# Caractéristiques Caractéristiques **Bendix** de fonctionnement de fonctionnement

# SD-13-4869F **SD-13-4869F**

# **Contrôleurs EC-60™ ABS / ATC / ESP de Bendix® (évolués)**

*Voir SD-13-4863 pour les contrôleurs standard et haut*

*de gamme*

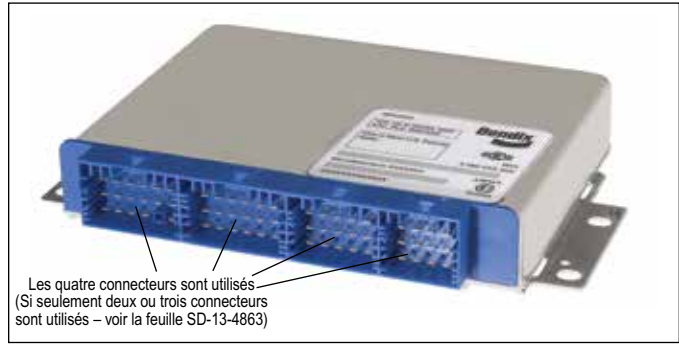

**FIGURE 1 –** *CONTRÔLEUR ÉVOLUÉ EC-60™*

### **INTRODUCTION**

Le contrôleur évolué EC-60™de Bendix® est un membre de la famille des dispositifs antiblocage (**Antilock Braking System** ou **ABS**) qui améliorent les caractéristiques de freinage des véhicules à freinage pneumatique, y compris les autobus, camions et remorques de gros et moyen tonnage. Les contrôleurs ABS sont connus sous le nom de **blocs de commande électronique** (**Electronic Control Units** ou **ECU**).

L'ABS de Bendix® utilise des capteurs de vitesse de rotation de roue, des modulateurs de pression ABS et un ECU pour contrôler quatre ou six roues d'un véhicule. Le contrôleur EC-60™ surveille la vitesse des roues individuelles pendant le freinage et ajuste ou module la pression exercée par les freins sur la roue. Lorsqu'un glissement de roue excessif ou un verrouillage de roue est détecté, l'EC-60™ active les modulateurs de pression pour réduire automatiquement la pression des freins sur une ou plusieurs roues. Le dispositif ABS permet ainsi de maintenir la stabilité latérale et l'orientation du véhicule lors d'un freinage intensif et lors d'un freinage sur des surfaces glissantes.

En plus de la fonction ABS, des modèles plus évolués de contrôleurs EC-60™ offrent une fonction d'antipatinage automatique (**Automatic Traction Control** ou **ATC**). L'ATC de Bendix peut améliorer la traction du véhicule pendant l'accélération, ainsi que sa stabilité latérale lors d'une accélération dans des courbes. L'ATC utilise un **limiteur de couple moteur** (**Engine Torque Limiting** ou **ETL**) où l'ECU communique avec l'ordinateur de gestion du moteur ou le **freinage différentiel** (**Differential Braking** ou **DB**) lorsque des applications de frein de roue individuelles sont utilisées pour améliorer la traction du véhicule.

Les contrôleurs EC-60™ évolués sont dotés d'une commande de résistance de couple qui réduit le glissement de roue du pont-moteur (en raison de l'inertie de la chaîne cinématique) en communiquant avec l'ordinateur de gestion du moteur pour augmenter le couple moteur.

L'ECU évolué de l'EC-60™ offre des caractéristiques de stabilité basées sur l'ABS connues sous le nom de programme de stabilité électronique (**Electronic Stability Program** ou **ESP®**).

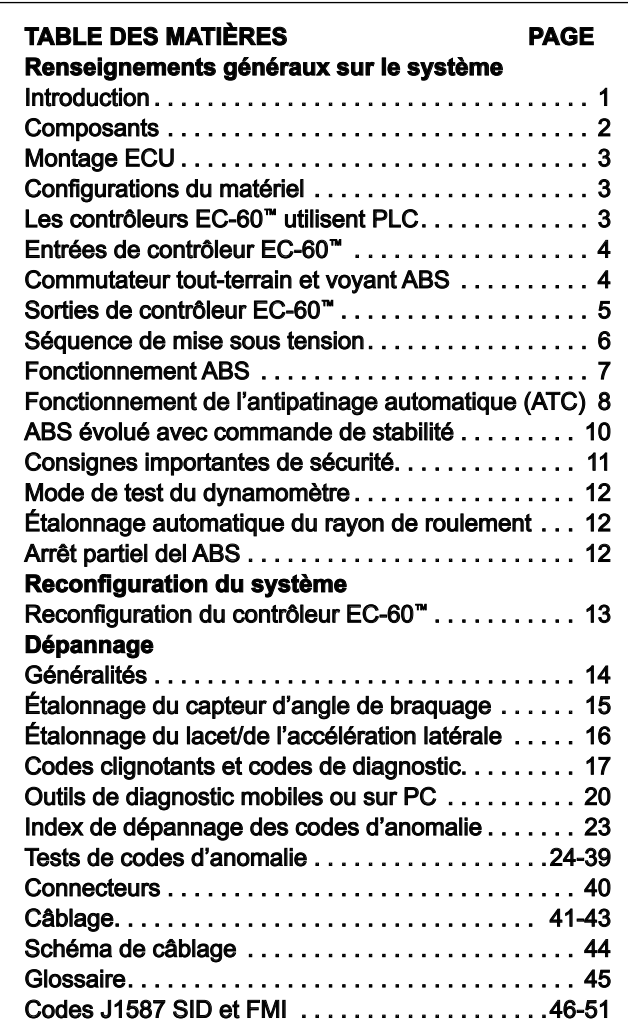

Le système ESP de Bendix est un système de stabilisation basé sur l'ABS qui améliore la stabilité du véhicule en réduisant la vitesse du moteur et en appliquant un freinage au véhicule en fonction de sa dynamique actuelle. En conséquence, le système ESP est offert uniquement sur des plates-formes de véhicules approuvées, à la suite d'efforts d'application et de développement du véhicule et de tests de validation. Seules certaines variations limitées d'une plate-forme de véhicules approuvée sont autorisées sans validation supplémentaire de l'application du système ESP.

Le système de stabilité ESP comporte un dispositif antiroulis et antilacet.

ESP® est une marque de commerce enregistrée de DaimlerChrysler et est utilisée par BCVS avec l'autorisation de DaimlerChrysler.

# **ATTENTION**

Même lorsque des véhicules sont équipés d'ESP, le chauffeur a toujours la responsabilité d'assurer la stabilité du véhicule pendant son utilisation.

Le système ESP peut seulement fonctionner dans les limites de la physique. La fonctionnalité ESP limite les incidents résultant d'une instabilité du véhicule, mais ne peut les prévenir dans tous les cas. D'autres facteurs comme une vitesse trop rapide pour la route, la circulation routière ou les conditions météorologiques, un braquage excessif, un véhicule dont le centre de gravité est excessivement élevé ou un mauvais état de la route peuvent causer une instabilité ne pouvant être corrigée par aucun système. En outre, l'efficacité de l'ESP peut être significativement réduite sur des véhicules tirant un train de plusieurs remorques.

# **ATTENTION**

Le système de stabilisation ESP peut seulement être utilisé sur des véhicules testés et approuvés par le service d'ingénierie de Bendix. Les installations ESP exigent des tests du véhicule et une mise au point des paramètres de l'EC-60™. Cf. «ABS évolué avec commande de stabilité » à la page 10 pour obtenir plus de détails.

En conséquence, le contrôleur EC-60™ est fourni avec un jeu de données de paramètres correspondant validé pour une plateforme de véhicule particulière. Des étapes précises sont donc requises si un remplacement de l'ECU est requis. Cf. « Obtention d'un nouveau contrôleur EC-60™ » à la page 14 pour obtenir plus de détails.

Les véhicules équipés d'ESP ne doivent pas être conduits sur des routes à forte inclinaison, comme celles que l'on trouve sur les pistes de course haute-vitesse. Le personnel qui effectue les tests doit d'abord désactiver la fonctionnalité ESP avant de conduire un véhicule sur de telles pistes.

# **CONTRÔLE DU LACET**

L'ECU évolué peut inclure une fonction de lacet (Yaw Control ou YC) qui peut appliquer les freins sur des roues individuelles, ainsi que les freins de remorque, pour neutraliser la « poussée » exercée par la remorque qui, lors de certaines manœuvres, pourrait entraîner une perte de contrôle ou une mise en portefeuille du camion. Cf. « Stabilité de lacet » à la page 10 pour obtenir plus de détails.

# **DISPOSITIF ANTIROULIS (RSP)**

Le dispositif antiroulis (Rolls Stability Program ou RSP) de Bendix est une solution ABS tous-essieux qui aide à réduire la vitesse du véhicule en réduisant la vitesse du moteur et en appliquant tous les freins du véhicule selon le besoin, ce qui réduit la tendance du véhicule à se renverser. Le RSP se concentre sur la réduction de la vitesse du véhicule au-dessous du seuil de renversement pendant les manœuvres de changement de direction, comme la conduite dans une courbe de sortie d'autoroute ou l'évitement d'un obstacle sur des surfaces sèches à coefficient de friction élevé. Cf. «ABS évolué avec commande de stabilité » à la page 10 pour obtenir plus de détails.

# **AVERTISSEMENT**

Lorsque le système RSP intervient, le véhicule **décélère automatiquement**. Le RSP peut ralentir le véhicule avec ou sans l'application des **freins par le chauffeur et même lorsque le chauffeur applique les gaz**.

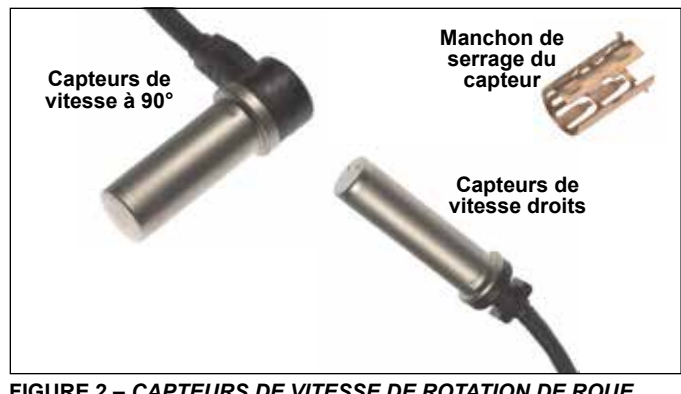

**FIGURE 2 –** *CAPTEURS DE VITESSE DE ROTATION DE ROUE WS-24™ DE Bendix®*

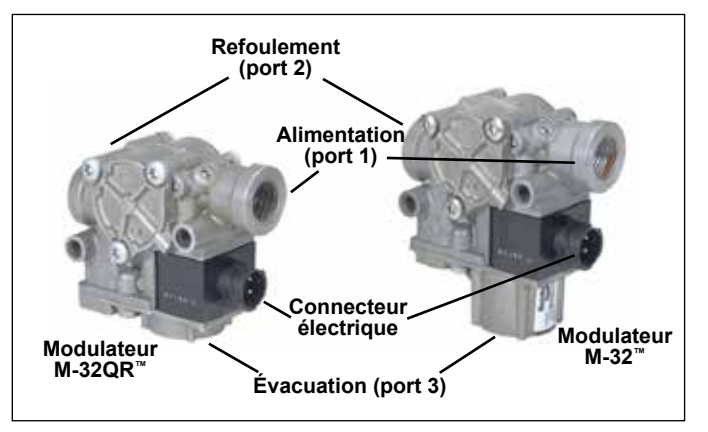

**FIGURE 3 -** *MODULATEURS M-32™ ET M-32QR™*

### **COMPOSANTS**

La fonction ABS du contrôleur EC-60™ utilise les composants suivants :

- Capteurs de vitesse de rotation de roue WS-24™ de Bendix® (4 ou 6, selon la configuration). Chaque capteur est fixé à l'aide d'un manchon de serrage de capteur Bendix.
- Modulateurs de pression M-32™ ou M-32QR™ de Bendix® (4, 5 ou 6 selon la configuration)
- Voyant ABS monté sur tableau de bord du tracteur
- Tiroirs relais du frein de service
- Voyant ABS monté sur tableau de bord de la remorque
- Commutateur de code de clignotement en option
- Commutateur ABS tout-terrain en option

La fonction ATC du contrôleur EC-60™ utilise les composants supplémentaires suivants :

- Robinet de contrôle antipatinage de l'essieu moteur (peut être intégré au tiroir relais du frein de service ou à un dispositif autonome)
- Voyant d'état ATC monté sur tableau de bord
- Module de commande de communication série du J1939 vers le moteur
- Entrée de commutateur de feu d'arrêt (peut être fourni en utilisant l'entrée du matériel de l'ECU ou J1939)
- Commutateur ATC de boue/neige en option (parfois appelé commutateur ATC tout-terrain)

| <b>Tension</b><br>d'alimentation | <b>Capteurs</b> | <b>PMV</b> | <b>ATC</b> | ESP/<br><b>RSP</b> | Codes<br>clignotants | <b>Communication série</b> |       | <b>PLC</b> | <b>ABS</b><br>Tout- | ATC boue/ | Relais de    |
|----------------------------------|-----------------|------------|------------|--------------------|----------------------|----------------------------|-------|------------|---------------------|-----------|--------------|
|                                  |                 |            |            |                    |                      | J1587                      | J1939 |            | terrain             | neige     | ralentisseur |
| 12                               | 4/6             | 4/5/6      |            |                    |                      |                            |       |            |                     |           |              |

**FIGURE 1 –** *Fonctions du contrôleur évolué EC-60™*

La fonction ESP/RSP du contrôleur EC-60™ utilise les composants supplémentaires suivants :

- Robinet de contrôle antipatinage de l'essieu directeur (peut être intégré au tiroir relais du frein de service ou à un dispositif autonome)
- Voyant d'état ESP monté sur tableau de bord (sert également de voyant d'état ATC)
- Capteur d'angle de braquage SAS-60™ de Bendix (installé sur la colonne de direction)

ATTENTION : Lors du remplacement du volant, veiller à ne pas endommager le capteur d'angle de braquage ou à nuire à son fonctionnement; le capteur d'angle de braquage doit également être réétalonné (*Cf.* page 14).

- Capteurs d'accélération latérale/de lacet YAS-60™ ou YAS-70X™ de Bendix® (généralement installés sur une traverse de cadre de châssis à proximité de l'arrière de la cabine du véhicule).
- Capteurs d'appel de freinage (installés dans les circuits d'acheminement primaire et secondaire)
- Capteur de charge (généralement installé dans le coussin pneumatique de suspension)
- Un modulateur de pression supplémentaire (M-32™ ou M-32QR™ de Bendix®) qui contrôle la pression appliquée aux freins de la remorque pendant l'intervention du système.

### **MONTAGE ECU**

Le contrôleur évolué EC-60™ de Bendix® installé sur cabine n'est pas protégé contre l'humidité et doit être installé dans une zone protégée de l'extérieur.

Tous les connecteurs de faisceaux doivent être logés correctement. L'utilisation de verrouillages secondaire est vivement recommandée.

Les ECU de la cabine utilisent des connecteurs de la famille de produits AMP MCP 2.8.

### **CONFIGURATIONS DU MATÉRIEL**

Les contrôleurs évolués EC-60™ prennent en charge jusqu'à six installations de capteurs/modulateurs (6S/6M) avec ATC et commande de résistance de couple. Proposés dans des modèles de 12 volts, tous les contrôleurs évolués EC-60™ prennent en charge le PLC (*Cf.* Tableau 1).

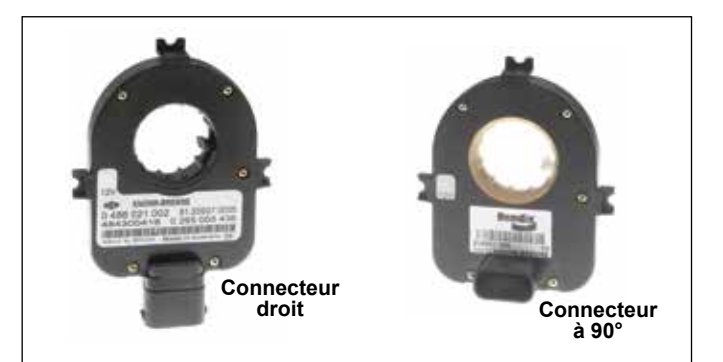

**FIGURE 4 -** *CAPTEURS D'ANGLE DE BRAQUAGE*

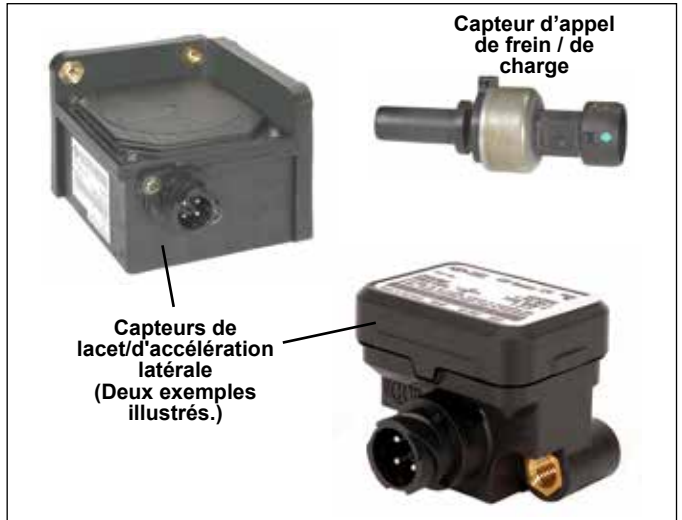

**FIGURE 5 -** *CAPTEURS DE LACET ET D'APPEL DE FREINAGE/ DE CHARGE*

# **LES CONTRÔLEURS ÉVOLUÉS EC-60™ UTILISENT LE COURANT PORTEUR EN LIGNE (PLC)**

Tous les nouveaux véhicules tracteurs construits depuis le 1er mars 2001 sont dotés d'un voyant ABS pour remorque installé dans la cabine.

Les remorques construites depuis le 1<sup>er</sup> mars 2001 transmettent l'état de l'ABS de la remorque sur la ligne d'énergie (le fil bleu du connecteur J560) au tracteur en utilisant un signal de courant porteur en ligne (PLC). *Cf.* figures 6 et 7. Le signal est généralement émis par l'ECU de l'ABS de la remorque.

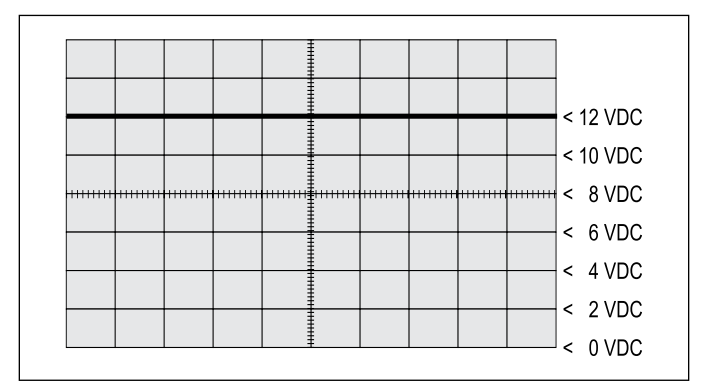

**FIGURE 6 -** *LIGNE D'ÉNERGIE SANS SIGNAL PLC*

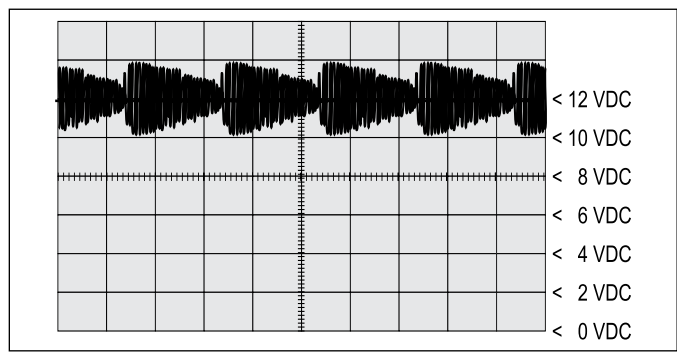

**FIGURE 7 -** *LIGNE D'ÉNERGIE AVEC SIGNAL PLC*

L'application de la technologie PLC pour l'industrie des véhicules lourds en Amérique du Nord est connue sous le nom de « PLC4Trucks ».

Le contrôleur évolué EC-60™ prend en charge les communications PLC conformément à SAE J2497.

#### **SIGNAL PLC**

Un oscilloscope peut être utilisé pour mesurer ou identifier la présence d'un signal PLC sur la ligne d'énergie. Le signal PLC est un signal modulé en fréquence et en amplitude. Tout dépendant du filtrage et de la charge de la ligne d'énergie, l'amplitude du signal PLC peut s'étendre sur une plage de 5,0 mVp-p à 7,0 Vp-p. Les réglages de l'oscilloscope suggérés sont : couplage à courant alternatif, 1 volt/div., 100 µsec/div. Le signal doit être mesuré à l'entrée de mise sous tension du contrôleur EC-60™.

Remarque : La remorque ABS équipée d'un PLC ou d'un outil de diagnostic PLC doit être connectée au véhicule pour générer un signal PLC sur la ligne d'énergie.

### **ENTRÉES DE CONTRÔLEUR EC-60™**

#### **Entrée de batterie et d'allumage**

L'ECU fonctionne à une tension d'alimentation nominale de 12 volts. L'entrée de batterie est connectée directement sur la batterie au moyen d'un fusible de 30 ampères.

L'entrée d'allumage est appliquée par le circuit du contact au moyen d'un fusible de 5 ampères.

#### **Entrée de mise à la masse**

Le contrôleur EC-60™ prend en charge une entrée de masse. *Cf.* page 44 pour y trouver un schéma du système.

#### **Entrée de masse du voyant ABS**

Les ECU de cabine EC-60™ évolués exigent une deuxième entrée pour la masse (X1-12) pour le voyant ABS. Le connecteur de faisceau X1 contient un verrouillage de voyant ABS (X1-15), qui court-circuite à la masse le circuit (X1-18) du voyant ABS si le connecteur est enlevé de l'ECU.

#### **Capteurs de vitesse de rotation de roue WS-24™ de Bendix®**

Les capteurs WS-24™ détectent la vitesse de rotation d'une roue et transmettent ces données au contrôleur EC-60™ (*Cf.* Figure 2). Le moyeu des roues des véhicules est doté d'une couronne d'impulsion (ou disque-cible) : lors de la rotation de la roue, les dents de la couronne (réducteurs) passent devant le capteur et produisent des impulsions électriques (signal alternatif). Le contrôleur EC-60™ reçoit le signal de courant alternatif, dont la tension et la fréquence varient selon la vitesse de rotation de la roue.

Les configurations de l'essieu du véhicule déterminent le nombre de capteurs de vitesse de rotation de roue WS-24™ à utiliser. Un véhicule équipé d'un seul essieu arrière exige quatre capteurs de vitesse de rotation de roue. Les véhicules équipés de deux essieux arrière peuvent utiliser six capteurs de vitesse de rotation de roue pour bénéficier d'une performance optimale.

#### **Commutateur de code clignotant de diagnostic**

Un commutateur à rappel temporaire qui met à la masse la sortie du voyant ABS est utilisé pour faire passer l'ECU en mode de code clignotant de diagnostic; il est généralement situé sur le tableau de bord du véhicule.

#### **Fonctionnement commutateur tout-terrain et voyant ABS en option**

Les contrôleurs évolués EC-60™ utilisent un commutateur en option installé sur le tableau de bord pour permettre à l'opérateur de faire passer l'ECU en mode tout-terrain ABS. Consulter la section « Mode ABS tout-terrain en option » à la page 8 pour obtenir plus de détails. Dans certains cas, les ECU peuvent également passer en mode tout-terrain à partir d'un des autres modules de commande du véhicule, en envoyant un message J1939 au contrôleur EC-60™.

(Pour savoir si ce contrôleur EC-60™ utilise un message J1939 pour faire fonctionner le voyant, envoyer un courriel à ABS@bendix.com, en indiquant le numéro de pièce de l'ECU, ou composer le 1-800-AIR-BRAKE et parler à l'équipe technique de Bendix.)

 $\blacktriangle$ **AVERTISSEMENT :** Le mode ABS tout-terrain ne doit pas être utilisé sur des routes pavées normales, car la stabilité et la directibilité du véhicule pourraient être réduites. Lorsque l'ECU est placé en mode ABS tout-terrain, le voyant ABS clignote constamment (à environ toutes les 2,5 secondes) pour aviser le chauffeur que le mode tout-terrain est actif.

#### **Commutateur ATC boue/neige (tout-terrain) et voyant de fonctionnement en option (***Cf.* **aussi page 8).**

Les contrôleurs évolués utilisent un commutateur installé dans le tableau de bord pour permettre au chauffeur de faire passer l'ECU en mode ATC boue/neige.

#### **Commutateur de feu d'arrêt**

Le contrôleur évolué EC-60™ surveille l'état des feux d'arrêt du véhicule. Certaines fonctions du véhicule, comme l'ATC et la traction intégrale, utilisent l'état des feux d'arrêt pour déterminer le moment où le chauffeur applique les freins. Ceci peut être transmis à l'ECU par les communications J1939 ou l'entrée du matériel.

#### **Capteurs de commande de frein**

Les capteurs de commande de frein indiquent au contrôleur la pression des freins appliquée par le chauffeur. Un capteur est installé dans le circuit de freins principal et l'autre dans le circuit de frein secondaire.

#### **Capteur de charge**

Le capteur de charge, généralement installé dans un des coussins pneumatiques de suspension, indique au contrôleur la charge du véhicule.

#### **Capteur d'angle de braquage SAS-60™ de Bendix®**

Le capteur d'angle de braquage (SAS) fournit au contrôleur les données sur l'usage du volant par le chauffeur. Le capteur rapporte au contrôleur la position du volant au moyen d'un lien de communications série dédié et partagé avec le capteur de lacet. Le contrôleur fournit les entrées d'alimentation et de masse au capteur SAS-60™.

Le capteur SAS-60™ est offert avec deux styles différents de connecteurs faisceau. (*Cf.* Figure 4.)

#### **Capteurs de lacet/accélération latérale YAS-60™ ou YAS-70X™ de Bendix®**

Les capteurs de lacet/accélération latérale de Bendix sont utilisés pour indiquer au contrôleur l'accélération latérale et la rotation autour de l'axe vertical du véhicule. Ces données sont transmises au contrôleur par un lien de communications série dédié et partagé avec le capteur SAS-60™. Le contrôleur fournit les entrées d'alimentation et de masse au capteur de lacet.

### **SORTIES DE CONTRÔLEUR EC-60™**

#### **Modulateurs de pression (PMV) M-32™ et M-32QR™ de Bendix®**

Les modulateurs de pression (PMV) M-32™ et M-32QR™ de Bendix® sont actionnés par le contrôleur EC-60™ afin de modifier la pression d'air appliquée par le chauffeur aux freins de service lors de l'activation ABS, ATC, RSP ou YC (*Cf.* pages 7 et 8). Le PMV est une soupape de commande électropneumatique; l'air passe en dernier dans cette soupape tandis qu'il se dirige vers le récepteur de freinage. Le modulateur maintient et relâche les solénoïdes activés pour « moduler » ou « contrôler » la pression du freinage lors d'un événement d'antiblocage de freins. Le solénoïde de maintien est normalement ouvert et le solénoïde de relâchement est normalement fermé, de sorte que le modulateur de pression (PMV) permet en principe le débit d'air. Cette conception permet l'acheminement de l'air vers les récepteurs de frein en cas de problème électrique.

Le contrôleur évolué EC-60™ utilise un modulateur de pression (PMV) supplémentaire pour contrôler les freins de service de la remorque lors des interventions de stabilisation.

#### **Robinet de contrôle antipatinage (TCV)**

Les contrôleurs évolués EC-60™ utilisent deux TCV, un sur l'essieu directeur et l'autre sur l'essieu moteur. Le TCV peut être un robinet distinct ou intégré au tiroir relais de l'essieu arrière.

Le contrôleur active le TCV de l'essieu directeur lors des événements ATC de freinage différentiel.

Lors d'interventions sur la stabilité, l'ECU activera le TCV de l'essieu directeur et de l'essieu moteur, selon le besoin.

#### **Sortie de feu d'arrêt**

Le contrôleur fournit une sortie vers un relais de commande qui illumine les feux d'arrêt du véhicule lors des interventions de stabilité. Ces données sont également fournies par le lien de communications série J1939.

#### **Commande de voyant ABS avec commutateur de code de clignotant de diagnostic en option**

Le contrôleur évolué EC-60™ possède les circuits internes permettant de commander le voyant ABS du tableau de bord.

Le voyant ABS s'allume :

- 1. Lors de la mise sous tension (p. ex. au démarrage du véhicule) pendant environ trois secondes et s'éteint une fois l'autotest terminé, si aucun **code d'anomalie (DTC)** n'est présent sur l'ECU.
- 2. Lorsque le fonctionnement intégral de l'ABS n'est pas disponible en raison d'un code d'anomalie (DTC) sur l'ECU.
- 3. Si l'ECU est débranché ou n'est pas alimenté.
- 4. Lorsque l'ECU passe en mode ABS tout-terrain (le voyant clignote en continu environ toutes les 2,5 secondes)
- 5. Pour afficher les codes de clignotement aux fins de diagnostic après l'activation du commutateur de diagnostic.

Le contrôleur EC-60™ peut communiquer avec d'autres modules de commande du véhicule pour faire fonctionner le voyant ABS au moyen de communications série. (Pour savoir si ce contrôleur EC-60™ utilise les communications série pour faire fonctionner le voyant, envoyer un courriel à ABS@bendix.com, en indiquant le numéro de pièce de l'ECU, ou composer le 1-800-AIR-BRAKE et parler à l'équipe technique de Bendix.)

#### **Commande de voyant utilisant les liens de communication série**

Comme indiqué plus haut, tout dépendant du constructeur du véhicule, les voyants du tableau de bord (ABS, ESP et ABS de remorque) peuvent être commandés par les liens de communications série. Dans ces cas, le contrôleur EC-60™ envoie un message de communication série sur les liens J1939 ou J1587 pour indiquer l'état requis du ou des voyants. Un autre module de commande du véhicule reçoit le message et commande le ou les voyants.

#### **Sortie de désactivation du relais de ralentisseur**

La sortie de désactivation du relais de ralentisseur peut être utilisée pour contrôler un relais de désactivation de ralentisseur. Lorsque l'ECU est configuré pour utiliser cette sortie, il excite le relais de désactivation du ralentisseur et bloque l'utilisation du ralentisseur selon le besoin.

#### **Communications série SAE J1939**

Un lien de données (SAE J1939) réseau CAN est fourni pour la communication et utilisé pour diverses fonctions comme :

- La désactivation des dispositifs de ralentissement pendant le fonctionnement de l'ABS.
- L'envoi d'une demande de désactivation du verrouillage du convertisseur de couple pendant le fonctionnement de l'ABS.
- Le partage de données, comme la vitesse de rotation de roue et l'état de l'ECU par rapport aux autres modules du véhicule.

Les contrôleurs évolués EC-60™ utilisent le lien de données J1939 pour :

- les fonctions ATC et la commande de résistance de couple;
- les fonctions de stabilité du véhicule.

#### **Commande du voyant ABS de la remorque**

Le contrôleur évolué EC-60™ active le voyant ABS de la remorque (situé sur le tableau de bord) indiquant l'état de l'ABS de remorque sur une ou plusieurs remorques ou chariots équipés de la fonctionnalité de courant porteur en ligne (PLC). En général, le contrôleur EC-60™ commande directement le voyant ABS en fonction des données qu'il reçoit de l'ABS de la remorque au moyen du PLC.

Par contre, certains véhicules exigent que le contrôleur EC-60<sup>™</sup> active le voyant ABS de la remorque en communiquant avec d'autres contrôleurs du véhicule au moyen de communications séries.

(Pour savoir si ce contrôleur EC-60™ utilise un message de communications série pour faire fonctionner le voyant, envoyer un courriel à ABS@bendix.com, en indiquant le numéro de pièce de l'ECU, ou composer le 1-800-AIR-BRAKE et parler à l'équipe technique de Bendix.)

#### **Communications série SAE J1708/J1587**

Le lien de données SAE J1708, mis en œuvre selon la pratique recommandée du SAE J1587, est offert pour le diagnostic et pour les messages d'état de l'ECU.

#### **Commande de blocage du différentiel interponts (Boîte de transfert de la traction intégrale ou AWD)**

Les ECU évolués peuvent contrôler le blocage du différentiel interponts (boîte de transfert de la traction intégrale ou AWD). Cette fonction est recommandée pour les véhicules à traction intégrale, mais l'ECU doit être configuré expressément pour cette fonction. Envoyer un courriel à ABS@bendix.com pour obtenir plus de détails.

### **SÉQUENCE DE MISE SOUS TENSION**

**AVIS :** Le chauffeur du véhicule doit vérifier le bon fonctionnement de tous les voyants installés (ABS, ATC/ESP et ABS de remorque) lors du démarrage et pendant la conduite du véhicule. *Cf.* figures 8 et 9. Les voyants qui ne s'allument pas comme prévu au démarrage ou qui restent allumés indiquent un besoin d'entretien.

### **Fonctionnement du voyant ABS**

#### **(vérification de l'ampoule)**

L'ECU allume le voyant ABS pendant environ trois secondes au démarrage, puis le voyant s'éteint si aucun code d'anomalie n'est détecté.

L'ECU allume le voyant ABS lorsque le fonctionnement ABS intégral n'est pas disponible en raison d'un code d'anomalie. Dans la plupart des cas, l'ABS partiel est encore disponible.

#### **Fonctionnement des voyants/de l'état ATC/ESP**

L'ECU allume le voyant ATC/ESP pendant environ 2,5 secondes au démarrage, puis le voyant s'éteint si aucun code d'anomalie n'est détecté. L'ECU allume continuellement le voyant ATC/ESP si l'ATC ou l'ESP est désactivé en raison d'un code d'anomalie.

Lors d'une intervention ESP ou ATC, le voyant clignote rapidement (2,5 fois par seconde). Lorsque l'ECU est placé en mode ATC boue/neige (tout-terrain), le voyant clignote lentement environ toutes les 2,5 secondes.

#### **Fonctionnement du voyant ABS de la remorque**

L'ECU commande le voyant de l'ABS de la remorque lorsqu'un signal PLC (SAE J2497) de l'ECU ABS de la remorque est détecté.

#### **Test de configuration de l'ECU**

Dans les deux secondes du démarrage, l'ECU exécute un test de détection de configuration du système sur le nombre de capteurs de vitesse de rotation de roue et de modulateurs de pression (PMV). L'exécution du test est audible par l'itération rapide des modulateurs de pression.

(Remarque : L'ECU n'exécute pas le test de configuration lorsque les capteurs de vitesse de rotation de roue indiquent que le véhicule est en mouvement.

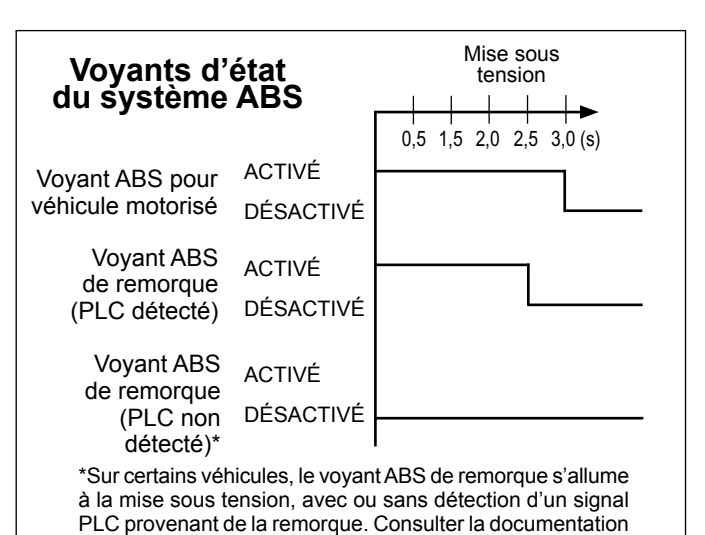

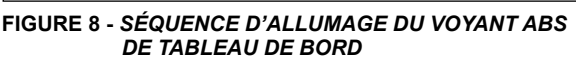

du fabricant pour obtenir plus de détails.

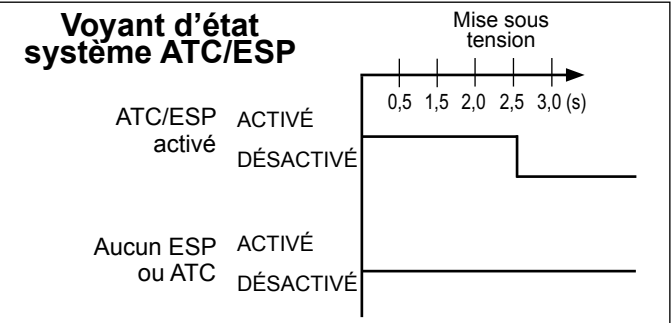

**FIGURE 9 -** *SÉQUENCE D'ALLUMAGE DU VOYANT ATC*

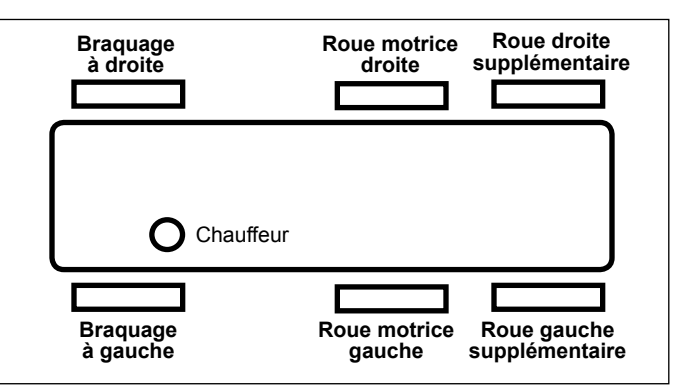

**FIGURE 10 -** *ORIENTATION DU VÉHICULE (typique)*

#### **Vérification par le son des modulateurs antiblocage et de la régulation antipatinage**

Après l'exécution du test de configuration, le contrôleur EC-60™ exécute une vérification par le son du modulateur de pression (PMV) et du robinet de contrôle antipatinage (TCV) brevetée par Bendix. Ce test de vérification par le son est un test PMV électrique et pneumatique qui peut aider le personnel d'entretien à vérifier le câblage et l'installation corrects du PMV.

Chaque électrovalve de régulation (modulateur antiblocage) est alors excitée quelques secondes. Avec le système de freinage pneumatique chargé au maximum et la pédale de frein enfoncée, les électrovalves émettent un son bref aigu lorsque l'on met le contact. La séquence d'excitation des électrovalves est la suivante : avant droit, avant gauche, arrière droit, arrière gauche.

Le véhicule doit être immobilisé pour cette vérification (sans effet lors du déplacement du véhicule).

Le module de contrôle EC-60™ vérifie par le son tous les modulateurs dans l'ordre suivant :

- Modulateur antiblocage de l'essieu directeur, côté droit
- Modulateur antiblocage de l'essieu directeur, côté gauche
- Modulateur antiblocage du pont moteur, côté droit
- Modulateur antiblocage du pont moteur, côté gauche
- Modulateur antiblocage de l'essieu supplémentaire, côté droit
- Modulateur antiblocage de l'essieu supplémentaire, côté gauche
- Régulation antipatinage ASR du pont moteur

La séquence recommence alors.

Lorsqu'un contrôleur évolué EC-60™ est installé, après l'achèvement du deuxième cycle de vérifications par le son des PMV et TCV, le contrôleur (s'il est configuré pour cette tâche) exécute un test de contre-vérification du fonctionnement du PMV de la remorque avec les feux d'arrêt du véhicule. Si le circuit PMV de la remorque est mal câblé (y compris le TCV de l'essieu directeur), le PMV évacue une grande quantité d'air ou rien du tout.

**AVIS :** Si un quelconque code d'anomalie est présent, la partie de contre-vérification de vérification par le son des feux d'arrêt n'est pas exécutée tant que tous les codes d'anomalie ne sont pas entièrement diagnostiqués et corrigés. Le voyant ESP/ATC du tableau de bord s'allume également lorsque des ABS, ATC ou ESP DTC sont actifs.

L'ECU n'exécute pas la vérification par le son du PMV lorsque les capteurs de vitesse de rotation de roue indiquent que le véhicule est en mouvement.)

#### **FONCTIONNEMENT ABS**

L'ABS de Bendix® utilise des capteurs de vitesse de rotation de roue, des modulateurs de pression ABS et l'ECU pour contrôler quatre ou six roues d'un véhicule. Le contrôleur EC-60™ surveille la vitesse des roues individuelles pendant le freinage et ajuste ou module la pression exercée par les freins sur la roue. Lorsqu'un glissement de roue excessif ou un verrouillage de roue est détecté, l'EC-60™ active les modulateurs de pression pour réduire automatiquement la pression des freins sur une ou plusieurs roues. Le dispositif ABS permet ainsi de maintenir la stabilité latérale et l'orientation du véhicule lors d'un freinage intensif et lors d'un freinage sur des surfaces glissantes.

#### **Commande de l'essieu directeur**

Bien que les deux roues de l'essieu directeur soient dotées de leur propre capteur de vitesse de rotation de roue, le contrôleur EC-60™ incorpore la force de freinage entre les deux freins d'essieu directeur. Cette commande d'application de frein brevetée de Bendix, appelée régulation individuelle modifiée (Modified Individual Regulation ou MIR) est conçue pour aider à réduire la poussée du volant pendant un événement ABS sur des surfaces de route offrant une traction médiocre (ou sur des zones de traction médiocre comme des surfaces de route asphaltées recouvertes de glace).

#### **Commande pour essieu moteur unique (véhicule 4x2)**

Dans les véhicules équipés d'un essieu moteur unique (4x2), le contrôleur EC-60™ actionne les freins indépendamment en fonction du comportement de chaque roue.

#### **Commande pour essieu moteur double (configuration 4S/4M)**

Dans le cas des véhicules équipés d'essieux moteurs doubles (6x4) et utilisant une configuration 4S/4M, un modulateur ABS commande les deux roues arrière droites et l'autre modulateur les deux roues arrière gauches. Les deux roues de chaque côté reçoivent une pression de freinage égale lors d'un arrêt ABS. Les capteurs de vitesse de rotation de roue arrière doivent être installés sur l'essieu supportant la charge la plus légère.

#### **Commande pour essieu moteur arrière double (configuration 6S/6M)**

Pour les véhicules équipés d'essieux arrière doubles (6x4, 6x2) et utilisant une configuration 6S/6M, les roues arrière sont contrôlées de façon indépendante. La pression d'application des freins sur chaque roue est donc réglée en fonction du comportement de chaque roue sur la surface de la route.

#### **Véhicules 6x2 avec configuration 6S/5M**

Les véhicules 6x2 peuvent utiliser la configuration 6S/5M, avec l'essieu supplémentaire (un essieu arrière non moteur) doté de deux capteurs, mais un seul modulateur de pression. Dans ce cas, le PMV commande les deux roues de l'essieu supplémentaire. Les roues de l'essieu supplémentaire reçoivent une pression de freinage uniforme, en fonction de la roue qui subit le glissement le plus prononcé.

#### **Freinage normal**

Lors d'un freinage normal, la pression des freins passe par l'ABS PMV jusqu'au réceptacle de freinage. Lorsque l'ECU ne détecte aucun glissement de roue excessif, la commande ABS n'est pas activée et le freinage normal arrête le véhicule.

#### **Commande de système de frein ralentisseur**

Sur des surfaces à faible traction, l'application d'un ralentisseur peut entraîner de hauts niveaux de glissement de roue sur les roues d'essieu et nuire ainsi à la stabilité du véhicule.

Pour éviter ce type de situation, le contrôleur EC-60™ désactive le ralentisseur dès qu'un verrouillage est détecté sur une ou plusieurs roues d'essieu moteur.

Lorsque l'ECU passe en mode ABS tout-terrain (sur les véhicules équipés de cette option), il désactive uniquement le ralentisseur lorsque l'ABS est actif sur une roue d'essieu directeur et d'essieu moteur.

#### **Mode ABS tout-terrain en option**

Dans les cas de certaines conditions routières, surtout lorsque les surfaces sont non pavées, la distance d'arrêt utilisant l'ABS conventionnel pourrait être plus longue que sans l'utilisation de l'ABS. Ceci peut se produire lorsqu'une roue bloquée sur une surface tendre ou sur du gravier s'enfonce dans la surface de la route à l'avant du pneu et modifie la valeur de friction. Bien que la distance d'arrêt du véhicule avec une roue bloquée (sans ABS) puisse être plus courte que la distance d'arrêt réalisée avec la commande ABS, la capacité d'orientation et la stabilité du véhicule seront réduites.

Les contrôleurs évolués EC-60™ sont dotés d'un commutateur de tableau de bord en option qui amorce un mode de commande ABS modifié (ABS tout-terrain) qui s'adapte mieux aux conditions des routes non pavées pour raccourcir la distance d'arrêt tout en maintenant une capacité d'orientation et une stabilité maximale du véhicule.

 **AVERTISSEMENT : Le mode ABS tout-terrain ne doit pas être utilisé sur des routes pavées normales, car la stabilité et l'orientation du véhicule pourraient être réduites. Le voyant ABS clignote lentement pour indiquer au chauffeur que le mode ABS tout-terrain est activé.**

**ATTENTION : Lorsque le mode ABS tout-terrain est engagé, les fonctions de stabilité sont désactivées à des vitesses inférieures à 40 km/h (25 mi/h). Le voyant de tableau de bord ATC/ESP s'allume pour indiquer au chauffeur que le système de stabilité est désactivé.**

Le fabricant du véhicule doit fournir la fonction ABS tout-terrain seulement pour les véhicules qui roulent sur des surfaces non pavées ou qui sont utilisés dans des applications tout-terrain; il a également la responsabilité de s'assurer que les véhicules équipés de la fonction ABS tout-terrain sont conformes aux exigences FMVSS-121 et fournissent des indicateurs et des instructions adéquates aux chauffeurs.

Le chauffeur du véhicule active la fonction tout-terrain au moyen d'un commutateur sur le tableau de bord. Un voyant ABS qui clignote indique au chauffeur que la fonction ABS tout-terrain est activée. Pour quitter le mode ABS tout-terrain, enfoncer et relâcher le commutateur. Un nouveau cycle d'allumage fait également que l'ECU quitte le mode ABS tout-terrain.

#### **Véhicules à traction intégrale (AWD)**

Les véhicules à traction intégrale avec un différentiel interponts engagé (essieu directeur vers essieu arrière)/boîte de transfert à traction intégrale ont un effet négatif sur la performance de l'ABS. Une performance ABS optimale est obtenue lorsque les différentiels verrouillables sont désengagés et permettent un contrôle individuel des roues.

Les contrôleurs évolués EC-60™ peuvent être programmés spécifiquement pour cette configuration pour commander le solénoïde de verrouillage/déverrouillage du différentiel dans la boîte de transfert de la traction intégrale. Lorsqu'il est programmé de la sorte, l'ECU désengage l'interponts verrouillé/la boîte de transfert de traction intégrale pendant un événement ABS et le réengage une fois l'événement ABS terminé.

### **FONCTIONNEMENT DE L'ANTIPATINAGE AUTOMATIQUE (ATC)**

#### **Aperçu fonctionnel de l'ATC**

Tout comme l'ABS améliore la stabilité du véhicule pendant le freinage, l'ATC améliore la stabilité et la traction du véhicule pendant l'accélération. La fonction ATC du contrôleur EC-60™ utilise les mêmes données de vitesse de rotation de roue et de commande de modulateur que la fonction ABS. Le contrôleur EC-60™ détecte une vitesse de rotation de roue motrice excessive, la compare à celle des roues avant non motrices et réagit pour aider à contrôler le patinage de roue. Le contrôleur peut être configuré pour utiliser la limitation du couple moteur ou le freinage différentiel pour contrôler le patinage. Les deux méthodes sont recommandées pour obtenir une performance maximum.

#### **Sortie de voyant ATC/ESP / Entrée de commutateur ATC boue/neige**

Les ECU évolués contrôlent le voyant ATC/ESP du tableau de bord comme suit.

Le voyant ATC/ESP s'allume :

- 1. Lors de la mise sous tension (p. ex. au démarrage du véhicule) pendant environ 2,5 secondes et s'éteint une fois l'autotest terminé, si aucun code d'anomalie n'est présent.
- 2. Lorsque l'ESP ou l'ATC est désactivé pour une raison quelconque.
- 3. Lors d'un événement ESP ou ATC, le voyant clignote rapidement (2,5 fois par seconde).
- 4. Lorsque l'ECU est placé en mode ABS tout-terrain, le voyant clignote constamment (environ toutes les 2,5 secondes) pour aviser le chauffeur que le mode ATC boue/neige est actif.
- 5. Lorsque l'ECU passe en mode ABS tout-terrain, l'ESP est désactivé à une vitesse inférieure à 40 km/h (25 mi/h) et son état inactif est indiqué par un voyant ATC/ESP allumé continuellement.

#### **Freinage différentiel**

Le freinage différentiel dans l'ATC est activé automatiquement lorsque la ou les roues motrices d'un côté du véhicule patinent excessivement, ce qui se produit généralement sur des surfaces de route recouvertes de glace. Le système de traction applique légèrement les freins sur la ou les roues motrices en patinage excessif. Le différentiel du véhicule active alors les roues de l'autre côté du véhicule.

Le freinage différentiel (faisant partie de la fonctionnalité ATC) est disponible jusqu'à des vitesses de 40 km/h (25 mi/h).

#### **Désactivation du freinage différentiel ATC**

Le freinage différentiel ATC est désactivé dans les conditions suivantes :

- 1. Au démarrage, jusqu'à ce que l'ECU détecte l'application du frein de service.
- 2. Si l'ECU reçoit un message J1939 indiquant que le véhicule est stationné.
- 3. Lorsque le test du dynamomètre est actif. Le mode de test de dynamomètre est activé par le commutateur de code clignotant de diagnostic ou par l'utilisation de l'outil de diagnostic (comme les diagnostics ACom® de Bendix®).
- 4. En réponse à une demande de communications série provenant d'un outil de diagnostic.
- 5. Si la fonction de freinage différentiel ATC est activée pendant une longue période de temps, pour éviter la surchauffe des freins. Cela prendrait environ trois minutes continuelles d'activation pour déclencher la temporisation. En mode de temporisation, le temps de « refroidissement » d'environ deux minutes serait requis avant que le freinage différentiel puisse être réutilisé.
- 6. Lorsque certains codes d'anomalie sont détectés.

#### **Limitation du couple moteur avec la commande de traction intelligente Smart ATC™**

Le contrôleur EC-60™ utilise la limitation du couple moteur pour contrôler le patinage de la roue de l'essieu directeur. Ces données sont communiquées au module de commande de moteur (utilisant J1939) et disponibles à toutes les vitesses de véhicule.

#### **Contrôle de la traction Smart ATC™ de Bendix®**

Le contrôleur EC-60™ est doté d'une fonction additionnelle appelée contrôle intelligent de la traction (Smart ATC™). Le contrôle de la traction Smart ATC™ surveille la position de l'accélérateur (utilisant J1939) pour aider à fournir une traction et une stabilité du véhicule optimales. En déterminant l'entrée de poussée des gaz du chauffeur et en adaptant le glissement cible des roues motrices vers la situation de conduite, la commande de traction Smart ATC™ permet un patinage supérieur des roues lorsque la pédale d'accélération est appliquée au-delà d'un niveau prédéfini.

Le patinage des roues autorisé par le Smart ATC™ est réduit lors d'une conduite dans une courbe, pour améliorer la stabilité.

#### **Désactivation de la commande moteur ATC et de la commande de traction Smart ATC™**

La commande moteur ATC et la commande de traction Smart ATC™ seront désactivées dans les conditions suivantes :

- 1. En réponse à une demande de communications série provenant d'un outil non embarqué.
- 2. Au démarrage, jusqu'à ce que l'ÉCU détecte l'application du frein de service.
- 3. Si l'ECU reçoit un message J1939 indiquant que le véhicule est stationné.
- 4. Lorsque le test du dynamomètre est actif. Ceci peut être effectué par un outil externe ou par le commutateur de code clignotant de diagnostic.
- 5. Lorsque certains codes d'anomalie sont détectés.

#### **Mode ATC boue/neige (tout-terrain) en option**

Dans certaines conditions routières, le chauffeur pourrait souhaiter un patinage supplémentaire lorsque l'ATC est actif. Le contrôleur évolué EC-60™ offre un mode de contrôle en option qui permet cette performance particulière.

Le chauffeur du véhicule peut activer la fonction boue/neige au moyen d'un commutateur sur le tableau de bord. Une autre méthode est l'envoi d'un message J1939 pour faire passer le véhicule dans ce mode. Le voyant ATC/ESP clignote régulièrement toutes les 2,5 secondes pour confirmer l'activation du mode ATC boue/neige.

Pour quitter le mode ATC boue/neige, enfoncer et relâcher le commutateur ATC boue/neige.

#### **Aperçu fonctionnel de la commande de résistance de couple**

Les contrôleurs évolués EC-60™ offrent une fonction appelée résistance de couple, qui réduit le patinage des roues sur un essieu moteur grâce à l'inertie de la chaîne cinématique. Cette condition est résolue en augmentant le couple moteur pour surmonter l'inertie.

La commande de résistance de couple augmente la stabilité du véhicule sur des surfaces routières à faible traction, pendant la rétrogradation ou le ralentissement du freinage.

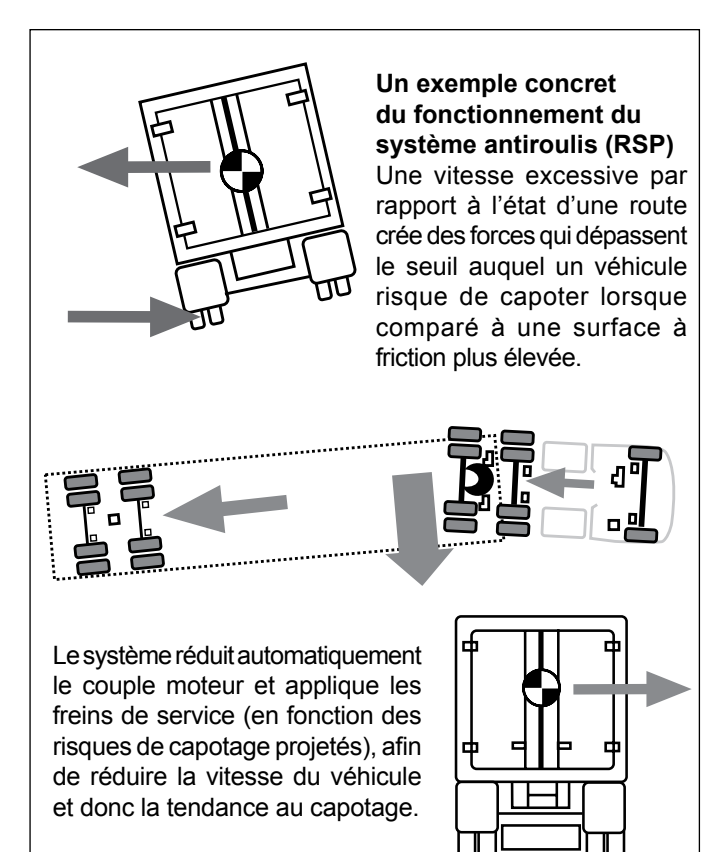

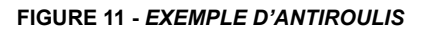

#### **Aperçu**

Le système de stabilisation ESP réduit le risque de capotage, de mise en portefeuille et autres pertes de contrôle. Les caractéristiques d'ESP incluent le dispositif antiroulis (RSP) et anti lacet. Pendant la conduite, l'ECU du système évolué ABS de Bendix compare constamment les modèles de performance au déplacement du véhicule en utilisant les capteurs de vitesse de rotation de roue du système ABS, ainsi que les capteurs d'angle latéral, de lacet et d'angle de braquage. Si le véhicule présente une tendance à quitter le chemin de parcours, ou si des valeurs de seuil critiques sont sur le point d'être atteintes, le système intervient pour assister le chauffeur.

#### **Dispositif antiroulis**

Le dispositif antiroulis de Bendix, un élément du système ESP, corrige les conditions de roulis. En cas de risque de capotage, l'ECU neutralise la commande de gaz et applique rapidement une pression de freinage sur toutes les roues pour ralentir le véhicule. Le niveau d'application des freins lors d'un événement ESP dépend du risque de roulis.

*Cf.* Figure 11.

#### **Stabilité de lacet**

La stabilité de lacet neutralise la tendance d'un véhicule à pivoter autour de son axe vertical. Pendant la conduite, si la friction entre la surface de la route et les pneus n'est pas suffisante pour contrer les forces latérales, une ou plusieurs roues peuvent glisser et faire pivoter le camion/le tracteur. Ces événements sont appelés un « sous-virage » (lorsque le véhicule ne répond pas au mouvement du volant parce que les pneus glissent sur l'essieu de direction) ou un « sur-virage » (lorsque l'extrémité arrière du tracteur glisse à la suite d'un glissement sur l'essieu arrière). En règle générale, les véhicules dont l'empattement est plus petit

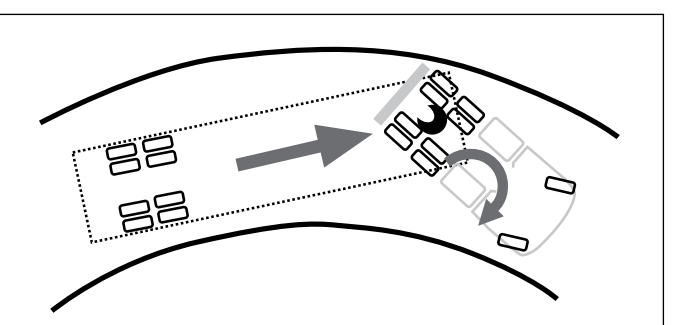

#### **Un exemple concret du fonctionnement du système de contrôle du lacet**

Une vitesse excessive dépasse le seuil et crée une situation où un véhicule risque de pivoter et de subir une mise en portefeuille.

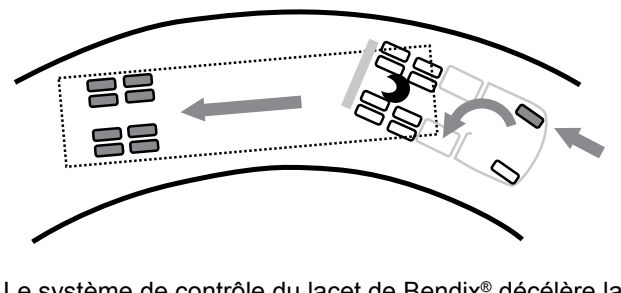

Le système de contrôle du lacet de Bendix® décélère la vitesse du moteur et applique les freins de façon sélective pour réduire la tendance à la mise en portefeuille.

**FIGURE 12 -** *EXEMPLE DE CONTRÔLE DU LACET*

(comme les tracteurs) offrent une moindre stabilité, alors que les véhicules à empattement plus large (comme les camions porteurs) offrent une meilleure stabilité de lacet. Les facteurs qui influencent la stabilité de lacet sont les suivants : l'empattement, la suspension, l'angle de braquage en virage, la répartition du poids de l'avant à l'arrière et la voie du véhicule.

#### **Le contrôle du lacet**

Le contrôle du lacet répond à de nombreux scénarios de surfaces de faible et forte friction, y compris le capotage, la mise en portefeuille et la perte de contrôle. C'est le système recommandé pour tous les véhicules moteur, en particulier les tracteurs avec remorque. Lorsqu'un véhicule glisse (situations de sur-virage ou de sous-virage), le système réduit l'arrivée des gaz et applique les freins sur un ou plusieurs des « quatre coins » du véhicule (en plus d'appliquer possiblement les freins de la remorque), fournissant ainsi une force opposée pour mieux aligner le véhicule avec la bonne voie de conduite.

Par exemple, lors d'un sur-virage, le système applique le frein avant « extérieur »; alors que lors d'un sous-virage, le frein arrière « intérieur » est appliqué. (*Cf.* Figure 12)

# **INFORMATION DE SÉCURITÉ IMPORTANTE À PROPOS DU SYSTÈME ESP® DE Bendix®**

#### **L'ESP peut réduire automatiquement la vitesse du véhicule**

L'ESP peut faire **décélérer automatiquement** le véhicule. L'ESP peut ralentir le véhicule avec ou **sans l'application des freins par le chauffeur et même pendant l'application de la commande des gaz**.

Pour minimiser la décélération inattendue et réduire le risque de collision, le chauffeur doit :

- Éviter des manœuvres de conduite brusques, comme des virages serrés ou des changements brusques de voie à haute vitesse, pour éviter la possibilité d'un déclenchement du système de stabilité.
- Toujours conduire le véhicule de manière sécuritaire, de façon défensive, anticiper les obstacles et porter attention à la route, à la météo et aux conditions de circulation. Les systèmes de stabilité ABS, ATC et ESP ne remplacent pas une conduite prudente et consciencieuse.

### **Les trains routiers doubles ou triples peuvent réduire l'efficacité des systèmes de stabilité**

L'ESP est conçu et optimisé pour les camions et les tracteurs à une seule remorque. Lorsqu'un tracteur équipé d'un ESP traîne un train de plusieurs remorques (« double » ou « triple ») **l'efficacité du système ESP est réduite de façon significative**. Une conduite extrêmement prudente est toujours requise lors d'un remorquage double ou triple. Une vitesse excessive et des manœuvres brusques comme des virages serrés, des coups de volant soudains ou des changements de voie brusques doivent être évités.

#### **Limite des systèmes de stabilité**

L'efficacité des systèmes de stabilité peut être considérablement réduite dans les cas suivants :

- la charge se déplace parce qu'elle est mal retenue, à cause d'un dommage résultant d'un accident ou de la nature essentiellement mobile de certaines charges (comme des viandes suspendues, des animaux vivants ou des citernes partiellement vides);
- le véhicule a un centre de gravité anormalement haut ou décentré;
- un côté du véhicule sort de la route à un angle trop accentué pour être neutralisé par une réduction de vitesse;
- le véhicule est utilisé pour tirer deux ou trois remorques;
- si des coups de volant doivent être donnés à haute vitesse;
- des problèmes mécaniques sont présents dans la mise à niveau de la suspension du tracteur ou de la remorque et créent des charges inégales;
- le véhicule est manœuvré sur une route à forte inclinaison, ce qui crée des forces latérales supérieures en raison du poids (masse) du véhicule ou de la déviation entre les taux de lacet attendus et actuels;
- les rafales sont suffisamment fortes pour produire des forces latérales sur le tracteur et la remorque, le cas échéant.

#### **Pour maximiser l'efficacité de l'ESP :**

- les charges doivent être solidement fixées en tout temps;
- le chauffeur doit faire preuve d'une extrême prudence en tout temps et éviter des virages brusques, des coups de volant soudains ou des changements de voie brusques à haute vitesse, en particulier dans les cas suivants :
	- › le véhicule transporte une charge pouvant se déplacer;
	- le véhicule ou la charge a un centre de gravité élevé ou décentré lorsqu'il est chargé; ou
	- le véhicule tire deux ou trois remorques.

#### **Modifications du châssis du camion**

Si les composants du châssis du véhicule sont modifiés (comme une extension ou une réduction de l'empattement, l'ajout ou le retrait d'un essieu traîné, une suspension ou la modification d'un composant de la direction), le système ESP® de Bendix® doit être désactivé. Un mécanicien qualifié doit remplacer l'ECU évolué EC-60™ par un EC-60™ haut de gamme et fixer solidement le connecteur X4 qui ne sera plus utilisé. Le voyant ATC/ESP continuera à fonctionner comme voyant ATC et doit être uniquement appelé ATC.

 **AVERTISSEMENT : Si le système ESP d'un véhicule modifié n'est pas désactivé, des problèmes graves de freinage et de performance du véhicule peuvent survenir, y compris des interventions inutiles du système ESP, ce qui peut entraîner une perte de contrôle du véhicule. En outre, il faut enlever tous les signes (p. ex. les étiquettes sur le pare-soleil, etc.) utilisés pour indiquer l'installation de l'ESP de Bendix et inscrire toutes les notes nécessaires dans le ou les manuels du véhicule, pour que le chauffeur puisse interpréter correctement les options ABS installées sur le véhicule.**

#### **Modifications de l'emplacement du capteur**

L'emplacement et l'orientation du capteur d'angle de braquage et du capteur de lacet ne doivent pas être modifiés. Lors de l'entretien, un composant identique doit être utilisé, avec la même orientation (en utilisant les supports OEM et en respectant les exigences de couple). Pendant l'installation, suivre les directives de mise à niveau de l'OEM.

#### **Réétalonnage du capteur d'angle de braquage**

Lors de l'entretien ou de la réparation du mécanisme de la direction, de la tringlerie, du boîtier de direction, du réglage de la voie ou si le capteur d'angle de braquage est remplacé, le capteur en question doit être réétalonné.

 **AVERTISSEMENT! Si le capteur d'angle de braquage n'est pas réétalonné, le dispositif antilacet pourrait ne pas fonctionner normalement et causer des incidents pouvant entraîner une perte de contrôle du véhicule. Voir la page 15 de ce document pour obtenir plus de détails sur cette procédure.**

### **MODE DE TEST DU DYNAMOMÈTRE**

**ATTENTION :** L'ATC et l'ESP doivent être désactivés avant d'exécuter tout test de dynamomètre. Lorsqu'en mode de dynamomètre, la commande de frein ATC et la commande moteur, ainsi que la commande de résistance de couple et l'ESP sont désactivées. Ce mode de test est utilisé pour éviter une réduction ou une augmentation de couple et une activation des freins lorsque le véhicule est opéré sur un dynamomètre pour des tests.

Le mode de test de dynamomètre peut être activé en enfonçant et relâchant cinq fois le commutateur de code clignotant de diagnostic ou en utilisant un outil de diagnostic mobile ou sur PC.

Les contrôleurs évolués EC-60™ restent engagés dans le mode de test de dynamomètre, même si l'alimentation vers l'ECU est coupée puis réappliquée. Pour quitter le mode de test, enfoncer et relâcher trois fois le commutateur de code clignotant de diagnostic ou utiliser un outil de diagnostic mobile ou sur PC.

# **ÉTALONNAGE AUTOMATIQUE DU RAYON DE ROULEMENT**

L'ECU exige un rapport de circonférence de roulement précis entre les pneus de l'essieu directeur et de l'essieu moteur pour obtenir une performance optimale de l'ABS, l'ATC et l'ESP. C'est la raison pour laquelle un processus de surveillance constant a lieu pour calculer le rapport précis. Cette valeur calculée est stockée dans la mémoire de l'ECU lorsque les conditions suivantes sont réunies :

- 1. Le rapport de circonférence de roulement se situe dans la plage admissible.
- 2. La vitesse du véhicule est supérieure à environ 20 km/h (12 mi/h).
- 3. Aucune accélération ou décélération n'a lieu.
- 4. Aucun code d'anomalie du capteur de vitesse n'est activé.

Le paramètre par défaut attribué à l'ECU est une valeur de rapport de 1,00. Si l'alignement de taille de pneu automatique calcule une valeur différente, celle-ci est utilisée pour remplacer la valeur d'origine dans la mémoire. Ce processus adapte la fonction ABS et ATC au véhicule.

#### **Tailles de pneus acceptables**

Le calcul de la vitesse pour un anneau d'impulsion doté de 100 dents est basé sur une taille de pneu par défaut de 510 révolutions par 1,6 km (1 mi). Cette valeur est basée sur la circonférence de roulement actuelle des pneus, qui varie avec la taille, l'usure et la pression des pneus, la charge du véhicule, etc.

La sensibilité de réaction de l'ABS est réduite lorsque la circonférence de roulement réelle est excessive sur toutes les roues. Le nombre minimum de révolutions de pneu est de 426 et le nombre maximum de 567 par 1,6 km (1 mi), pour un anneau d'impulsion de 100 dents. L'ECU générera des codes d'anomalie si le nombre de révolutions est hors plage.

En outre, la taille des pneus de l'essieu directeur, lorsque comparée à celle des pneus de l'essieu moteur, doit se situer dans les paramètres de configuration de l'ABS. Pour éviter des codes d'anomalie, le rapport de circonférence de roulement effectif de l'essieu directeur, divisé par le rapport de roulement effectif de l'essieu moteur, doit se situer entre 0,85 et 1,15.

**ATTENTION : L'efficacité du système ESP dépend de la précision de la vitesse du véhicule. Si un changement important se produit dans la taille des pneus au point d'exiger un changement des paramètres du compteur kilométrique, les paramètres du contrôleur évolué ABS sur la taille des pneus doivent être reprogrammés en même temps aux nouvelles valeurs par un mécanicien certifié.**

# **IMPACT DES CODES D'ANOMALIE SUR LE SYSTÈME**

# **ARRÊT PARTIEL DE L'ABS**

Tout dépendant du composant sur lequel le code d'anomalie est détecté, les fonctions ABS, ATC et ESP pourraient être désactivées complètement ou partiellement. Même lorsque le voyant ABS est allumé, le contrôleur EC-60™ pourrait encore fournir une fonction ABS sur les roues non touchées. Le contrôleur du système ABS doit faire l'objet d'un entretien le plus rapidement possible.

#### **Code d'anomalie du modulateur ABS de l'essieu directeur**

L'ABS de la roue touchée est désactivé. L'ABS et l'ATC de toutes les autres roues restent actifs. L'ESP est désactivé.

#### **Code d'anomalie du modulateur ABS de l'essieu supplémentaire/essieu moteur**

L'ATC est désactivé. L'ABS de la roue touchée est désactivé. L'ABS de toutes les autres roues reste actif. L'ESP est désactivé.

#### **Code d'anomalie du capteur de vitesse de rotation de roue de l'essieu directeur**

La roue touchée par le code d'anomalie est encore contrôlée par l'entrée de données du capteur de vitesse de rotation de roue restant sur l'essieu directeur. L'ABS reste actif sur les roues arrière. L'ATC et l'ESP sont désactivés.

#### **Code d'anomalie du capteur de vitesse de rotation de l'essieu supplémentaire/essieu moteur**

L'ATC et l'ESP sont désactivés. Dans un système à quatre capteurs, l'ABS de la roue touchée est désactivé, mais l'ABS des autres roues reste actif.

Dans un système à six capteurs, l'ABS reste actif en utilisant les données du capteur de vitesse des roues arrière du même côté non touchées.

#### **Code d'anomalie du modulateur ABS**

L'ATC et l'ESP sont désactivés. L'ABS reste actif.

#### **Code d'anomalie des communications J1939**

L'ATC et l'ESP sont désactivés. L'ABS reste actif.

#### **Code d'anomalie de l'ECU**

L'ABS, l'ATC et l'ESP sont désactivés. Le système revient en mode normal de freinage.

#### **Code d'anomalie de tension**

Lorsque la tension est hors plage, l'ABS, l'ATC et l'ESP sont désactivés. Le système revient en mode normal de freinage. Le système reviendra en mode total ABS et ATC lorsque la tension correcte aura été rétablie. La plage de tension de fonctionnement est de 9,0 à 17,0 V c.c.

#### **Code d'anomalie du capteur d'angle de braquage**

L'ESP est désactivé. L'ABS et l'ATC restent actifs.

#### **Code d'anomalie du capteur d'accélération latérale/ de lacet**

L'ESP est désactivé. L'ABS et l'ATC restent actifs.

#### **Code d'anomalie du capteur de pression d'appel de freinage**

L'ESP est désactivé. L'ABS et l'ATC restent actifs.

#### **Code d'anomalie du capteur de charge** L'ESP est désactivé. L'ABS et l'ATC restent actifs.

#### **Code d'anomalie du robinet de contrôle antipatinage (TCV) de l'essieu directeur**

L'ESP est désactivé. L'ABS et l'ATC restent actifs.

### **Code d'anomalie du modulateur de pression (PMV) de la remorque**

L'ESP est désactivé. L'ABS et l'ATC restent actifs.

#### **RECONFIGURATION DU SYSTÈME**

Le contrôleur EC-60™ est conçu pour permettre au technicien de modifier les paramètres par défaut du système (choisis par l'OEM du véhicule) afin d'assurer des fonctions personnalisées.

Tout dépendant du modèle, les fonctions personnalisables incluent les paramètres de l'ABS, des communications du module moteur, etc. Plusieurs de ces paramètres peuvent être reconfigurés par un logiciel portable ou informatique, comme le programme de diagnostic ACom® de Bendix®.

# **RECONFIGURATION DE L'ECU**

La reconfiguration du contrôleur EC-60™ peut être effectuée par un commutateur de code clignotant ou par un outil de diagnostic mobile ou sur PC.

Remarque : Pendant la reconfiguration, et indépendamment de toute reconfiguration effectuée par le technicien, l'ECU vérifiera automatiquement le lien série J1939 et communiquera avec les autres modules du véhicule. Plus particulièrement, si le lien série indique que le véhicule est équipé d'un dispositif de ralentissement, l'ECU s'autoprogrammera pour communiquer avec ce dispositif et améliorer ainsi la performance de l'ABS. Par exemple, si l'ECU détecte la présence d'un relais de désactivation de ralentissement au cours d'une reconfiguration, il s'autoprogrammera pour contrôler le relais et désactiver le dispositif de ralentissement, si nécessaire.

Reconfiguration à l'aide d'un commutateur de code de clignotement

Lorsque le contrôleur EC-60™ est hors tension, appuyer sur le commutateur de clignotement. Après l'activation de la tension, enfoncer et relâcher sept fois le commutateur pour amorcer une reconfiguration.

#### **Outil de diagnostic**

Une reconfiguration peut être amorcée par un outil de diagnostic mobile ou sur PC pour communiquer avec l'ECU sur le lien de diagnostic SAE J1587.

#### **Configuration 6S/5M**

Les contrôleurs évolués EC-60™ configureront pour un fonctionnement 6S/5M lorsque la reconfiguration est amorcée et que l'ECU détecte le câblage d'un essieu supplémentaire comme suit :

#### **Connecteur PMV Connecteur ECU**

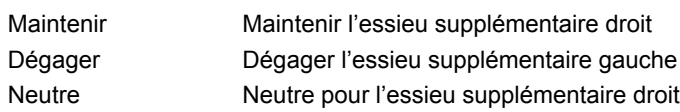

# **Dépannage : Généralités**

# **DIRECTIVES GÉNÉRALES SUR LA SÉCURITÉ**

# *AVERTISSEMENT! LIRE ET OBSERVER CES CONSIGNES POUR PRÉVENIR LES BLESSURES, VOIRE LA MORT :*

**Lors d'un travail sur un véhicule ou à proximité, toujours prendre les précautions générales suivantes :**

- **1. Stationner le véhicule sur sol horizontal, serrer le frein à main et bloquer les roues. Toujours porter des lunettes de sécurité.**
- **2. Couper le moteur et retirer la clé de contact lors d'un travail sous un véhicule ou autour de celui-ci. Avant un travail dans le compartiment moteur, couper le moteur et retirer la clé de contact. Lorsque les circonstances exigent que le moteur tourne, REDOUBLER DE VIGILANCE pour prévenir les blessures; veiller à ne pas toucher les composants en mouvement, en rotation, chauds, sous tension ou qui fuient.**
- **3. Ne pas tenter de poser, de déposer, de démonter ou d'assembler un composant avant d'avoir lu et d'avoir bien compris la procédure recommandée. Utiliser uniquement les outils appropriés et prendre toutes les précautions relatives au maniement de ces outils.**
- **4. Si le travail est effectué sur le système de frein à air comprimé du véhicule ou sur tout autre système auxiliaire à air pressurisé, veiller à libérer la pression d'air de tous les réservoirs avant de commencer TOUT travail sur le véhicule. Si le véhicule est équipé d'un dessiccateur d'air AD-IS® de Bendix® ou d'un module de réservoir de séchage, vider le réservoir de purge.**
- **5. Mettre hors tension le circuit électrique conformément à la procédure recommandée par le fabricant, de manière à couper en toute sécurité l'alimentation électrique du véhicule.**
- **6. Ne jamais excéder les niveaux de pression recommandés par le fabricant.**
- **7. Ne jamais brancher ou débrancher un tuyau ou une conduite sous pression (risque d'effet de fouet). Ne jamais enlever un composant ou un bouchon avant de s'être assuré au préalable que tout le système a été dépressurisé.**
- **8. Utiliser uniquement les pièces détachées, composants et trousses d'origine Bendix®. La quincaillerie, les tubes, tuyaux, raccords, etc. de rechange doivent être d'une dimension, d'un type et d'une résistance équivalant à l'équipement d'origine et être conçus spécialement pour ces utilisations et ces systèmes.**
- **9. Les composants avec des filets foirés et les pièces endommagées doivent être remplacés plutôt que réparés. Ne pas tenter des réparations qui exigent un usinage ou un soudage, sauf indication contraire précise et autorisation du fabricant du véhicule et du composant.**
- **10. Avant de remettre le véhicule en service, vérifier que tous les composants et tous les systèmes ont été rétablis dans leur état approprié de fonctionnement.**

**11. La fonction ATC du système antipatinage à l'accélération doit être désactivée (le voyant ATC devrait être ALLUMÉ) avant de procéder à tout entretien du véhicule lorsqu'une ou plusieurs roues sur un essieu moteur sont élevées et tournent librement.**

# **DÉPOSE DU CONTRÔLEUR EC-60™**

- 1. Couper le contact du véhicule.
- 2. Éliminer autant de facteurs de contamination que possible avant de débrancher les connexions électriques.
- 3. Prendre note de la position d'installation du contrôleur EC-60™ sur le véhicule.
- 4. Débrancher les connecteurs électriques du contrôleur EC-60™.
- 5. Déposer et conserver les boulons de montage qui fixent le contrôleur EC-60™.

# **ATTENTION**

**Le NIV est stocké dans la mémoire interne de l'ECU et est contre-vérifié par l'ECU à partir des données obtenues des autres contrôleurs du véhicule. Si le NIV stocké dans l'ECU ne correspond pas au NIV obtenu des autres contrôleurs du véhicule, l'ECU génère un code d'anomalie de noncorrespondance du NIV.**

**Autrement dit, il ne faut pas échanger les contrôleurs évolués d'un véhicule à l'autre.**

### **OBTENTION D'UN NOUVEAU CONTRÔLEUR ÉVOLUÉ EC-60™**

Si le contrôleur évolué EC-60™ doit être remplacé, certaines étapes doivent être suivies :

- 1. Enregistrer le modèle, le NIV, l'année et la date de construction du véhicule.
- 2. Enregistrer le numéro de pièce du contrôleur évolué EC-60™.
- 3. Fournir ces renseignements à votre service d'entretien local de l'OEM du véhicule pour obtenir un nouvel ECU. Le service d'entretien de l'OEM installera le même jeu de paramètres dans le nouveau contrôleur que ceux chargés dans l'ECU d'origine à l'usine d'assemblage de l'OEM.

# **INSTALLATION D'UN NOUVEAU CONTRÔLEUR EC-60™**

**ATTENTION!** Lors du remplacement du contrôleur EC-60™, vérifier avec le service d'entretien de l'OEM que l'unité installée a le bon jeu de paramètres. Toute négligence à cet égard entraînera une perte de fonctionnalités ou une performance ESP inférieure.

Pour obtenir plus de détails, communiquer avec le constructeur du véhicule, Bendix ou votre concessionnaire Bendix local.

- 1. Placer et fixer solidement le contrôleur EC-60™ selon son orientation d'origine en utilisant les boulons de montage conservés lors de la dépose de l'ancien dispositif. Ne serrer la visserie qu'au couple nécessaire pour fixer solidement l'ECU en position. Un serrage excessif de la visserie de montage risque d'endommager le contrôleur EC-60™.
- 2. Rebrancher les connecteurs électriques du contrôleur EC-60™.

3. Mettre sous tension et observer la séquence de mise sous tension du contrôleur EC-60™ pour vérifier que le système fonctionne normalement.

Voir la section de Dépannage : La section sur le câblage commence à la page 41 et fournit plus de renseignements sur les faisceaux.

AVERTISSEMENT : Le système de stabilité ESP de Bendix est validé avec des composants spécifiques à Bendix®. Utiliser toujours des pièces de rechange Bendix® pour éviter de compromettre la performance du système. Bendix ne peut valider l'utilisation sûre et fiable de composants de substitution ou de rechange qui pourraient être offerts par d'autres fabricants. En outre, les fournisseurs de composants autres que ceux de Bendix® pourraient introduire des modifications de conception (sans en informer Bendix ou sans son approbation) susceptibles d'avoir un effet négatif sur le système antiblocage et la performance du freinage.

# **DÉPOSE DES CAPTEURS D'ANGLE DE BRAQUAGE**

#### **Vérifications de service :**

- 1. Vérifier l'intégralité du câblage et des connecteurs. Certaines installations pourraient inclure un connecteur intermédiaire provenant du capteur d'angle de braquage et allant jusqu'au faisceau principal du véhicule. S'assurer que toutes les connexions ne présentent aucun dommage visible.
- 2. Examiner le capteur. S'assurer que le capteur, ses vis de montage et l'interface entre le moyeu et la colonne de direction ne présentent aucun dommage.

#### **Diagnostics :**

Le capteur d'angle de braquage fonctionne uniquement en conjonction avec un ABS ECU évolué. Le capteur ne peut exécuter aucun diagnostic indépendant.

#### **Dépose :**

- 1. Déposer la gaine de la colonne de direction.
- 2. Tout dépendant du fabricant, le capteur d'angle de braquage pourrait avoir été installé à proximité du volant, ce qui exige sa dépose, ou à proximité du joint vers la tringlerie du véhicule, ce qui exige son débranchement.
- 3. Débrancher le câble du capteur du corps du capteur. Presser les onglets de montage et tirer doucement sur le connecteur pour le désengager.
- 4. Dévisser les trois vis de montage qui maintiennent le corps du capteur au corps de la colonne de direction.
- 5. Faire glisser le capteur sur la colonne pour enlever le capteur. Prendre note de la position de l'étiquette du capteur (vers le haut ou vers le bas).

#### **Installation :**

- 1. Se procurer un autre capteur. Le capteur ne peut être réparé sur le terrain.
- 2. Faire glisser le capteur sur la colonne. Le moyeu central du capteur doit être aligné avec les coches correspondantes dans la colonne. L'alignement du moyeu peut varier selon les fabricants de la colonne. L'étiquette du capteur doit faire face à la même direction que l'étiquette de l'ancien capteur.
- 3. Assembler la colonne sur une plaque fixe en utilisant trois vis autofreinées.
- 4. Serrer les vis entre 65 N et 100 N.
- 5. Rebrancher le connecteur. S'assurer qu'aucune force n'est appliquée sur le capteur (causée par un connecteur qui tire sur le corps du capteur).
- 6. Si le faisceau qui mène au capteur est remplacé, s'assurer que le faisceau est correctement attaché pour permettre le plein mouvement de la colonne de direction sans tirer les connecteurs.
- 7. Réinstaller la gaine de la colonne. Le capteur n'est pas protégé contre l'intrusion d'eau ou de poussière; il faut donc veiller à ne pas introduire ces éléments au cours de l'installation.

# **ÉTALONNAGE DU CAPTEUR D'ANGLE DE BRAQUAGE**

L'étalonnage du capteur d'angle de braquage peut être effectué seulement lorsque le capteur est alimenté par l'ABS ECU évolué. Aucun étalonnage autonome du capteur ne peut être exécuté. La procédure d'étalonnage est exécutée en utilisant ACom<sup>®</sup> Diagnostic V4.0 de Bendix<sup>®</sup> ou une version supérieure. *Cf.* « Dépannage des codes d'anomalie : capteur d'angle de braquage (SAS-60) » pour connaître la procédure d'étalonnage avec cet outil. Le capteur doit être réétalonné après chacune des interventions suivantes :

- Le remplacement du capteur d'angle de braquage.
- Toute ouverture du moyeu du connecteur entre le capteur d'angle de braquage et la colonne.
- Tout travail d'entretien ou de réparation effectué sur la tringlerie de direction, le boîtier de direction ou un autre mécanisme associé.
- Le réglage de l'alignement de roue ou de la voie.
- Un accident qui pourrait avoir endommagé le capteur d'angle de braquage ou son ensemble.

**AVERTISSEMENT : Si le capteur d'angle de braquage n'est pas réétalonné correctement selon le besoin, le dispositif antilacet pourrait ne pas fonctionner normalement et causer des incidents pouvant entraîner une perte de contrôle du véhicule.**

# **DÉPOSE DU CAPTEUR DE LACET/ D'ACCÉLÉRATION LATÉRALE**

#### **Vérifications de service :**

- 1. Vérifier l'intégralité du câblage et des connecteurs. S'assurer que toutes les connexions ne présentent aucun dommage visible.
- 2. Examiner le capteur. S'assurer que le capteur, ses boulons de montage et le support de montage n'ont pas subi de dommages.
- 3. Vérifier le trou d'évent sous le boîtier du capteur. Le trou d'évent doit être exempt de peinture et de débris en tout temps.

#### **Diagnostics :**

Le capteur de lacet fonctionne uniquement en conjonction avec un ABS ECU évolué. Le capteur ne peut exécuter aucun diagnostic indépendant.

#### **Dépose :**

- 1. Débrancher le câble du capteur du corps du capteur. Le connecteur doit être tourné et tiré doucement pour être dégagé.
- 2. Dans certaines configurations de montage, le capteur peut être déposé sans déposer son support de montage. Sinon, déposer tout l'ensemble, puis déposer le capteur de son support.
- 3. Prendre note de l'orientation du connecteur.

#### **Installation :**

- 1. Se procurer un autre capteur. Le capteur ne peut être réparé sur le terrain.
- **AVERTISSEMENT : L'emplacement du capteur de lacet sur le véhicule, son dispositif de fixation au véhicule et son orientation NE DOIVENT PAS ÊTRE MODIFIÉS. Lors de l'entretien, un composant identique doit être utilisé, avec la même orientation (en utilisant les supports OEM et en respectant les exigences de couple). Pendant l'installation, suivre les directives de mise à niveau de l'OEM. Si l'une de ces exigences n'est pas respectée, le dispositif antilacet pourrait ne pas fonctionner normalement et causer des incidents pouvant entraîner une perte de contrôle du véhicule.**
- 2. Poser le boîtier du capteur de lacet sur le support de montage. Le support doit avoir la même conception que celle utilisée dans la configuration d'origine du véhicule.
- 3. Pour les capteurs de lacet YAS-60™ de Bendix®, les attaches correctes sont trois boulons de taille M8 fixés à un couple de 20 Nm (±2 Nm). Pour les capteurs de lacet YAS-70X™ de Bendix®, les attaches correctes sont deux boulons de taille M10 (angle de pas de 1,5 mm) fixés à un couple de 46 Nm (±9 Nm). Noter que le capteur YAS-70X offre deux conceptions, une avec tige d'alignement – consulter la feuille d'instructions de la trousse pour en savoir plus. Dans tous les cas, le connecteur doit être orienté exactement comme l'ancien capteur. Le dispositif ne doit pas être installé à l'envers lorsqu'un trou d'équilibrage de pression est présent.
- 4. Le capteur doit être aussi à niveau et parallèle à la surface de la route que possible lorsqu'il est installé sur le véhicule.
- 5. Rebrancher le connecteur. S'assurer qu'aucune force n'est appliquée sur le capteur (causée par un connecteur qui tire sur le corps du capteur).

#### **ATTENTION : Lors de la dépose ou de l'installation du capteur, veiller à ne pas l'endommager. Ne pas frapper le capteur ou le soulever avec un levier. Ne pas utiliser un outil percuteur pour installer la visserie de montage.**

### **Modifications de l'emplacement du capteur**

L'emplacement et l'orientation du capteur de lacet ne doivent pas être modifiés. Lors de l'entretien, un composant identique doit être utilisé, avec la même orientation (en utilisant les supports OEM et en respectant les exigences de couple). Pendant l'installation, suivre les directives de mise à niveau de l'OEM.

#### **Étalonnage du capteur de lacet :**

L'étalonnage du capteur de lacet peut être effectué uniquement au moyen d'un ABS ECU évolué. Le capteur doit être réétalonné après chacune des interventions suivantes :

- Le remplacement du capteur.
- Un accident qui pourrait avoir causé des dommages au capteur de lacet.

La procédure d'étalonnage est exécutée en utilisant ACom® Diagnostic V4.0 de Bendix® ou une version supérieure.

*Cf.* « Dépannage des codes d'anomalie : capteur d'appel de freinage/de charge » pour la procédure d'étalonnage.

# **ÉTALONNAGE DU CAPTEUR D'APPEL DE FREINAGE**

L'étalonnage doit être effectué dans les conditions suivantes :

- Après la correction de tout code d'anomalie associé au capteur de pression.
- Après le remplacement de tout capteur.

La procédure d'étalonnage est exécutée en utilisant ACom® Diagnostic V4.0 de Bendix® ou une version supérieure.

*Cf.* « Dépannage des codes d'anomalie : capteur d'appel de freinage/de charge » pour la procédure d'étalonnage.

### **EXIGENCES D'INSTALLATION DU CAPTEUR DE PRESSION**

#### **Vérifications de service :**

- 1. Vérifier l'intégralité du câblage et des connecteurs. S'assurer que toutes les connexions ne présentent aucun dommage visible.
- 2. Examiner le capteur. S'assurer que le capteur et son interface vers l'emplacement de pression ne sont pas endommagés. **Diagnostics :**

Le capteur de pression peut être diagnostiqué de façon autonome lorsqu'il est alimenté par du 5 volts à l'emplacement B et mis à la masse à l'emplacement A. La sortie de signal à l'emplacement C doit afficher environ 0,5 V si aucune pression n'est exercée. La sortie de signal doit augmenter proportionnellement à la pression exercée, jusqu'à un maximum de 4,5 V à 1034,2 kPa (150 lb/po<sup>2</sup>).

#### **Dépose :**

- 1. Débrancher le câble du capteur du corps du capteur. Tirer doucement sur les onglets de montage du connecteur pour le désengager.
- 2. Déposer le capteur de son montage de pression en utilisant les outils d'ajustement approuvés pour pousser le frein pneumatique.

#### **Installation :**

- 1. Se procurer un autre capteur. Le capteur ne peut être réparé sur le terrain.
- 2. Insérer le capteur dans le raccord de pression en utilisant les outils approuvés.
- 3. Rebrancher le connecteur. S'assurer qu'aucune force n'est appliquée sur le capteur (causée par un connecteur qui tire sur le corps du capteur).
- 4. Si le faisceau menant au capteur est remplacé, s'assurer qu'il est attaché correctement.

#### **Étalonnage du capteur de pression :**

Il n'est pas nécessaire d'étalonner le capteur lorsque la pièce remplacée est identique à la pièce déposée et est un composant approuvé pour une utilisation avec le système évolué ABS de Bendix. Toutefois, le remplacement des capteurs d'appel de freinage ou la correction de codes d'anomalie associés au capteur de pression exigent les interventions suivantes :

- 1. L'utilisation de l'ACom V4 ou une version supérieure pour corriger l'erreur du capteur de pression actif.
- 2. L'exécution de la procédure d'initialisation du capteur de pression qui exige une application des freins de services de 620,5 kPa (90 lb/po2 ) ou supérieure pendant 3 secondes (lorsque le véhicule est stationnaire).

Une fois cette procédure réussie, si aucun autre code d'anomalie n'est actif, le voyant ATC/ESP ne s'allumera pas.

# **Dépannage : Modes de codes clignotants et de diagnostic**

### **DIAGNOSTIC DE L'ECU**

Le contrôleur EC-60™ contient des circuits d'autodiagnostic qui vérifient continuellement le fonctionnement normal des composants internes et des circuits, ainsi que des composants ABS et du câblage.

#### **Codes d'anomalie actifs**

Lorsqu'un état système erroné est détecté, le contrôleur EC-60™ :

- 1. Allume le ou les voyants appropriés et désactive une partie ou l'intégralité des fonctions ABS, ATC et ESP. (*Cf.* Arrêt partiel de l'ABS à la page 12.)
- 2. Place les données de code d'anomalie dans la mémoire de l'ECU.
- 3. Communique le code d'anomalie approprié sur le lien de diagnostic des communications série si nécessaire. Outils de diagnostic mobiles ou sur PC raccordés au connecteur de diagnostic du véhicule, généralement situé sur ou sous le tableau de bord (*Cf.* Figure 13).

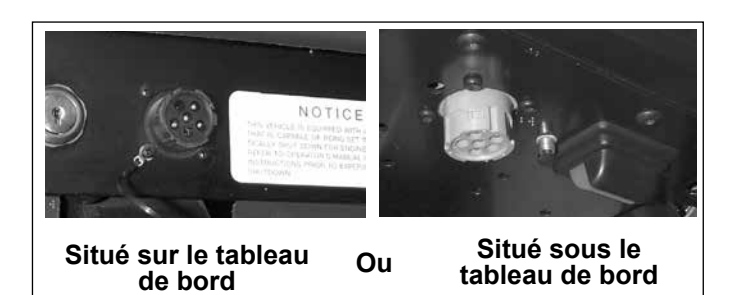

**FIGURE 13 -** *EMPLACEMENT TYPIQUE DU CONNECTEUR DE DIAGNOSTIC DU VÉHICULE (J1708/J1587, J1939)*

### **CODES CLIGNOTANTS**

Les codes clignotants permettent à un technicien de corriger des problèmes d'ABS sans utiliser un outil de diagnostic mobile ou sur PC. Les données sur le système ABS sont plutôt communiquées par l'ECU en utilisant le voyant ABS pour afficher les séquences de clignotement.

Remarque : L'ECU ne passe pas en mode de clignotement de diagnostic lorsque les capteurs de vitesse de rotation de roue indiquent que le véhicule est en mouvement. Si l'ECU est en mode de clignotement de diagnostic et détecte un déplacement du véhicule, il quitte le mode de code clignotant.

En outre, en actionnant le commutateur de code clignotant comme indiqué ci-dessous, on peut passer en plusieurs modes de diagnostic. Cf. Modes de diagnostic ci-dessous.

#### **Activation du commutateur de code clignotant**

Lorsque le commutateur de code clignotant est activé :

- 1. Attendre au moins deux secondes après « l'affichage de l'allumage ». (Sauf lors du passage au mode de reconfiguration - *Cf.* section Reconfiguration à la page 13.)
- 2. Pour que l'ECU reconnaisse l'activation du commutateur, le technicien doit appuyer pendant au moins 0,1 seconde, mais moins de cinq secondes. (Si le commutateur est enfoncé pendant plus de cinq secondes, l'ECU enregistre un mauvais fonctionnement du commutateur.)
- 3. Les pauses entre les pressions sur le commutateur lorsqu'une séquence est exigée (p. ex. lors d'un changement de mode) ne doivent pas dépasser deux secondes.
- 4. Après une pause de 3,5 secondes, l'ECU commence à répondre avec des clignotements de données de sortie. *Cf.* Figure 14 comme exemple.

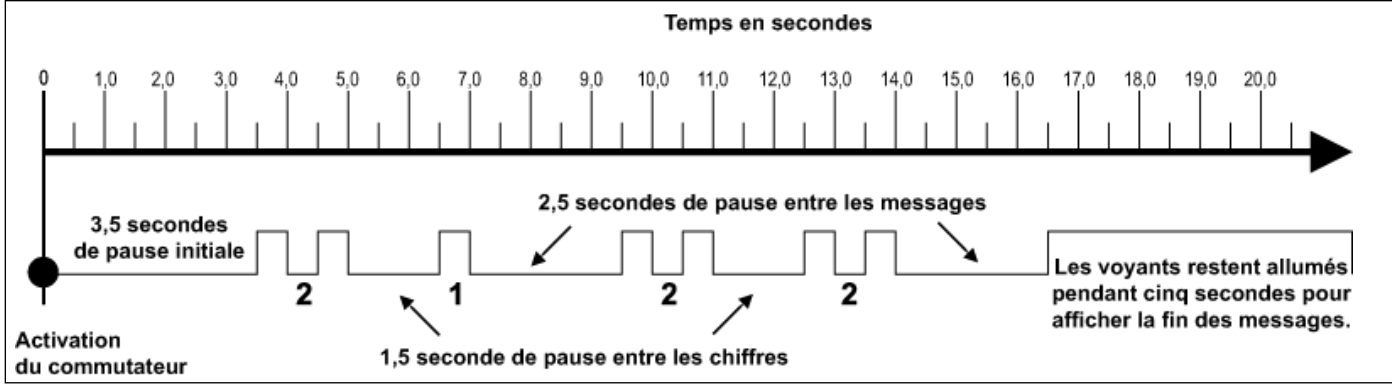

**FIGURE 14 -** *EXEMPLE DE MESSAGE DE CODE CLIGNOTANT*

#### **Minutage du code clignotant**

L'ECU répond avec une séquence de codes clignotants. La réponse générale du code clignotant de l'ECU est appelée un « message ». Chaque message inclut, tout dépendant du mode sélectionné par le technicien, une séquence sur un ou plusieurs groupes de clignotements. Il suffit d'enregistrer le nombre de clignotements pour chaque séquence et d'utiliser l'index de dépannage à la page 23 pour y trouver les codes d'anomalie actifs ou inactifs et être dirigé à la page qui fournit des renseignements de dépannage.

#### REMARQUE :

- 1. Les séquences de clignotement allument le voyant ABS pendant une demi-seconde, en faisant une pause d'une demi-seconde entre chaque clignotement.
- 2. Les pauses entre les chiffres de code sont de 1,5 seconde.
- 3. Les pauses entre les chiffres de code sont de 2,5 secondes.
- 4. Le voyant reste allumé pendant 5 secondes à la fin des messages.

Lorsque le voyant ABS commence à afficher une série de codes, il continue jusqu'à ce que tous les codes de message aient été affichés, puis retourne en mode de fonctionnement normal. Pendant cette période, l'ECU ignore toute activation supplémentaire du commutateur de code clignotant.

Tous les codes d'anomalie, sauf pour la tension et les codes d'anomalie J1939, restent actifs pour le reste du cycle d'alimentation.

Les codes d'anomalie de tension s'effacent automatiquement lorsque la tension retourne dans les limites requises. Toutes les fonctions ABS sont réengagées.

Les codes d'anomalie J1939 s'effacent automatiquement lorsque les communications sont rétablies.

### **MODES DE DIAGNOSTIC**

Pour communiquer avec l'ECU, le contrôleur est doté de plusieurs modes pouvant être sélectionnés par le technicien et permettre la récupération des données ou un accès à d'autres fonctions de l'ECU.

#### **Modes de diagnostic**

Pour passer dans divers modes de diagnostic :

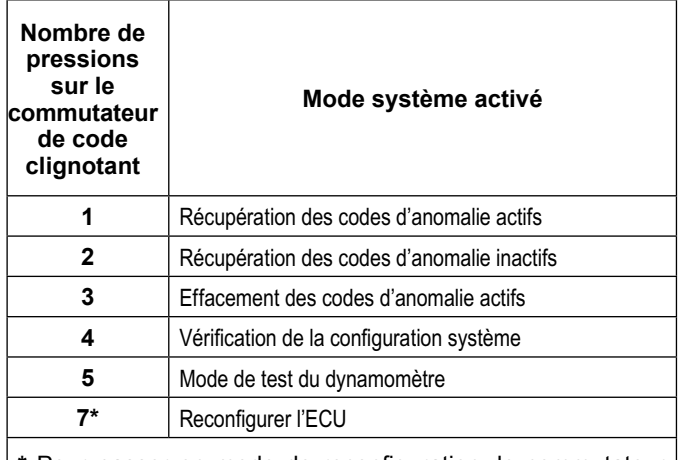

**\*** Pour passer en mode de reconfiguration, le commutateur doit être maintenu enfoncé avant la mise en contact. Lorsque l'alimentation est fournie, la pression sur le commutateur est relâchée puis on appuie dessus sept fois.

#### **CHART 2 -** *MODES DE DIAGNOSTIC*

#### **Mode de code d'anomalie actif**

En règle générale, les modes de récupération d'anomalies actives et inactives sont utilisés pour le dépannage. Le technicien appuie une fois sur le commutateur de code clignotant et le voyant ABS clignote pour indiquer un premier groupe de deux codes, si d'autres codes d'anomalie sont enregistrés, cette première séquence est suivie d'un deuxième groupe de codes d'anomalie, etc. (*Cf.* page 23 pour un registre de ces codes.) Tous les codes d'anomalie actifs peuvent également être récupérés par un outil de diagnostic mobile ou sur PC, comme le logiciel de diagnostic ACom® de Bendix®.

Pour effacer les codes d'anomalie actifs (lorsque les problèmes sont corrigés), il suffit d'effacer (ou « d'autoréparer ») en coupant et remettant le contact. Les seules exceptions à cette règle sont les codes d'anomalie du capteur de vitesse de rotation de roue qui s'effacent lorsque l'alimentation est coupée puis rétablie et que l'ECU détecte une vitesse de rotation de roue valide provenant des capteurs de vitesse de roue. Il est également possible d'effacer les codes en appuyant trois fois sur le commutateur de code clignotant de diagnostic (pour passer en mode d'effacement de code d'anomalie actif) ou en utilisant un outil de diagnostic

mobile ou sur PC. Les outils de diagnostic mobile ou sur PC peuvent effacer les codes d'anomalie de vitesse de rotation de roue sans avoir à conduire le véhicule.

#### **Mode de code d'anomalie inactif**

L'ECU stocke en mémoire l'historique et les commentaires des anciens codes d'anomalie (comme les modifications de configuration). Ce dossier est généralement appelé « historique des événements ». Lorsqu'un code d'anomalie actif est effacé, l'ECU le stocke dans la mémoire d'historique d'événements comme code d'anomalie inactif.

Les codes clignotants permettent au technicien de passer en revue tous les codes d'anomalie inactifs stockés dans l'ECU. Le voyant ABS affiche les codes d'anomalie inactifs lorsque le commutateur de code d'anomalie est pressé deux fois. *Cf.* page 23 pour y trouver l'index des codes d'anomalie et le guide de dépannage.

Les codes d'anomalie inactifs et l'historique des événements peuvent également être récupérés par un outil de diagnostic mobile ou sur PC comme le logiciel de diagnostic ACom® de Bendix®.

#### **Effacement des codes d'anomalie actifs**

L'ECU efface les codes d'anomalie actifs après trois pressions sur le commutateur de code clignotant de diagnostic.

#### **Mode de vérification de configuration système**

Le voyant ABS affiche la configuration système après quatre pressions sur le commutateur de code d'anomalie. Le voyant clignote pour indiquer les codes de données de configuration en utilisant les motifs suivants. (*Cf.* Tableau 3.)

Dans ce mode, l'ECU indique au technicien, par une série de sept codes clignotants, le type de système ABS que l'ECU a été programmé pour gérer. Par exemple, si le quatrième code clignotant est deux, le technicien sait que la configuration 6S/4M a été programmée.

#### **Mode de test du dynamomètre**

Le mode de test du dynamomètre permet de désactiver l'ESP et l'ATC lorsque nécessaire (p. ex. lors d'un entretien du véhicule dont les roues sont soulevées du sol et tournent, y compris le test dynamométrique). **Dans les contrôleurs ABS évolué, ce mode reste actif même lorsque l'alimentation vers l'ECU est coupée et réactivée.**

Pour quitter le mode de test de dynamomètre, appuyer trois fois sur le commutateur de code clignotant de diagnostic ou utiliser un outil de diagnostic sur terminal mobile ou PC.

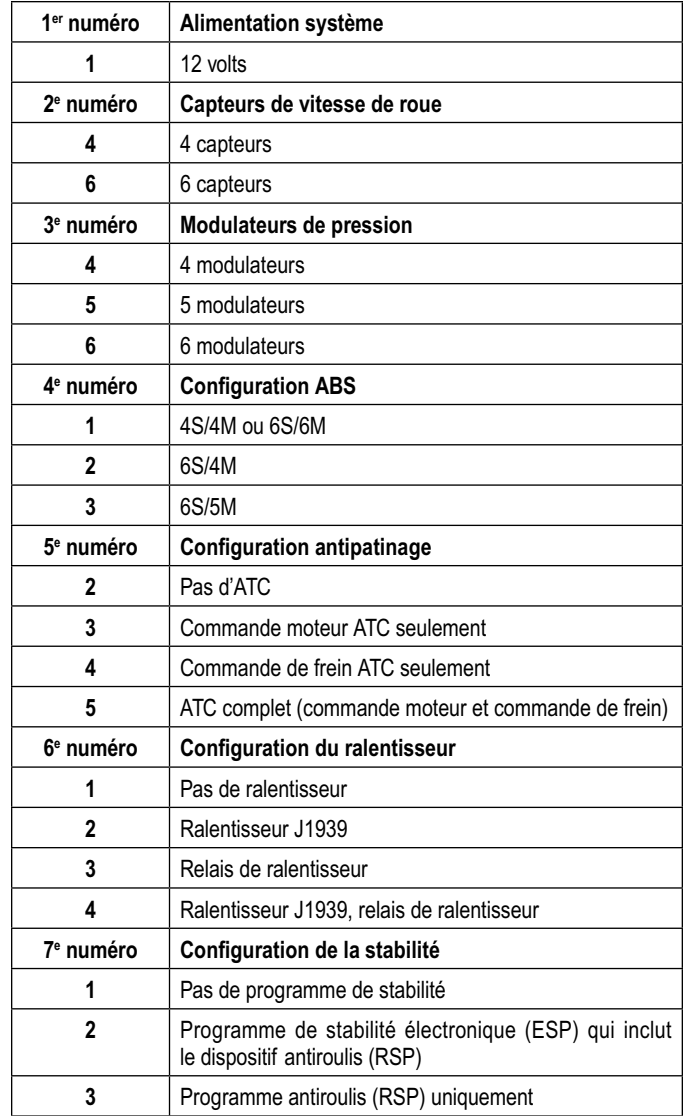

**TABLEAU 3 -** *VÉRIFICATION DE LA CONFIGURATION SYSTÈME*

#### **Reconfigurer le mode ECU**

La reconfiguration du contrôleur est exécutée en mode Reconfigurer le mode ECU. (*Cf.* page 13).

Remarque : Pour passer en mode de reconfiguration, le commutateur de code clignotant doit être maintenu enfoncé avant la mise en contact. Lorsque l'alimentation est fournie, la pression sur le commutateur est relâchée puis on appuie dessus sept fois.

Le dépannage, l'effacement des codes d'anomalie et une reconfiguration peuvent aussi être réalisés avec des outils de diagnostic mobile ou sur PC, comme l'outil de diagnostic distant pour remorque TRDU™ de Bendix® (Trailer Remote Diagnostic Unit), le logiciel de diagnostic ACom™ de Bendix® ou l'outil ProLink.

# **Dépannage : outils de diagnostic mobiles ou sur PC**

#### **RDU™ de Bendix® (Outil de télédiagnostic)**

Le RDU™ de Bendix® fournit au technicien un contrôle visuel **des codes d'anomalie** du système de freinage ABS. Cet outil a été pensé pour les systèmes ABS de remorque Bendix®. En conséquence, Bendix ne fait aucune déclaration de conformité (fonctionnement, usage) de cet outil avec d'autres marques de systèmes ABS de remorque.

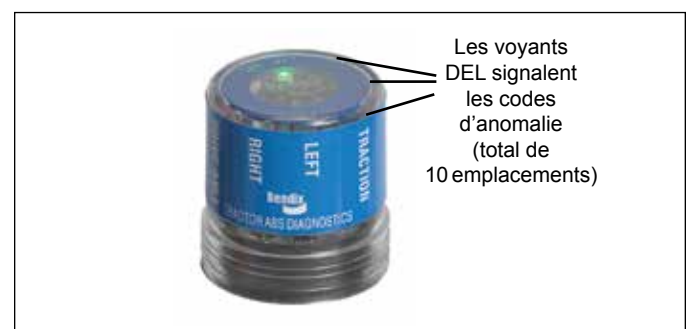

#### **FIGURE 15 -** *OUTIL DE TÉLÉDIAGNOSTIC POUR REMORQUE DE BENDIX®*

#### **Caractéristiques du RDU™ de Bendix®**

L'outil RDU® se branche à un connecteur de diagnostic à 9 broches dans la cabine du véhicule. Un câble adaptateur (numéro de pièce Bendix 801872) est offert pour connecter le RDU aux véhicules dotés d'un connecteur de diagnostic à 6 broches.

L'outil de diagnostic RDU™ permet au technicien de :

- Dépanner le système ABS en se référant aux codes d'anomalie signalés par les diodes électroluminescentes.
- Réinitialiser les codes d'anomalie des ECU ABS de Bendix® en plaçant un aimant sur le contacteur de réinitialisation de l'outil RDU™ pendant moins de 6 secondes.
- Lancer un mode d'auto-configuration utilisé par les ECU ABS de Bendix® en plaçant un aimant sur le contacteur de réinitialisation pendant plus de 6 secondes, mais moins de 30 secondes.

#### **Fonctionnement du RDU™ de Bendix®**

Cf. Figure 9 pour les emplacements typiques du connecteur du véhicule.

Lorsque l'outil RDU™ est branché dans le connecteur de diagnostic, toutes les DEL s'allument et la DEL verte clignote quatre fois pour indiquer l'établissement des communications.

Lorsque l'ECU ABS n'a aucun code d'anomalie actif, seule la DEL verte reste allumée.

Mais si l'ECU ABS a un code d'anomalie actif, l'outil RDU™ le signale en allumant les diodes rouges pour indiquer au technicien le composant ABS défectueux et son emplacement sur le véhicule. (Cf. Figure 15.) Si le système ABS connaît plusieurs codes d'anomalie, l'outil RDU™ signale un premier code, attend que le composant soit réparé et l'anomalie effacée, puis affiche le code suivant.

#### **Combinaisons typiques de codes d'anomalie :**

- Capteur de braquage à droite
- Capteur de braquage à gauche
- Capteur de roue motrice droite
- Capteur de roue motrice gauche
- Capteur supplémentaire droit
- Capteur supplémentaire gauche
- Modulateur de braquage à droite
- Modulateur de braquage à gauche
- Modulateur de roue motrice droite
- Modulateur de roue motrice gauche
- **Modulateur** supplémentaire droit
- Modulateur supplémentaire gauche
- Modulateur d'essieu moteur arrière
- ECU
- Communication série du moteur
- La DEL rouge MOD illuminée indique que la connexion « Common » d'un ou plusieurs modulateurs est courtcircuitée à la batterie ou à la masse
- VLT (Le clignotement signale une surtension ou une tension trop basse)

Une recherche de panne supplémentaire est parfois nécessaire pour cerner le problème à la racine et corriger l'anomalie dès la toute première fois. Remarque : Le RDU ne peut diagnostiquer des codes d'anomalie spécifiques à l'ESP, y compris des capteurs supplémentaires : capteurs d'angle de braquage, capteur d'antiblocage, capteurs de pression ou modulateurs (modulateurs de pression ou robinets de contrôle antipatinage d'essieu avant.)

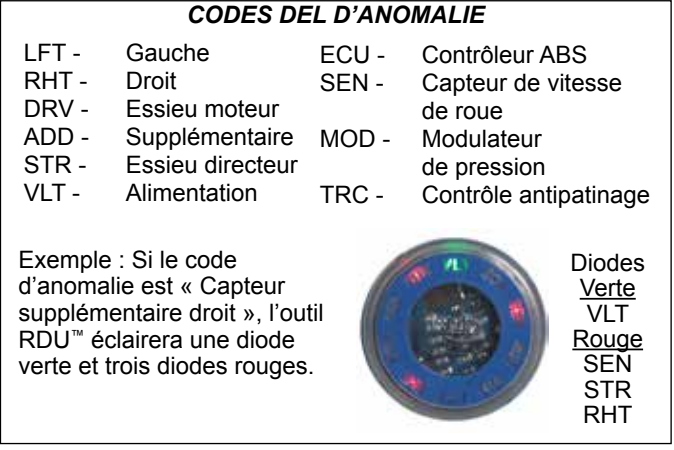

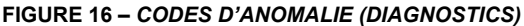

#### **Fonction de réinitialisation du RDU™ de Bendix®**

Le commutateur de réinitialisation magnétique est situé dans la partie centrale de l'outil RDU™. L'activation exige un aimant de 30 gauss (0,003 tesla) au minimum.

Mode d'emploi :

- 1. Placer l'aimant au-dessus du commutateur pendant moins de 6 secondes pour envoyer la commande « effacer les codes d'anomalie ».
- 2. Placer l'aimant au-dessus du commutateur pendant plus de 6 secondes, mais moins de 30 secondes, pour envoyer la commande « auto-configuration » de l'ABS de Bendix®.

Il est en outre conseillé à l'utilisateur, à la fin d'une inspection, de couper et de rétablir l'alimentation électrique à l'ECU ABS, puis de vérifier au voyant ABS et à l'outil RDU™ s'il n'y a pas d'autre code d'anomalie.

### **Problèmes de communications du RDU™ de Bendix®**

Si l'ECU ABS ne répond pas à la demande de codes d'anomalie de l'outil RDU™, l'outil RDU™ allume chaque DEL rouge dans le sens horaire. Ce motif indique la perte de communication et continue de s'afficher jusqu'au rétablissement de la réponse et de la communication de l'ECU ABS.

Les sources possibles de problèmes de communications sont les suivantes :

- 1. Un problème avec le lien J1587 au niveau du connecteur de diagnostic externe de la cabine (9 ou 6 broches).
- 2. L'ECU ne prend pas en charge le PID194.
- 3. Aucune alimentation n'arrive à l'ECU ou au connecteur de diagnostic.
- 4. Le bus J1587 est surchargé de données et le RDU ne peut arbitrer l'accès.
- 5. Mauvais fonctionnement de l'outil RDU™.

#### **Carte d'application Nexiq de Bendix**

Nexiq fournit une carte d'application Bendix à utiliser avec l'outil ProLink. Il peut également être utilsé pour diagnostiquer les contrôleurs ABS EC-30™, EC-17™, Gen 4™, Gen 5™ et MC-30™.

Pour obtenir plus d'information sur la carte d'application de Bendix, visiter le www.bendix.com, Nexiq au www.nexiq.com ou communiquer avec votre détaillant autorisé de pièces Bendix.

#### **Logiciel de diagnostic ACom® de Bendix®**

Le diagnostic ACom® de Bendix® est un logiciel conçu pour se conformer aux normes RP-1210 de l'industrie et développé par le TMC (Truck Maintenance Council). Ce logiciel permet au technicien d'accéder à toutes les données disponibles de diagnostic de l'ECU (bloc de commande électronique) et à la capacité de configuration, y compris :

- Données sur l'ECU
- Codes d'anomalies et données de réparation
- Configuration (ABS, ATC et plus)
- Données sur la vitesse de rotation de roue
- Exécution de tests sur les composants
- Enregistrer et imprimer l'information

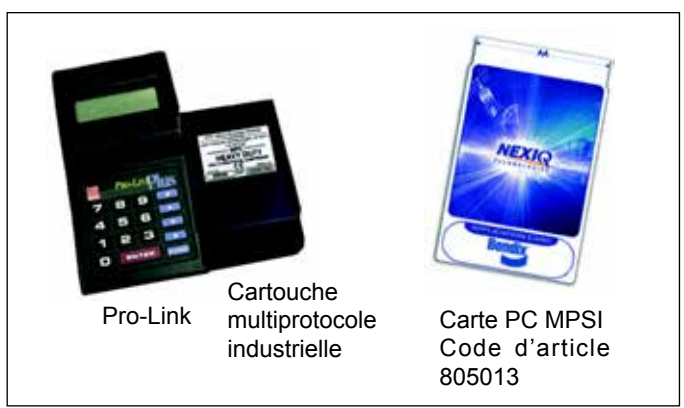

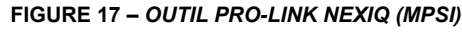

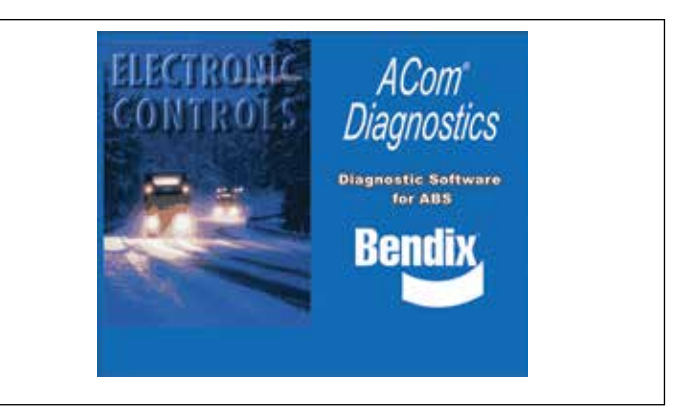

**FIGURE 18 -** *DIAGNOSTIC ACom® DE Bendix®*

Le logiciel de diagnostic ACom® V4.0 est requis pour étalonner le capteur d'angle de braquage, le capteur de lacet/d'accélération latérale, les capteurs d'appel de frein et le capteur de charge.

Lorsque le logiciel de diagnostic ACom® V4.0 (ou supérieur) est utilisé pour diagnostiquer l'ECU ABS de EC-60™, le port série ou parallèle de l'ordinateur doit être connecté au connecteur de diagnostic du véhicule.

Pour obtenir plus d'information sur le logiciel de diagnostic ACom® ou sur les outils conformes à RP1210, visiter le site www.bendix. com ou communiquer avec votre détaillant Bendix autorisé.

Cf. page 46 pour l'annexe A : Codes J1587 SID et FMI et leurs codes clignotants Bendix équivalents.

#### **www.bendix.com**

Pour obtenir l'information la plus récente et des téléchargements gratuits du logiciel de diagnostic ACom® de Bendix® et son Guide de l'utilisateur, visiter le site Web www.bendix.com.

#### **Équipe d'assistance technique Bendix**

Pour une assistance technique directe, appeler l'équipe d'assistance technique Bendix :

**1-800-AIR-BRAKE** (1-800-247-2725),

du lundi au vendredi, de 8 h à 18 h HNE, et suivre les directives du message enregistré.

L'équipe d'assistance technique Bendix peut aussi être contactée par courriel au : techteam@bendix.com.

*- REMARQUES -*

# **Codes d'anomalie actifs ou inactifs :**

# **INDEX**

Comment interpréter le premier chiffre des messages reçus en mode de code d'anomalie actif ou inactif.

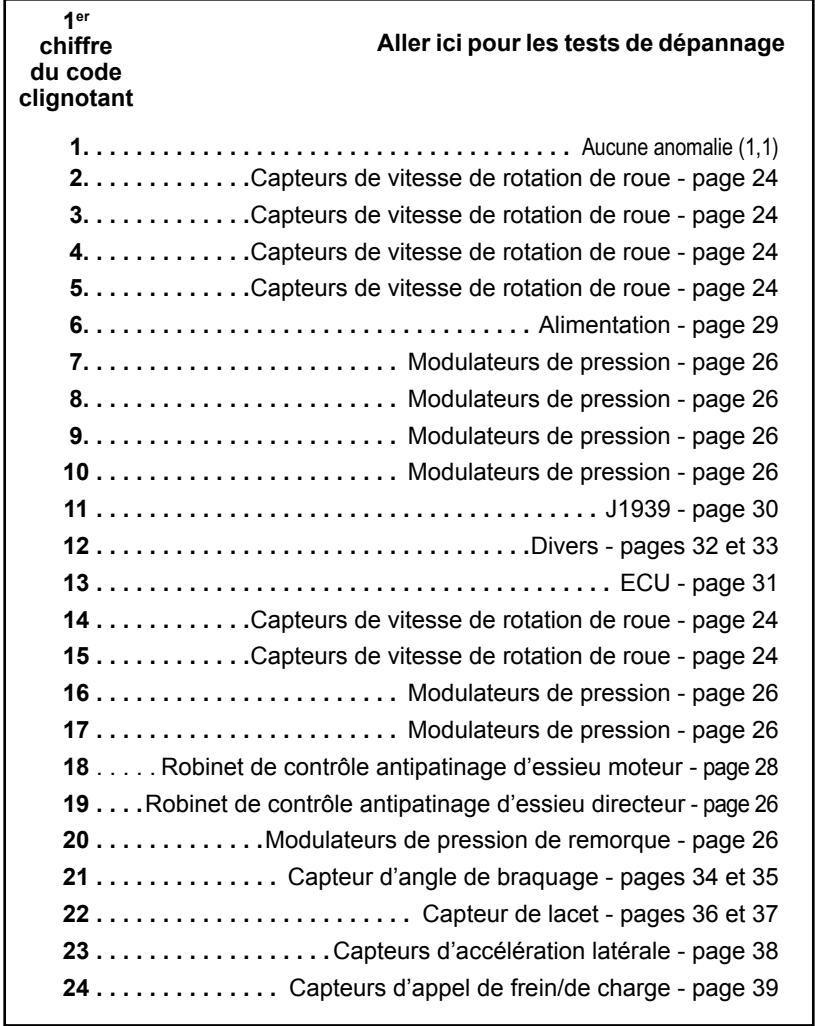

Exemple : Pour une séquence de message de :

**3, 2 12, 4** 

Aller à la page 24 pour la première séquence et à la page 32 pour la deuxième séquence.

**Cf. page 46 pour l'annexe A : Codes J1587 SID et FMI et leurs codes clignotants Bendix équivalents.**

# **Dépannage des codes d'anomalie : Capteurs de vitesse de roue**

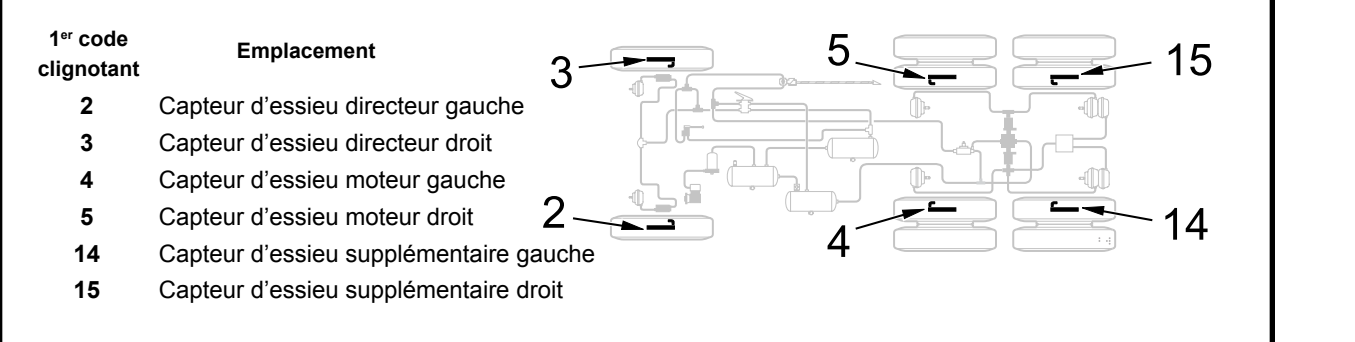

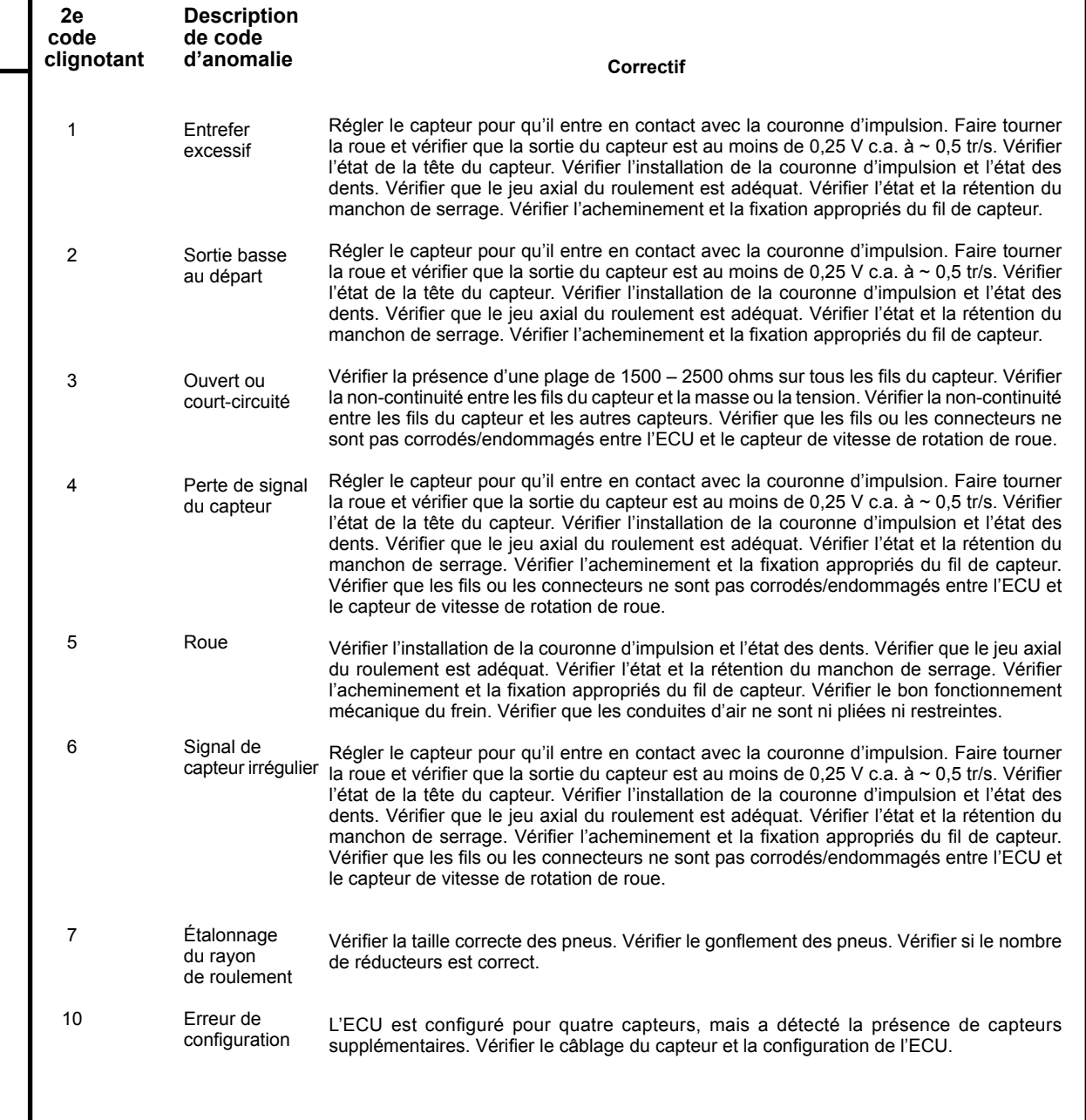

#### **Tests sur la réparation du capteur de vitesse :**

- 1. Prendre toutes les mesures aux broches du connecteur de faisceau de l'ECU pour vérifier le faisceau et le capteur. Examiner attentivement le connecteur pour s'assurer que les bornes ne sont pas endommagées.
- 2. Les mesures du capteur de vitesse de rotation de roue devraient indiquer ceci :

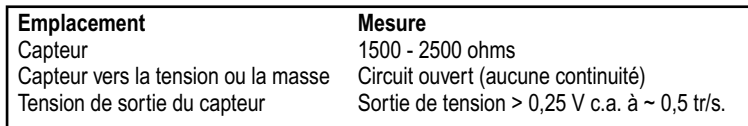

3. Effacer le DTC après la correction de l'anomalie. Le DTC du capteur reste jusqu'au recyclage de l'alimentation vers l'ECU ABS et jusqu'à ce que le véhicule soit conduit à plus de 25 km/h (15 mi/h) ou jusqu'à ce qu'il soit effacé par le commutateur de code clignotant de diagnostic ou un outil de diagnostic.

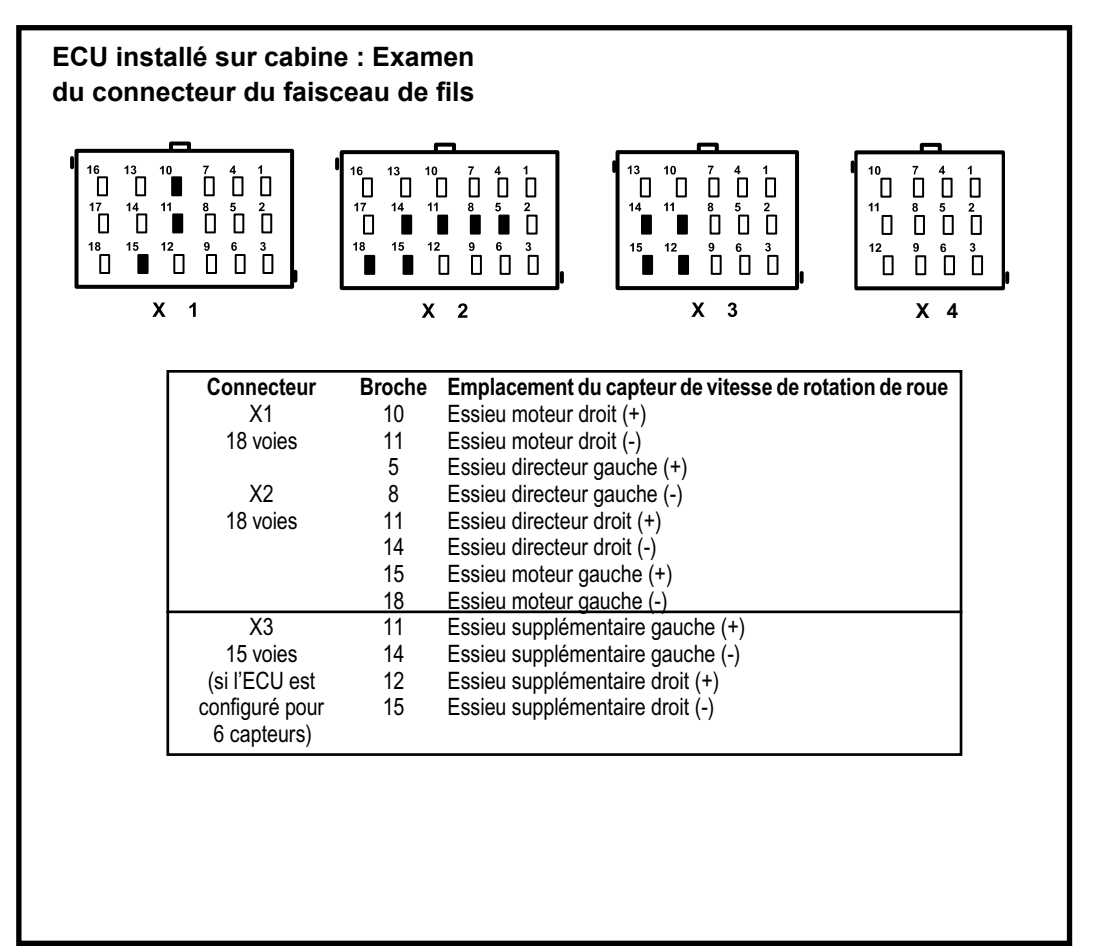

# **Dépannage des codes d'anomalie : Modulateurs de pression**

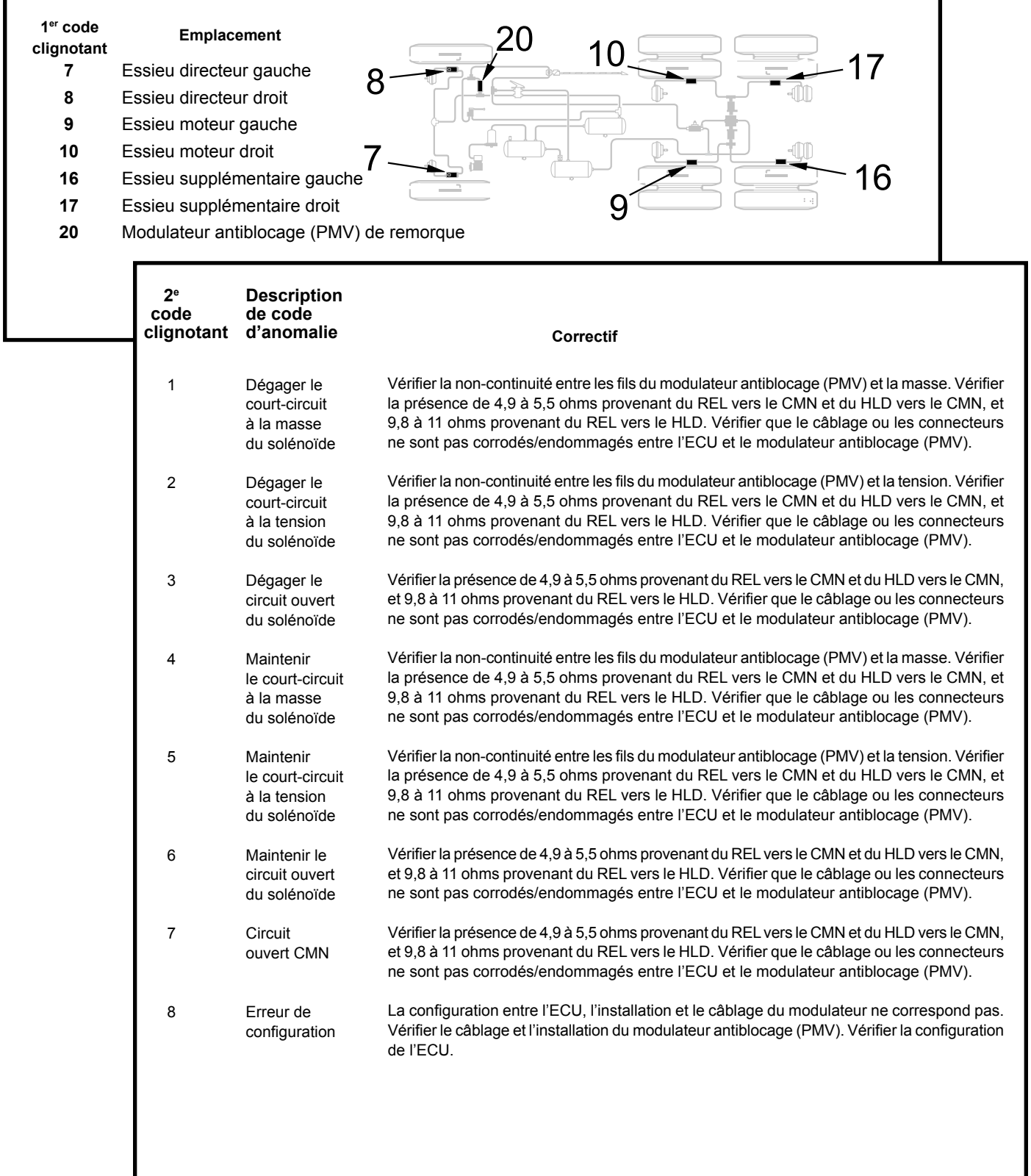

#### **Test de réparation du modulateur de pression :**

- 1. Prendre toutes les mesures aux broches du connecteur de faisceau de l'ECU pour vérifier le faisceau et le PMV. Examiner attentivement le connecteur pour s'assurer que les bornes ne sont pas endommagées.
- 2. La résistance du modulateur de pression devrait afficher :

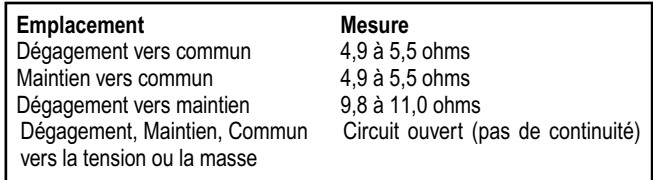

**Avertissement :** Lors du dépannage du modulateur, vérifier les codes d'anomalie inactifs et l'historique des événements pouvant indiquer des codes d'anomalie de surtension ou de bruit excessif. Si une de ces anomalies est présente dans l'historique, les corriger d'abord avant de corriger le PMV.

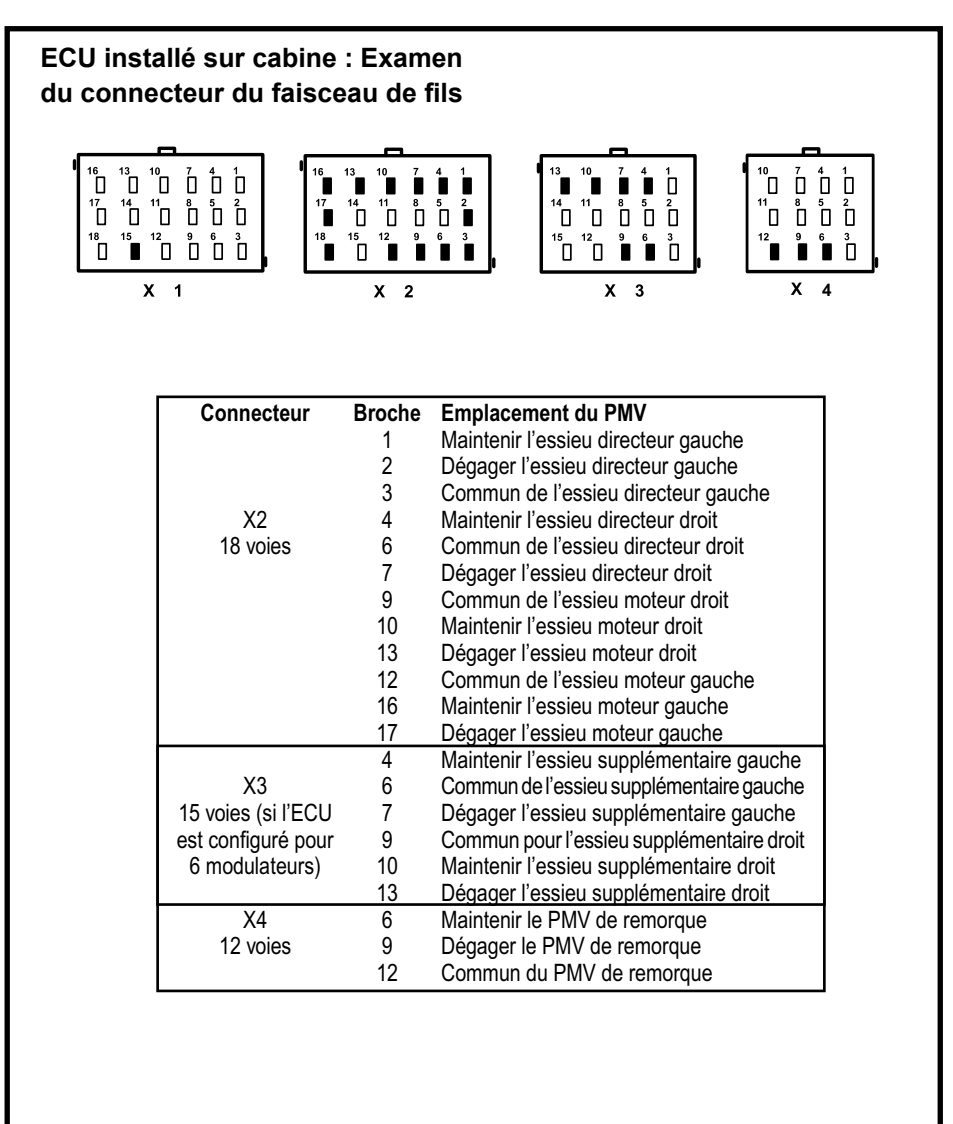

**Dépannage des codes d'anomalie : Robinets de contrôle antipatinage**

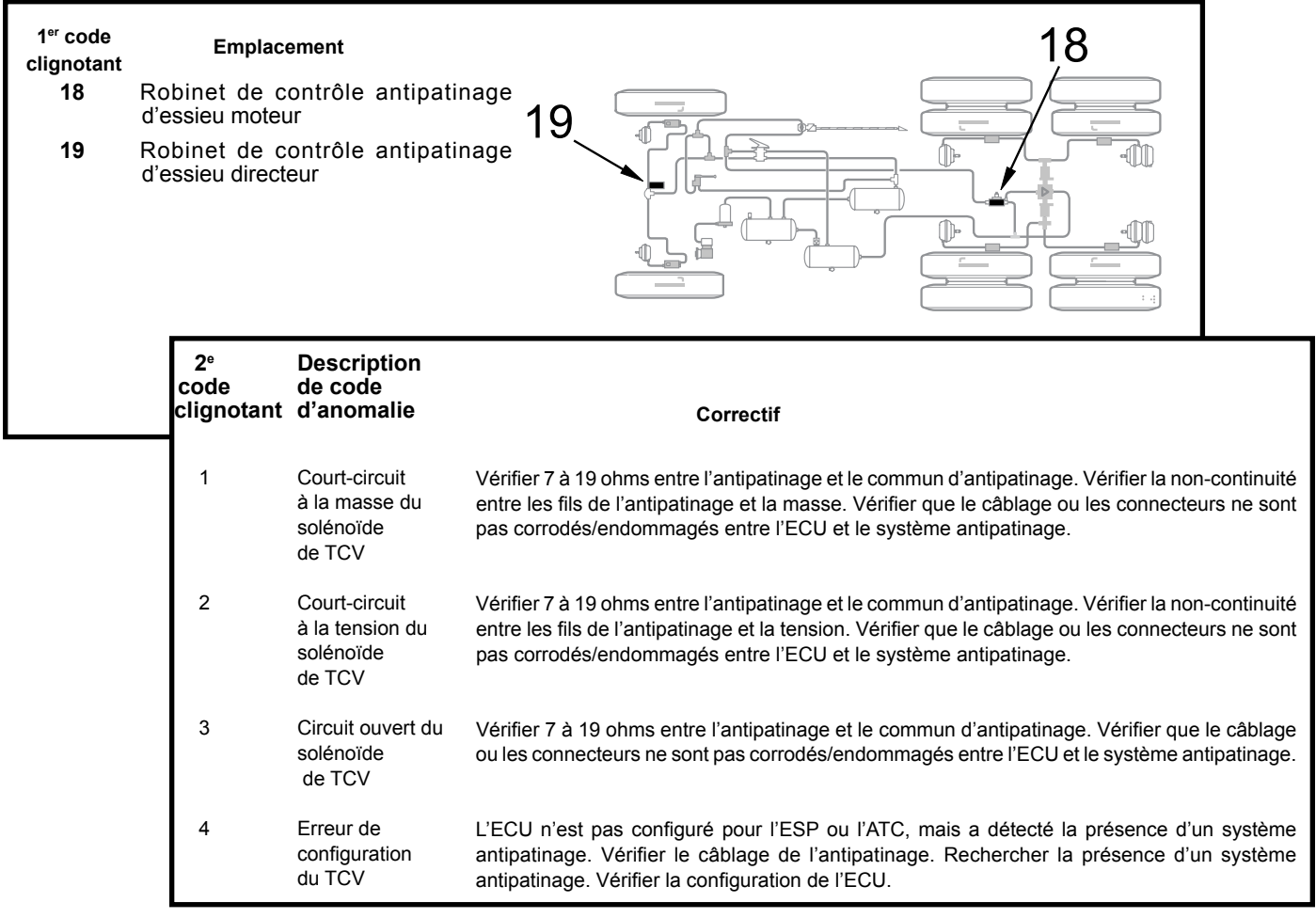

#### **Tests de réparation de robinet de contrôle antipatinage**

- 1. Prendre toutes les mesures aux broches du connecteur de faisceau de l'ECU pour vérifier le robinet de contrôle antipatinage. Examiner attentivement le connecteur pour s'assurer que les bornes ne sont pas endommagées.
- 2. Les mesures de résistance du robinet de contrôle antipatinage devraient indiquer ce qui suit :

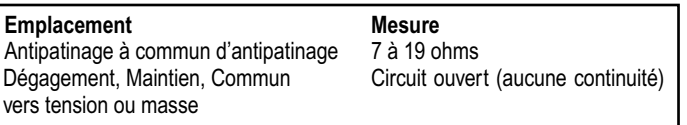

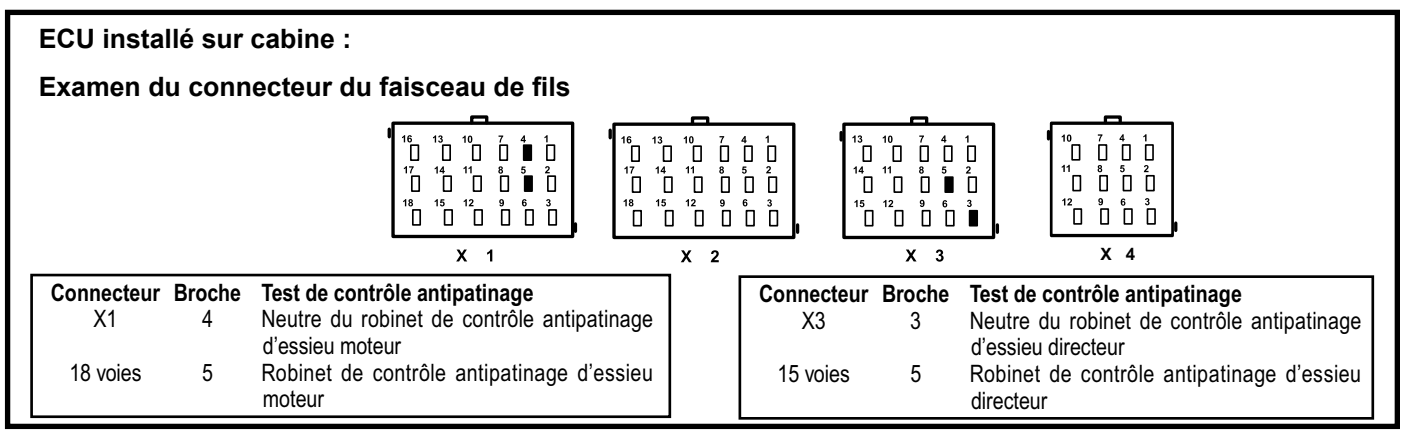

# **Dépannage des codes d'anomalie : Alimentation électrique**

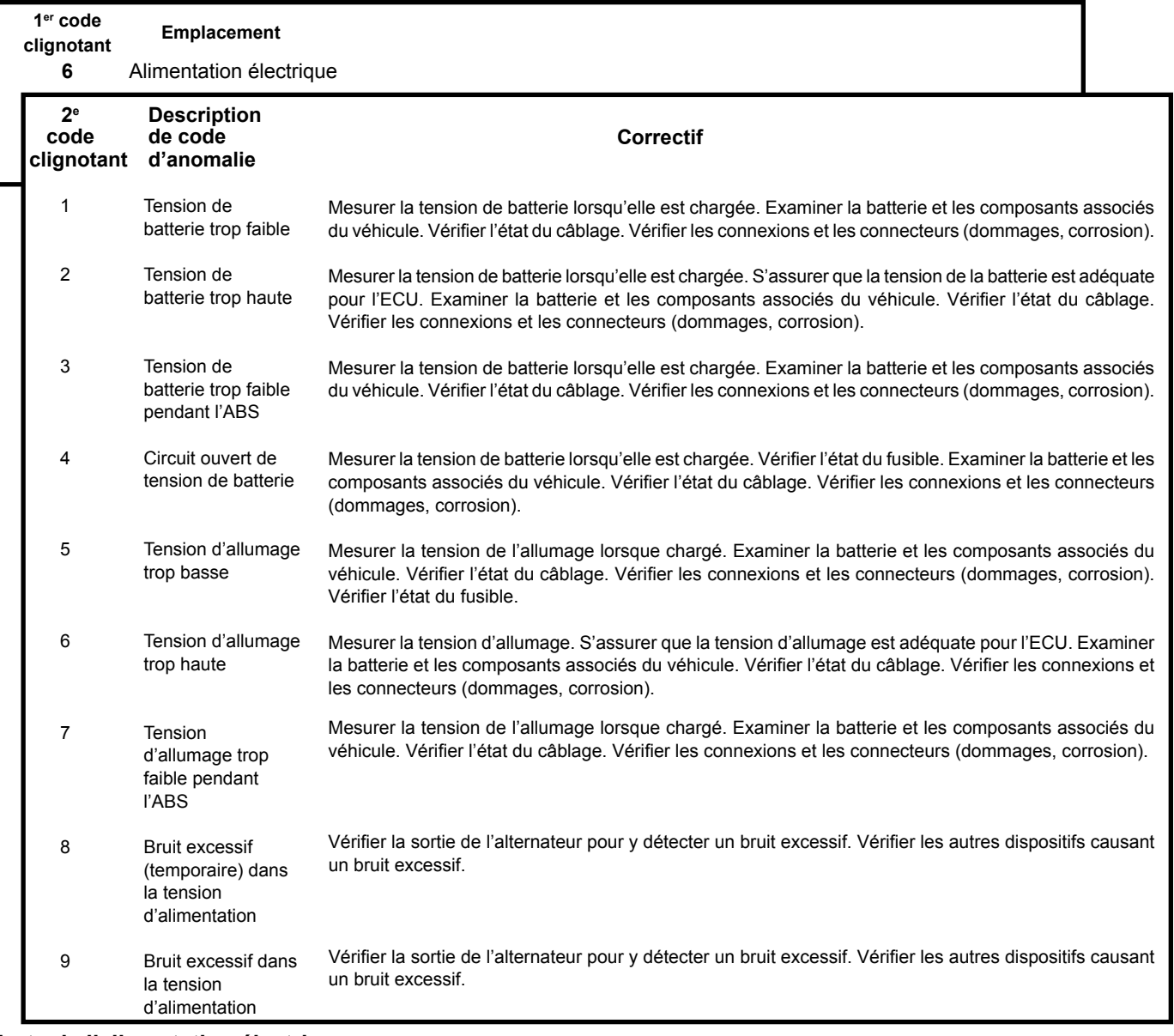

#### **Tests de l'alimentation électrique :**

- 1. Prendre toutes les mesures au niveau du connecteur de faisceau de l'ECU.
- 2. Placer une charge (p. ex. un feu d'arrêt 1157) sur la connexion entre la batterie ou l'allumage et la masse et mesurer la tension d'allumage de la batterie avec la charge. L'allumage vers la masse doit mesurer entre 9 et 17 V c.c. La batterie vers la masse doit mesurer entre 9 et 17 V c.c.
- 3. Vérifiez le câblage et les connecteurs (dommages, corrosion) et le serrage des connexions.
- 4. Vérifier l'état de la batterie du véhicule et des composants associés, ainsi que la connexion adéquate et bien serrée à la masse.
- 5. Vérifier la sortie de l'alternateur pour y détecter un bruit excessif.

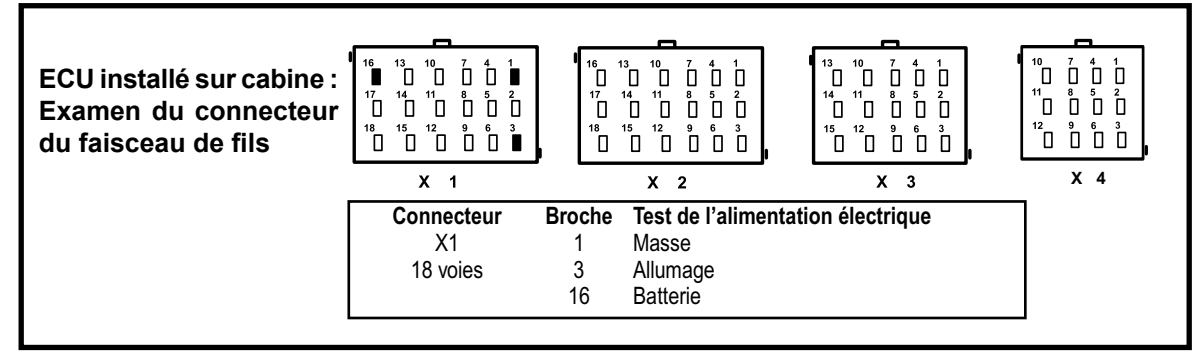

# **Dépannage des codes d'anomalie : Communications série J1939**

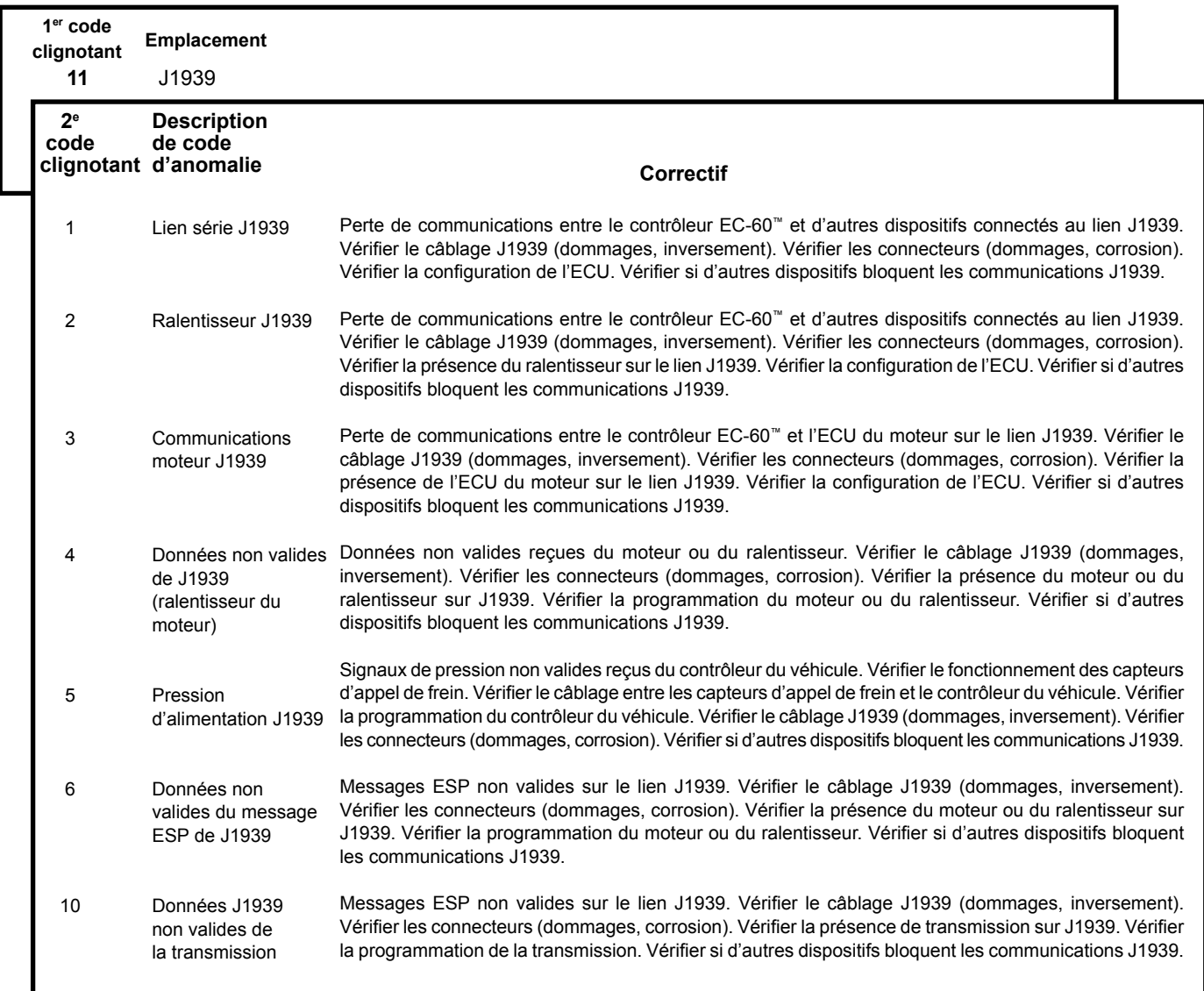

#### **Tests de dépannage J1939 :**

- 1. Prendre toutes les mesures au niveau du connecteur de faisceau de l'ECU.
- 2. Vérifier le câblage J1939 (dommages, inversement).
- 3. Vérifiez le connecteur : circuits ouverts ou courts-circuits (tension ou masse) causés par une corrosion ou des dommages du câblage.
- 4. Vérifier si des dispositifs J1939 nuisent aux communications J1939.

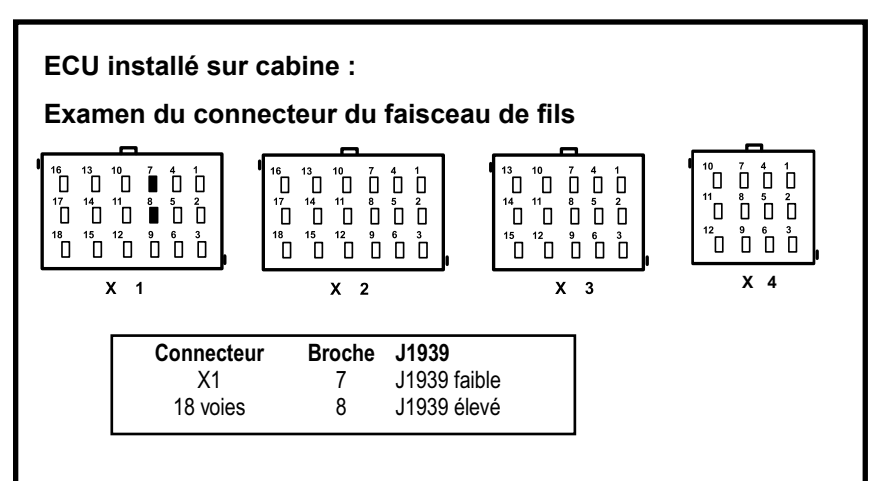

# **Dépannage des codes d'anomalie : ECU**

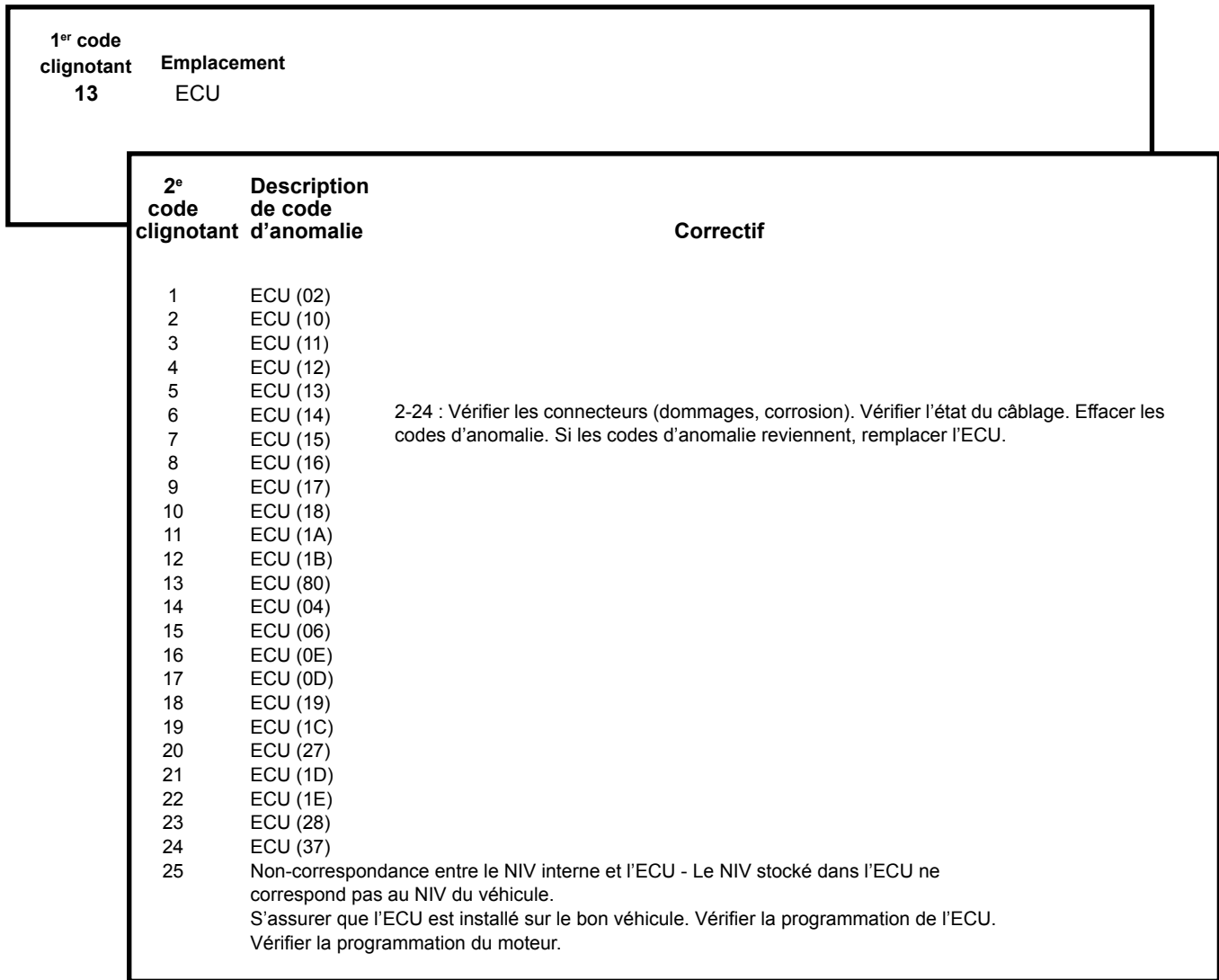

#### **12** Divers **1er code clignotant Emplacement 2e Description** de code<br>d'anomalie **clignotant** L'ECU n'a pas détecté la présence du commutateur de voyant d'arrêt depuis l'application du contact (noter que le commutateur de voyant d'arrêt peut être appliqué au contrôleur EC-60™ en utilisant une entrée câblée ou le J1939). Appliquer et relâcher le frein de service. Vérifier l'entrée du commutateur de frein dans l'ECU (Cf. schéma de câblage du système). Lorsque le frein de service est relâché, vérifier la présence de l'ampoule du voyant d'arrêt. Lorsque le frein de service est appliqué, vérifier si la tension du système est maintenant présente à l'entrée du commutateur du voyant d'arrêt vers l'ECU. Vérifier si le câblage entre l'ECU, le voyant d'arrêt et l'ampoule n'est pas endommagé. Vérifier les connecteurs (dommages, corrosion). Vérifier le câblage J1939 (dommages, inversement). Vérifier les connecteurs (dommages, corrosion) sur le lien J1939. Vérifier la présence de l'ECU du moteur sur le lien J1939. Vérifier la configuration de l'ECU. Appliquer et relâcher le frein de service. Vérifier l'entrée du commutateur de frein dans l'ECU (Cf. schéma de câblage du système). Lorsque le frein de service est relâché, vérifier la présence de l'ampoule du voyant d'arrêt. Lorsque le frein de service est appliqué, vérifier si la tension du système est maintenant présente à l'entrée du commutateur du voyant d'arrêt vers l'ECU. Vérifier si le câblage entre l'ECU, le voyant d'arrêt et l'ampoule n'est pas endommagé. Vérifier les connecteurs (dommages, corrosion). Vérifier le câblage J1939 (dommages, inversement). Vérifier les connecteurs (dommages, corrosion) sur le lien J1939. Vérifier la présence de l'ECU du moteur sur le lien J1939. Vérifier la configuration de l'ECU. L'ECU est mis en mode de test de dynamomètre par le commutateur de code clignotant de diagnostic ou un outil de diagnostic mobile ou sur PC. L'ATC est désactivé. Vérifier la présence d'un relais de ralentisseur sur le véhicule. Vérifier la configuration de l'ECU. Vérifier le câblage entre l'ECU et le relais du ralentisseur. Vérifier la non-continuité entre la sortie de désactivation du ralentisseur du contrôleur EC-60™ et la masse. Vérifier l'état et le câblage du relais du ralentisseur. Vérifier le câblage entre l'ECU et le relais du ralentisseur. Vérifier la non-continuité entre la sortie de désactivation du ralentisseur du contrôleur EC-60™ et la tension. Vérifier l'état et le câblage du relais du ralentisseur. Vérifier le fonctionnement du commutateur de code clignotant de diagnostic. Vérifier le câblage du commutateur de code clignotant de diagnostic et de l'ABS WL. Vérifier l'entrée de masse de l'ABS WL. Vérifier la non-continuité entre le CMN de tous les PMV et le solénoïde de verrouillage du différentiel et la masse. Vérifier que le câblage ou les connecteurs de l'ECU et du CMN de tous les PMV, de l'antipatinage et du solénoïde de verrouillage de différentiel ne sont pas corrodés ou endommagés. Vérifier la non-continuité entre le CMN de tous les PMV, de l'antipatinage et le solénoïde de verrouillage du différentiel et la tension. Vérifier que le câblage ou les connecteurs de l'ECU et du CMN de tous les PMV, de l'antipatinage et du solénoïde de verrouillage de différentiel ne sont pas corrodés ou endommagés. L'ATC est désactivé temporairement pour prévenir un chauffage excessif des freins. Vérifier la taille correcte des pneus. Vérifier le gonflement des pneus. Vérifier si le nombre de réducteurs est correct. Vérifier si l'ECU a les bons paramètres de taille des pneus. Les capteurs sont inversés (gauche à droite) sur un des essieux. Vérifier l'installation, la connexion et le câblage des capteurs. Vérifier la non-continuité entre le solénoïde de verrouillage de différentiel et la masse. Vérifier que le câblage ou les connecteurs ne sont pas corrodés/endommagés entre l'ECU et le solénoïde de verrouillage de différentiel. Vérifier la non-continuité entre le solénoïde de verrouillage de différentiel et la tension. Vérifier que le câblage ou les connecteurs ne sont pas corrodés/endommagés entre l'ECU et le solénoïde de verrouillage de différentiel. Tension d'alimentation incorrecte entre le SAS-60 et le capteur de lacet. Vérifier la tension des connecteurs de capteur. Vérifier le câblage entre l'ECU et les capteurs. Vérifier la tension de sortie de l'ECU. Tension d'alimentation incorrecte entre le SAS-60 et le capteur de lacet. Vérifier la tension des connecteurs de capteur. Vérifier le câblage entre l'ECU et les capteurs. Vérifier la tension de sortie de l'ECU. **Correctif** 1 Commutateur de feu d'arrêt Non détecté 2 Commutateur de feu d'arrêt 3 Mode de test du dynamomètre 4 Circuit ouvert ou court-circuit à la masse du relais du ralentisseur 5 Court-circuit de tension du relais du ralentisseur 6 Voyant ABS Circuit DTC 7 Court-circuit à la masse du commun du PMV 8 Court-circuit à la tension du commun du PMV 9 ATC désactivé pour prévenirun évanouissement des freins 10 Taille de pneu hors plage (avant vers arrière) 11 Capteurs de vitesse de rotation de roue inversés sur un essieu 12 Court-circuit à la masse ou circuit ouvert du solénoïde de verrouillage de différentiel 13 Court-circuit de tension du solénoïde de verrouillage de différentiel 14 Erreur de tension d'alimentation du CAN du capteur 15 - 21 Réservé 22 Tension du capteur ESP hors plage

# **Dépannage des codes d'anomalie : Divers**

# **Dépannages divers (suite)**

**Prendre toutes les mesures aux broches du connecteur de faisceau de l'ECU pour vérifier le faisceau et le capteur pour tous les tests ci-dessous. Examiner attentivement le connecteur pour s'assurer que les bornes ne sont pas endommagées.**

#### **Test de commutateur de feu d'arrêt**

1. Appliquer le frein de service, puis mesurer l'entrée du commutateur de voyant de tension système (9 à 17 V c.c.) du voyant d'arrêt vers l'ECU.

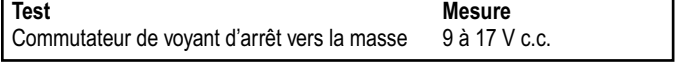

- 2. Appliquer le frein de service et vérifier si le voyant s'éteint.
- 3. Vérifier si le connecteur du voyant de frein est connecté à l'ECU par un fil ou par le J1939.
- 4. Lorsque le frein de service est relâché, vérifier la présence de l'ampoule du voyant d'arrêt.

#### **Mode de test de dynamomètre (voyant ATC/ESP allumé continuellement)**

1. Effacer le mode de test de dynamomètre en appuyant trois fois sur le commutateur de code clignotant (ou utiliser un outil de diagnostic externe).

#### **Voyant ABS**

1. Vérifier que le commutateur de code clignotant de diagnostic est ouvert lorsqu'il n'est pas activé.

#### **Examen du connecteur du faisceau de fils Capteur d'angle de braquage et de lacet/ d'accélération latérale**

1. Vérifier la continuité entre l'ECU et SAS-60 et le capteur de lacet.

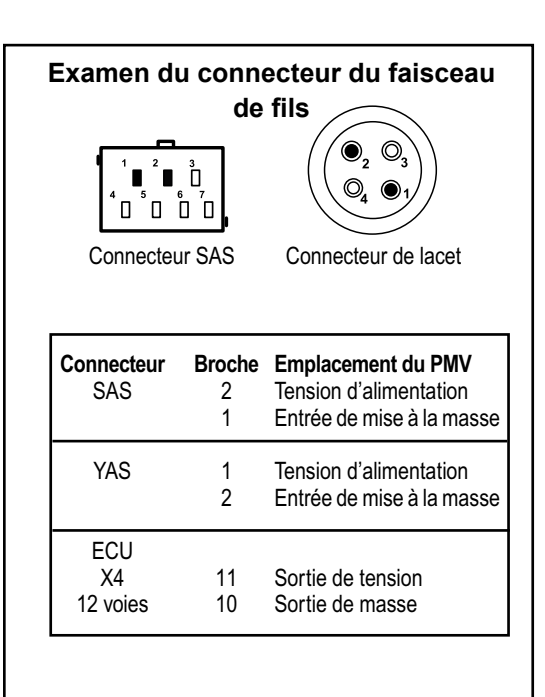

#### **Relais de ralentisseur**

1. Vérifier la non-continuité entre la sortie de désactivation du ralentisseur du contrôleur EC-60™ et la tension / masse.

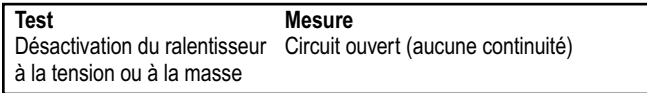

- 2. Vérifier que le véhicule est équipé d'un relais de ralentisseur.
- 3. Vérifier le câblage entre l'ECU et le relais du ralentisseur.

#### **Communs PMV**

1. Mesurer la résistance entre tout commun (PMV, TCV et Différentiel) et la tension ou la masse.

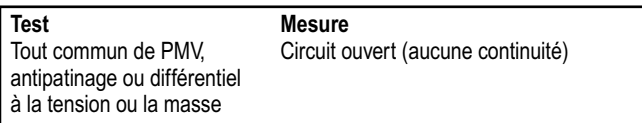

#### **Solénoïde de verrouillage de différentiel**

1. Mesurer la résistance entre le solénoïde de verrouillage de différentiel et la tension ou la masse.

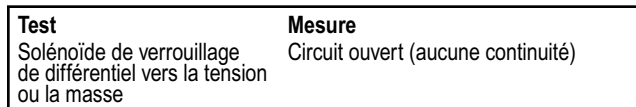

#### **ECU installé sur cabine :**

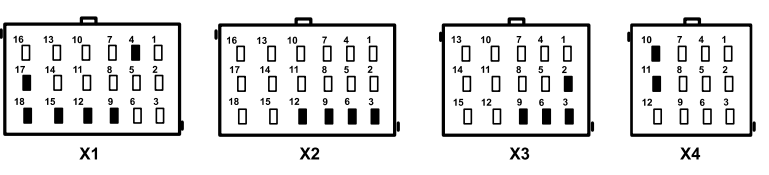

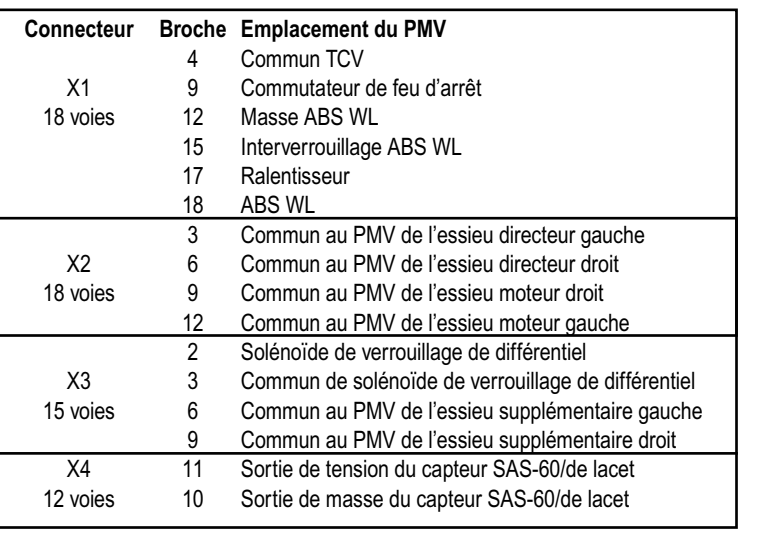

# **Dépannage des codes d'anomalie : Capteur d'angle de braquage (SAS) (capteur SAS-60™)**

**21** Capteur d'angle de braquage **1er code clignotant Emplacement 2e Description** de code<br>d'anomalie **dignotant** SAS non étalonné. Étalonner le SAS. Étalonnage du SAS en cours. Signal SAS incorrect. Vérifier l'installation du SAS. Vérifier le câblage entre l'ECU et le SAS. Vérifier la sortie du SAS. Signal SAS incorrect. Vérifier l'installation du SAS. Vérifier le câblage entre l'ECU et le SAS. Vérifier la sortie du SAS. Étalonner le SAS. Signal SAS inversé. Vérifier l'installation du SAS. Vérifier le câblage entre l'ECU et le SAS. Vérifier la sortie du SAS. Signal SAS non valide. Vérifier l'installation du SAS. Vérifier le câblage entre l'ECU et le SAS. Vérifier la sortie du SAS. Vérifier que le bon SAS est utilisé. Signal SAS non valide. Vérifier l'installation du SAS. Vérifier le câblage entre l'ECU et le SAS. Vérifier la sortie du SAS. Vérifier que le bon SAS est utilisé. Perte de communications CAN entre l'ECU et le SAS. Vérifier le câblage entre l'ECU et le SAS. Vérifier la sortie du SAS. Erreur d'étalonnage du SAS. Vérifier l'installation du SAS. Vérifier le câblage entre l'ECU et le SAS. Vérifier la sortie du SAS. Vérifier que le bon SAS est utilisé. Vérifier la programmation de l'ECU. Étalonner le SAS. L'ECU a détecté un signal SAS incorrect lorsque comparé au signal du capteur de lacet. Vérifier l'installation du SAS. Vérifier le câblage entre l'ECU et le SAS. Vérifier la sortie du SAS. Vérifier que le bon SAS est utilisé. Vérifier la programmation de l'ECU. Étalonner le SAS. **Correctif** 1 SAS non étalonné 2 Étalonnage du SAS en cours 3 Signal SAS statique 4 Signal SAS hors plage 5 Signal SAS inversé 6 Signal SAS non valide 7 Erreur de gradient SAS 8 Temporisation CAN SAS 9 Erreur d'étalonnage à long terme du SAS 10 Vérification de plausibilité du SAS

# **Dépannage des codes d'anomalie : Capteur d'angle de braquage (SAS) (capteur SAS-60™)**

 **(suite)**

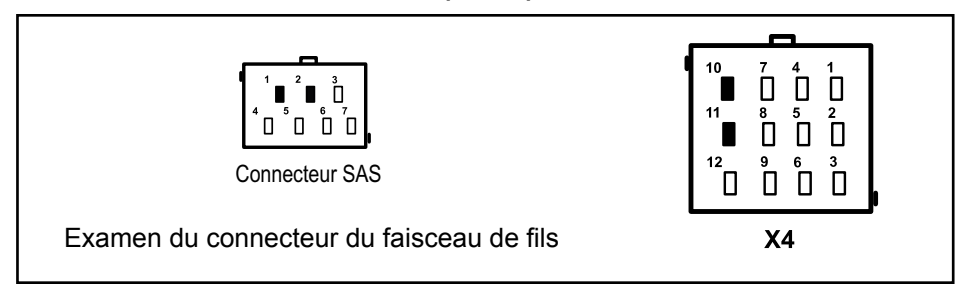

#### **Tests de capteur d'angle de braquage**

**1.** Mesure la résistance entre la tension d'entrée et la masse au niveau du connecteur de faisceau de fils du capteur. Vérifier la continuité entre l'ECU et le SAS-60 et le YAS-60.

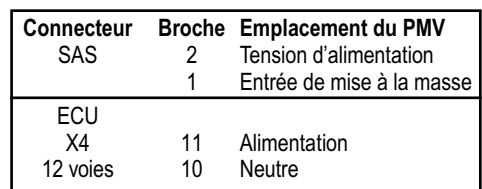

**2.** Vérifier le câblage entre le capteur d'angle de braquage et l'ECU.

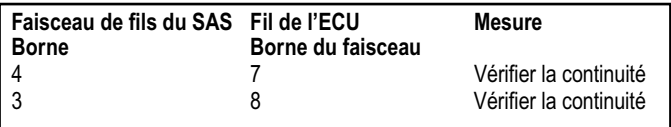

**3.** Vérifier le câblage entre le capteur d'angle de braquage et l'alimentation/la masse.

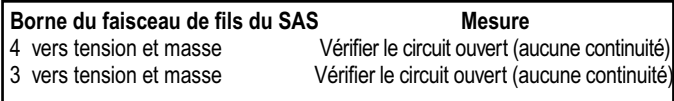

**4.** Pour effectuer l'étalonnage du capteur d'angle de braquage, le logiciel de diagnostic ACom® V4.0 ou supérieur est requis. Lors de l'utilisation du programme, sélectionner l'option « Configuration », puis l'option « Calibrate » (Étalonner). L'écran suivant doit apparaître.

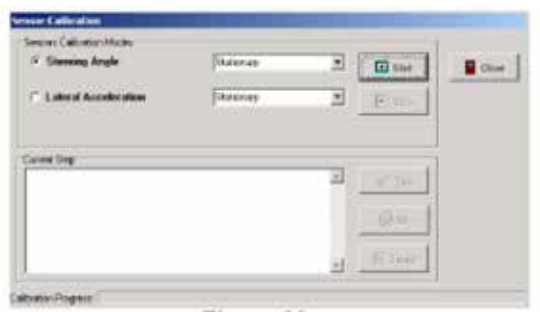

- **5.** Suivre les invites pour étalonner le capteur d'angle de braquage.
- **6.** Le logiciel ACom V4.0 est requis pour vérifier le capteur d'angle de braquage. Utiliser l'ACom V4.0 ou supérieur de Bendix, sélectionner l'option « Component Test » (test de composant), puis l'option « ESP Test ». L'écran suivant doit apparaître.

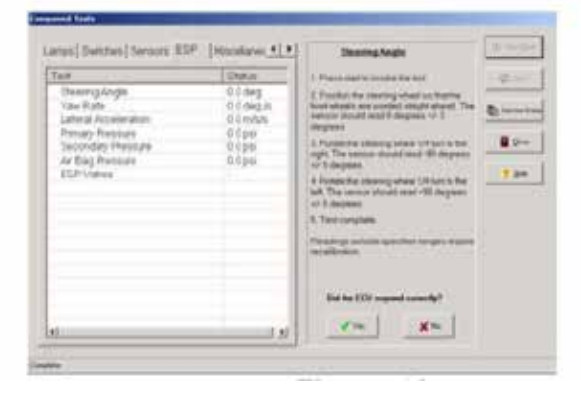

**7.** Suivre les invites pour tester le capteur d'angle de braquage.

# **Dépannage des codes d'anomalie : Capteur de lacet (Yaw Rate Sensor ou YRS).**

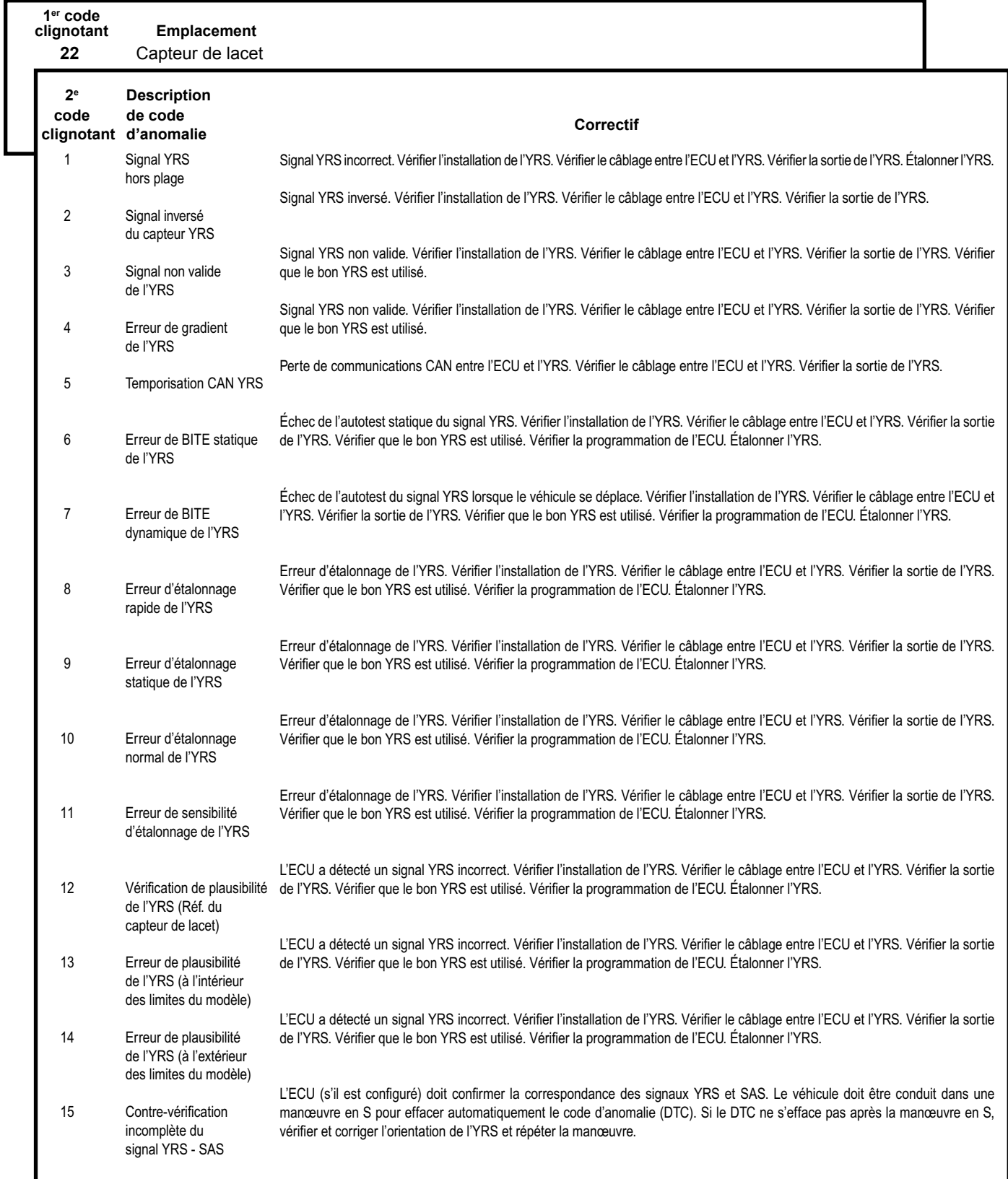

# **Dépannage des codes d'anomalie : Capteur de lacet (Yaw Rate Sensor ou YRS) (suite)**

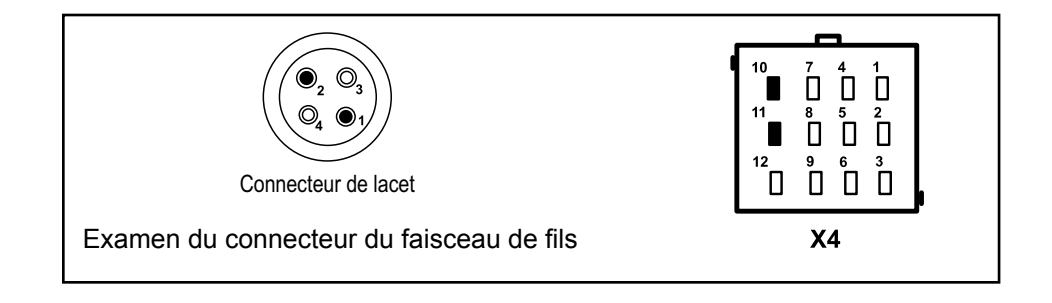

#### **Tests de capteur de lacet**

**1.** Vérifier la continuité entre l'ECU et l'YAS-60.

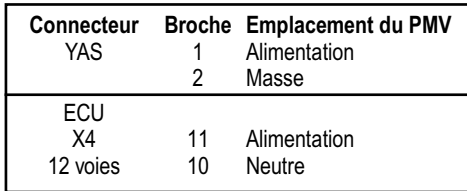

**2.** Vérifier le câblage entre le capteur de lacet et l'ECU.

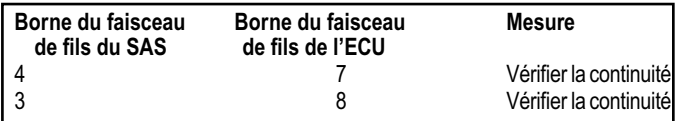

**3.** Vérifier le câblage entre le capteur de lacet et l'alimentation/ la masse.

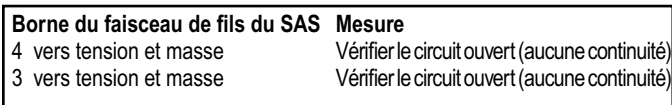

**4.** Pour effectuer l'étalonnage du capteur de lacet, le logiciel de diagnostic ACom® V4.0 ou supérieur est requis. Lors de l'utilisation du programme, sélectionner l'option « Configuration », puis l'option « Calibrate » (Étalonner). L'écran suivant doit apparaître.

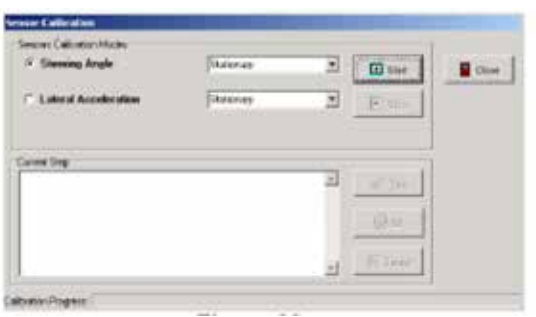

- **5.** Suivre les invites pour étalonner le capteur de lacet.
- **6.** Le logiciel ACom V4.0 est requis pour vérifier le capteur de lacet. Utiliser l'ACom V4.0 ou supérieur de Bendix, sélectionner l'option « Component Test » (test de composant), puis l'option « ESP Test ». L'écran suivant doit apparaître.

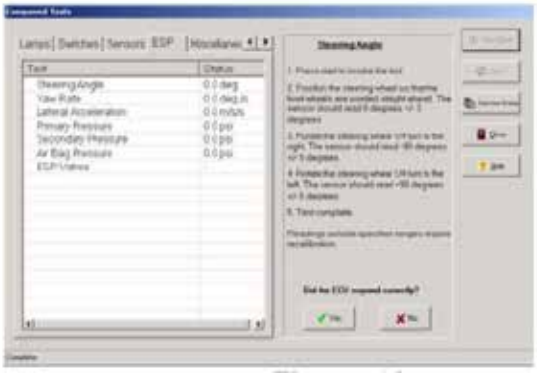

**7.** Suivre les invites pour effectuer le test du capteur de lacet.

# **Dépannage des codes d'anomalie : Capteur d'accélération latérale (Lateral Acceleration Sensor ou LAS)**

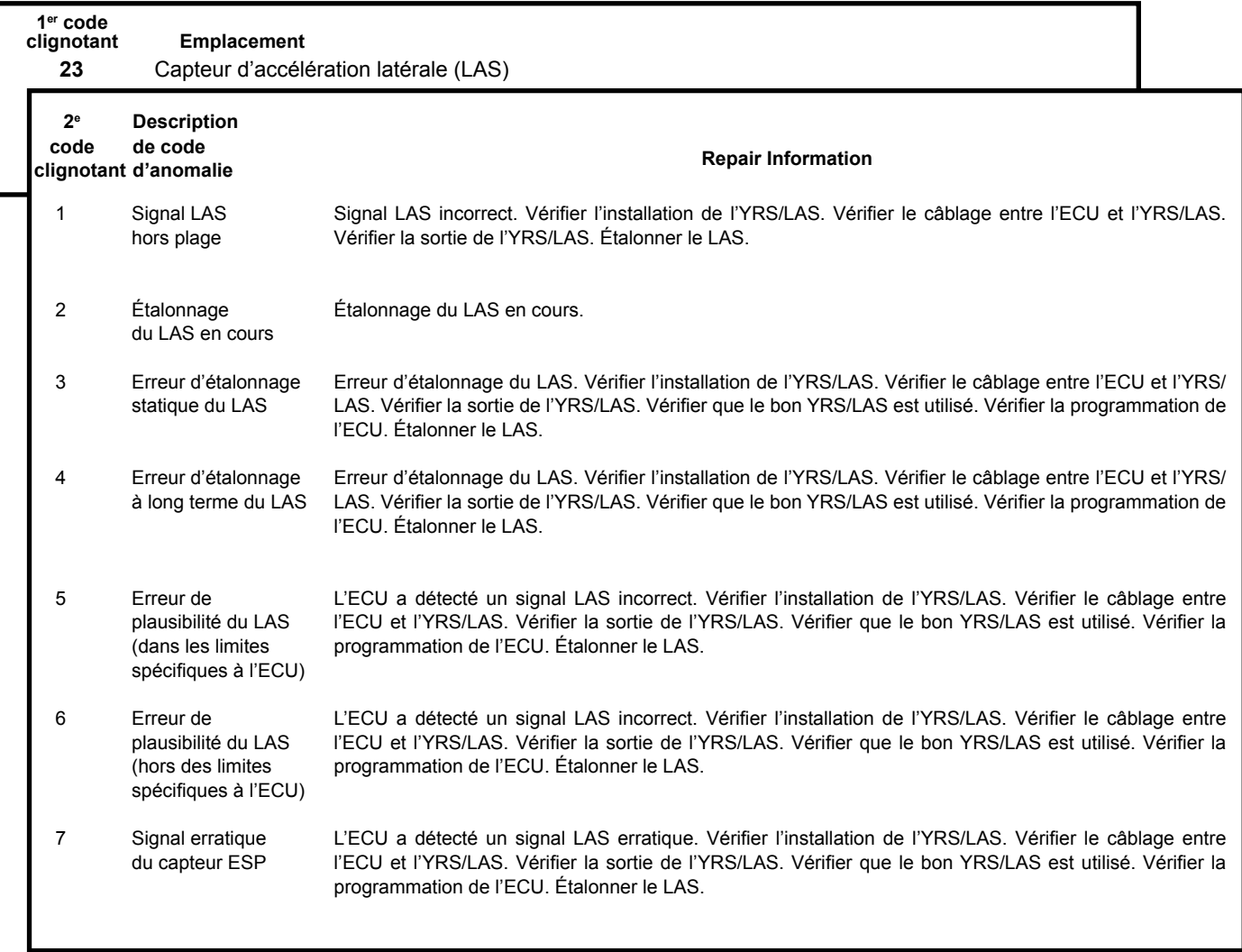

**1.** Suivre les étapes indiquées dans la section de dépannage du capteur de lacet pour l'étalonnage et le dépannage des capteurs d'accélération latérale.

# **Dépannage des codes d'anomalie Capteurs d'appel de frein / de charge**

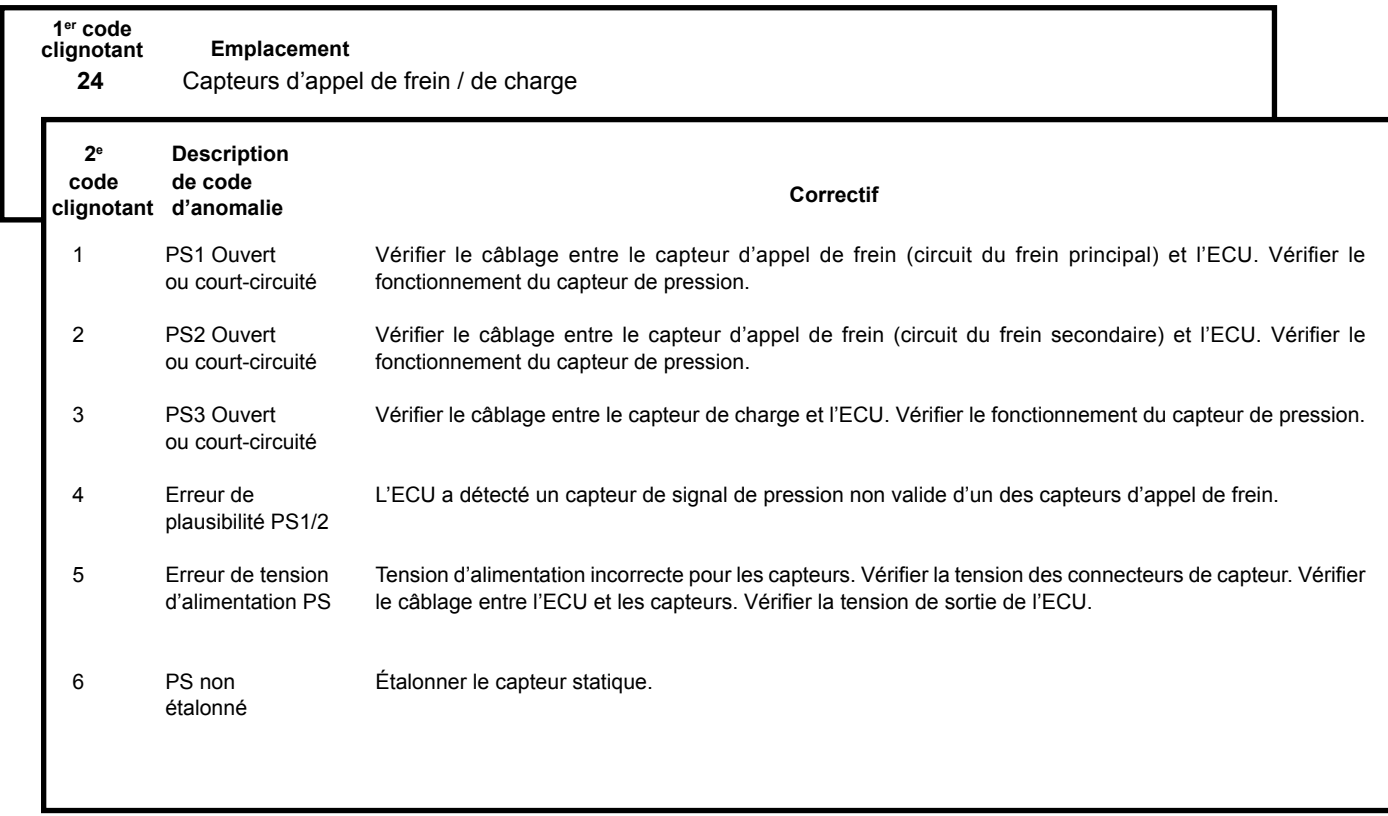

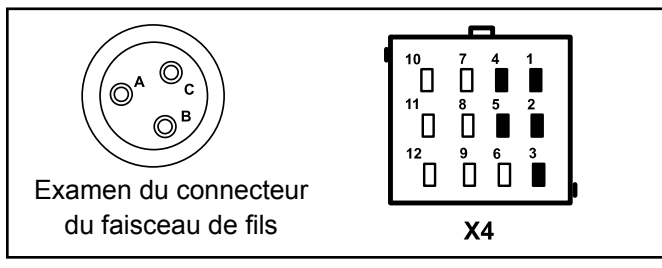

#### **Tests de capteur d'appel de frein / de charge**

**1.** Vérifier la continuité entre l'ECU et l'alimentation et la masse du capteur de pression.

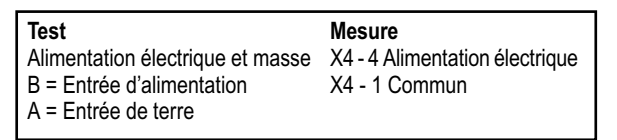

**2.** Vérifier le câblage entre le capteur de charge et l'ECU.

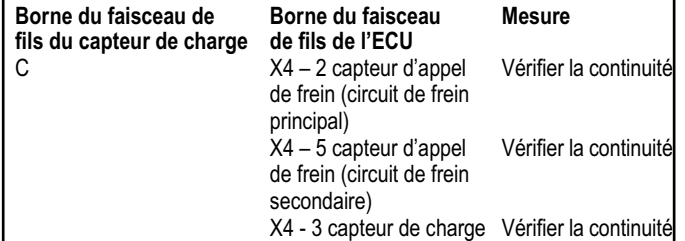

**3.** Vérifier le câblage entre le capteur de charge et l'alimentation/ la masse.

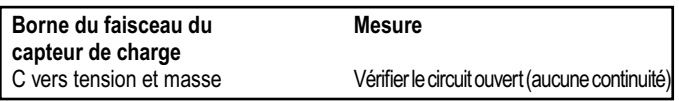

- **4.** Pour étalonner le ou les capteurs d'appel de frein, s'assurer que le circuit de frein pneumatique est entièrement chargé. Mettre le contact et attendre 30 secondes. Appliquer complètement le frein de service pendant 5 secondes. Relâcher le frein de service.
- **5.** Pour tester le capteur d'appel de frein ou le capteur de charge, l'ACom V4.0 ou supérieur est requis. Lors de l'utilisation du programme, sélectionner l'option « Component Test » (test de composant), puis l'option « ESP Test ». L'écran suivant doit apparaître.

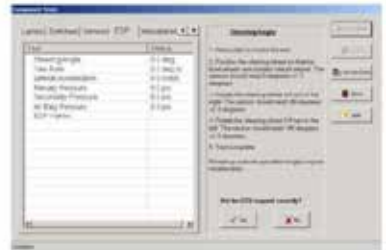

**6.** Suivre les invites pour tester le ou les capteurs d'appel de frein ou le capteur de charge.

# **Dépannage : Connecteurs**

**Numéros de pièce du connecteur de faisceau de fils du contrôleur EC-60™ et attribution de broche :** 

### **ADVANCED CAB**

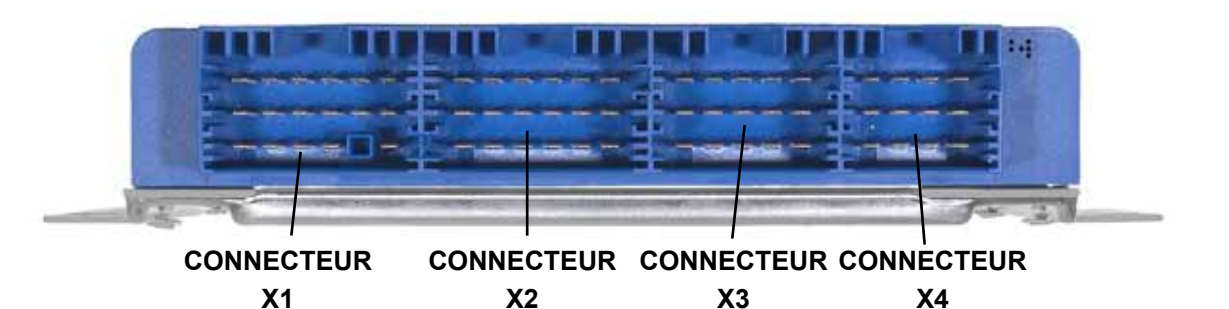

#### **Contrôleur EC-60™ Advanced Cab**

Les modèles Advanced Cab utilisent quatre connecteurs AMP pour les connexions de fil.

#### **Assignation des broches de connecteur X1**

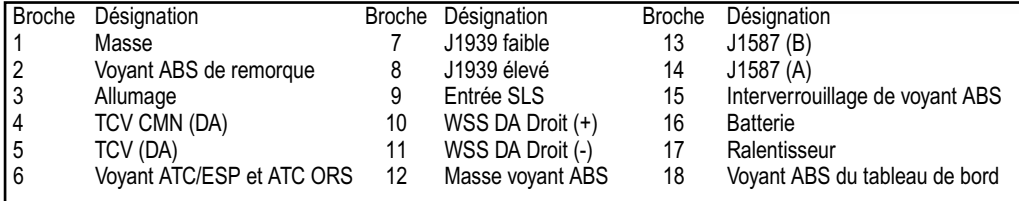

#### **Assignation des broches de connecteur X2**

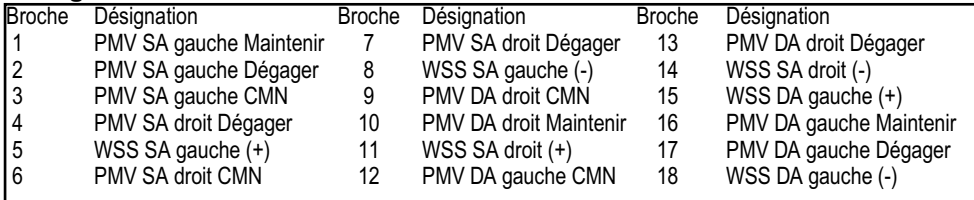

#### **Assignation des broches de connecteur X3**

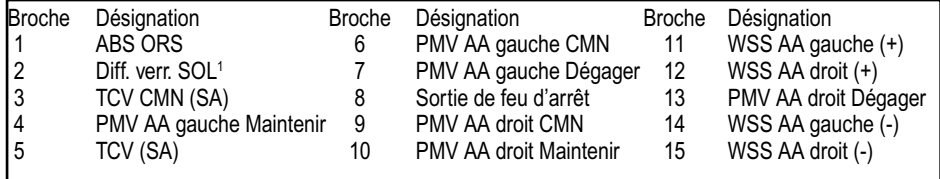

#### **Assignation des broches de connecteur X4**

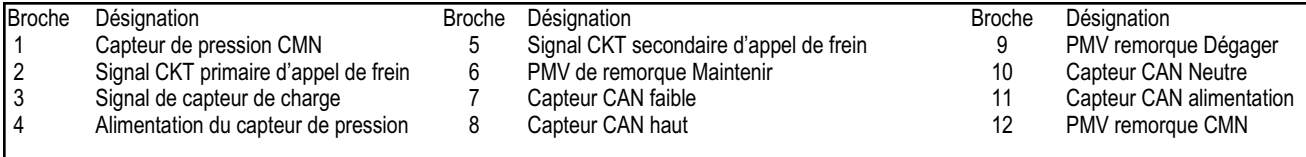

1Véhicules à traction intégrale (AWD) seulement. (Boîte de transfert de la traction intégrale ou AWD)

# **CÂBLAGE ABS/ATC**

#### **Connecteurs de faisceau de fils de l'ECU**

Le contrôleur évolué EC-60™ est conçu pour une interface avec les connecteurs AMP MCP 2.8 comme indiqué dans le Tableau 4. Respecter les exigences d'AMP pour la réparation des faisceaux de fils.

Tous les connecteurs de faisceaux doivent être logés correctement. L'utilisation de verrouillages secondaires est vivement recommandée.

**ATTENTION :** Tous les connecteurs ECU non utilisés doivent être recouverts et être correctement protégés contre les contaminants.

#### **Exigences de câblage pour l'ABS**

En tant que bonne pratique et pour assurer la robustesse maximale du système, toujours utiliser la taille de câble maximale prise en charge par les connecteurs de faisceau de fils pour la batterie, l'allumage, la masse, le PMV, le TCV, le verrouillage du différentiel interponts et les circuits des voyants.

Tous les circuits de capteur et des communications série (J1587 et J1939) doivent utiliser le câblage à paire torsadée (une ou deux torsades par 25 mm). Voir le document SAE pertinent pour obtenir des détails supplémentaires.

**ATTENTION :** Tous les fils doivent être acheminés avec soin pour éviter tout contact avec des éléments mobiles. Le câblage doit être fixé correctement tous les 15 à 30 cm (6 à 12 po) à l'aide de colliers de serrage non métalliques ou d'attaches de câble papillon stabilisés aux UV pour éviter les pincements, les pliures et l'usure.

Il est recommandé que les fils soient acheminés à partir d'un connecteur sur un maximum de 7,5 cm (3 po) avant de plier le fil.

La batterie et les fils de masse doivent avoir une longueur minimale.

Si des tubes spiralés sont utilisés, leur diamètre intérieur doit correspondre aussi près que possible à la taille du regroupement de fils.

**ATTENTION :** Les longueurs des faisceaux de fils doivent être sélectionnées avec soin pour le véhicule. Les longueurs excessives de fils ne doivent **pas** former des serpentins; il faut plutôt les réacheminer ou remplacer le faisceau de fils pour éviter la possibilité d'interférence électrique et de dommages aux fils. Ne pas tenter d'étirer les faisceaux trop courts, pour éviter qu'une contrainte mécanique n'entraîne un bris de fils.

#### **Câblage des capteurs SAS-60™ et YAS-60™ ou du capteur YAS-70X™**

Si le câblage connectant le SAS-60™ ou le capteur de lacet vers l'ECU doit être remplacé, il est important d'utiliser les mêmes fils que ceux utilisés par l'OEM du véhicule.

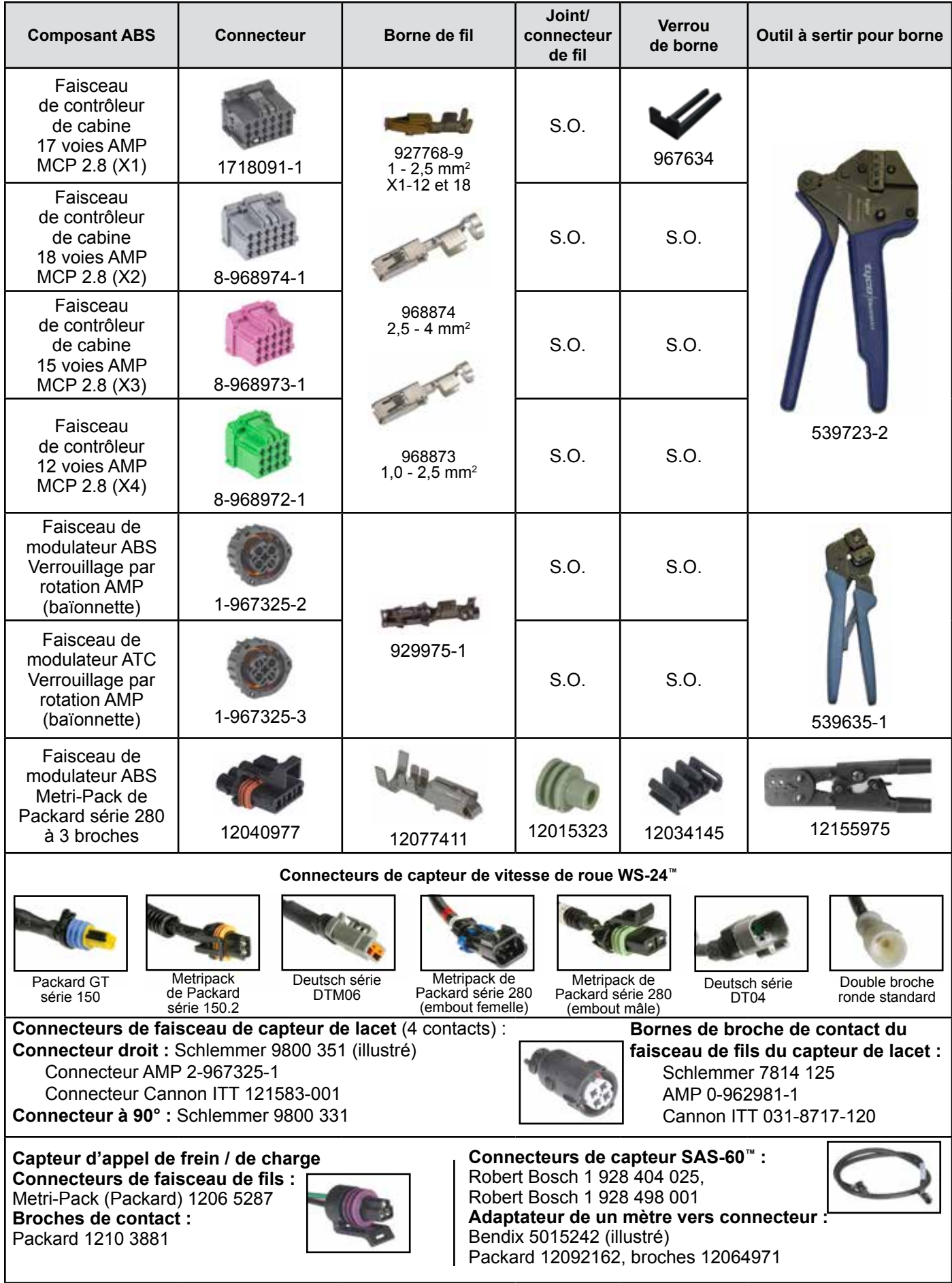

**TABLEAU 4 –** *CONNECTEURS DE COMPOSANT DE CONTRÔLEUR EC-60™*

# **Dépannage : Câblage (suite)**

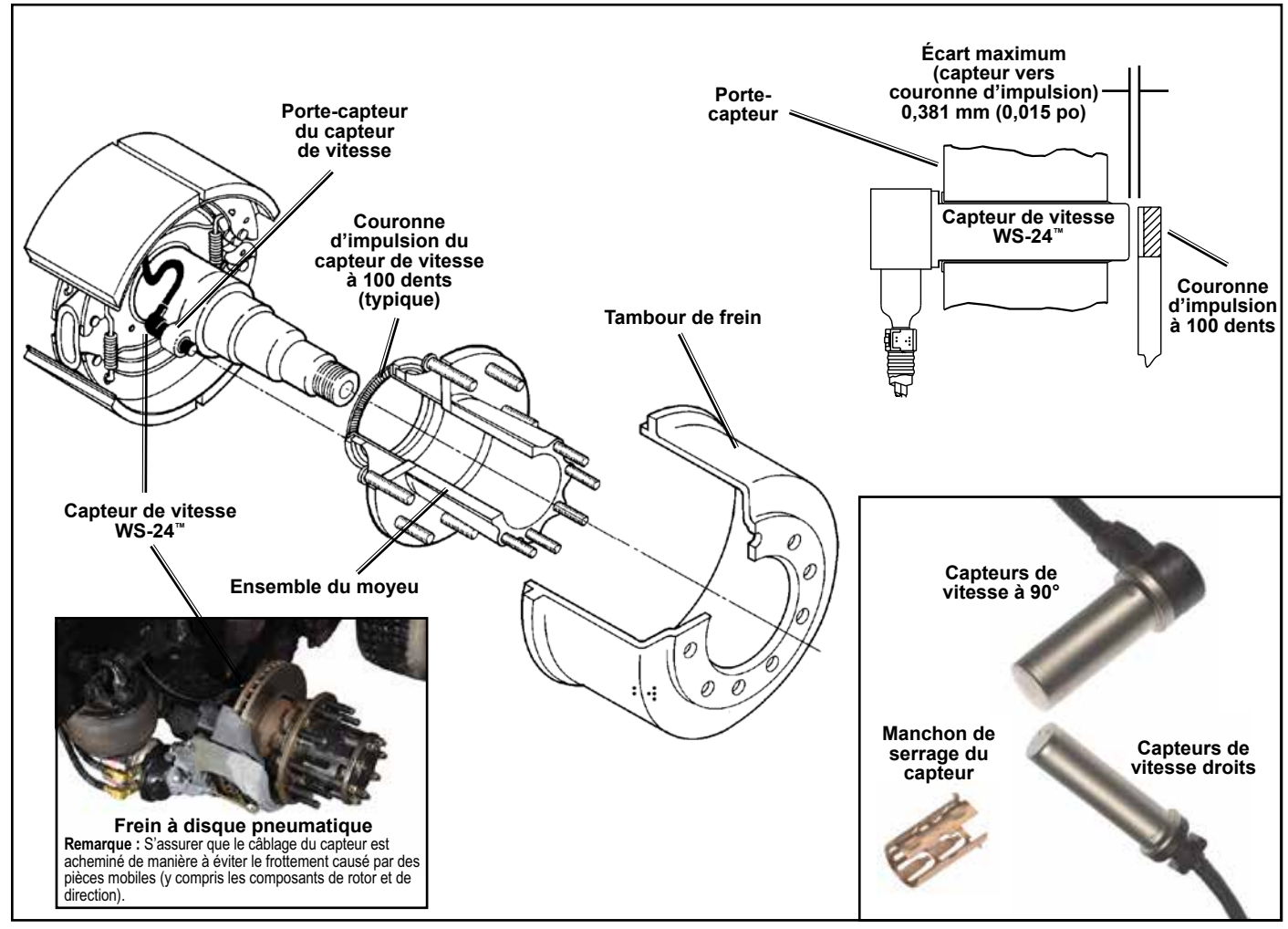

**FIGURE 19 –** *INSTALLATION DU CAPTEUR DE VITESSE DE ROTATION DE ROUE WS-24™ (S-CAM ET FREIN À DISQUE PNEUMATIQUE)*

#### **Câblage de capteur de vitesse de rotation de roue**

Acheminer les fils du capteur sortant des roues loin de tout composant mobile du frein. Les fils du capteur doivent être fixés à l'essieu pour prévenir des longueurs de fil excessives et des dommages aux fils. Les attaches de fils doivent être installées au fil du capteur à moins de 76,2 mm (3 po) de la tête du capteur pour offrir une réduction de la tension.

En suivant l'essieu, les fils du capteur doivent être fixés le long des tuyaux du frein de service au moyen d'attaches ayant une protection contre les UV et fixés solidement tous les 152 à 203 mm (6 à 8 po). Fournir une longueur de câble suffisante – mais pas excessive – pour le plein mouvement de la suspension et de l'essieu directeur. Installer les fils pour qu'ils n'entrent pas en contact avec les éléments rotatifs comme les roues, les disques de frein et les arbres de transmission. Une protection contre les radiations pourrait s'avérer nécessaire dans la zone des disques de frein.

Bendix ne recommande pas l'utilisation d'attaches standard pour fixer les faisceaux de fils directement au caoutchouc des conduites d'air, car ces attaches risquent de causer une défaillance prématurée en raison de la pression exercée sur les fils lorsqu'une pression d'air est appliquée par l'entremise de la conduite d'air. Des colliers de serrage non métalliques ou des attaches papillons sont préférables.

L'utilisation d'œillets ou d'autres protections adéquates est requise lorsque le câble doit passer dans des organes de cadre métallique.

L'intégralité du câblage du capteur doit utiliser des fils à paire torsadée d'environ une ou deux torsades par 25 mm (1 po).

Il est recommandé que les fils soient acheminés à partir d'un connecteur sur un maximum de 7,5 cm (3 po) avant de plier le fil.

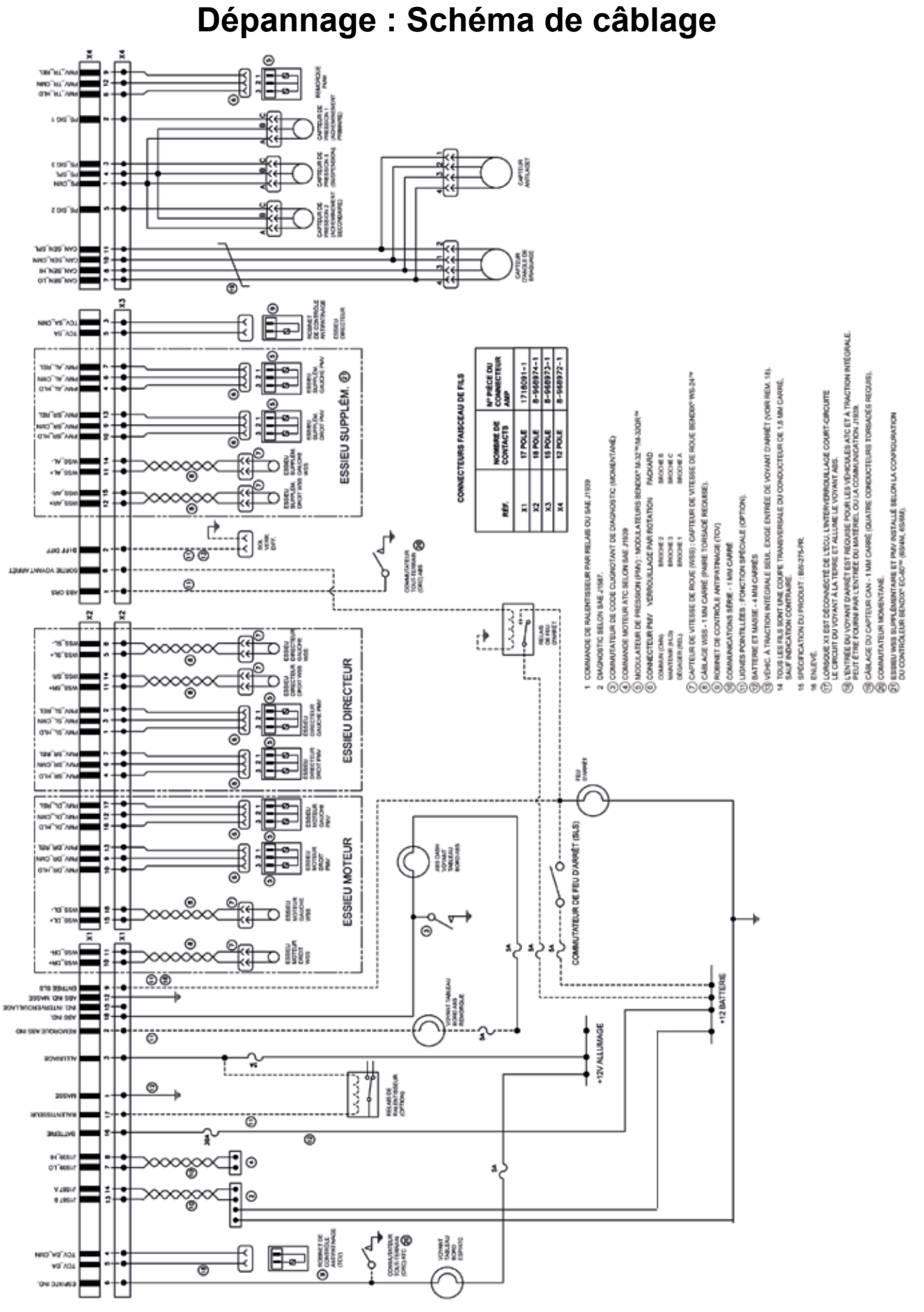

**FIGURE 20 -** *SCHÉMA DE CÂBLAGE STANDARD DE LA CABINE*

**ABS –** Système de freinage antiblocage (Antilock Brake System).

**ASR —** Régulation automatique du glissement (Automatic Slip Regulation). Un autre nom donné au contrôle antipatinage.

**ATC —** Antipatinage automatique (Automatic Traction Control). Une fonction supplémentaire de l'ABS qui permet de contrôler le couple moteur lorsque les freins sont appliqués en mode différentiel pour améliorer la traction du véhicule.

**CAN –** Réseau CAN (Controller Area Network). J1939 est la version SAE du lien du réseau CAN.

**Canal –** Un site de roue contrôlé.

**Code d'anomalie –** Une condition qui brouille la génération ou la transmission de signaux de réponse ou de commande dans le système ABS du véhicule et qui risque d'entraîner le nonfonctionnement total ou partiel du système ABS.

**Codes d'anomalie stockés –** Un code d'anomalie survenue.

**Commutateur de diagnostic –** Un commutateur utilisé pour activer les codes d'anomalie.

**Configuration –** L'objectif principal est d'identifier un groupe « normal » de capteurs et de modulateurs pour l'ECU, afin d'identifier les capteurs et modulateurs manquants dans le futur.

**Connecteur de diagnostic –** Prise de diagnostic dans la cabine d'un véhicule permettant une connexion à de l'équipement de test J1587, mobile ou sur PC. Le vérificateur peut amorcer les séquences de tests et lire les paramètres du système.

**Couronne d'impulsion –** Une couronne généralement pressée dans un moyeu de roue et dotée d'une série de dents (normalement 100), qui permet d'actionner le capteur de vitesse. Le voile maximum est de 0,2 mm (0,008 po).

**ECU -** Bloc de commande électronique (Electronic Control Unit).

**Effacer les codes –** Système permettant d'effacer les codes d'anomalie de l'ECU à partir du commutateur de diagnostic ou de l'outil de diagnostic mobile (seuls les codes d'anomalie réparés peuvent être effacés).

**Entrefer –** Distance entre le capteur et la couronne d'impulsion.

**ESP —** Programme de stabilité électronique (Electronic Stability Program). Fonction de stabilité complète qui inclut les sousfonctions antiroulis et antilacet.

**Événement ABS –** Situation imminente de blocage de roue qui active le ou les modulateurs du contrôleur ABS.

**FMVSS-121 —** Norme fédérale sur la sécurité des véhicules moteurs (Federal Motor Vehicle Safety Standard) qui réglemente les systèmes de freinage pneumatique.

**Freinage différentiel –** Application d'une force de freinage à une roue qui patine permettant d'appliquer un couple aux roues qui ne glissent pas.

**J1587 –** La norme industrielle SAE de liaison de données de diagnostic.

**J1708 –** Une norme SAE qui définit les protocoles de matériel et de logiciel pour la mise en œuvre des liaisons de données 9600 bauds pour véhicules lourds. Version J1587 d'une liaison de données J1708.

**J1939 –** Une liaison de données à haut débit pour les communications entre l'ECU ABS, le moteur, la transmission et les ralentisseurs.

**LAS –** Capteur d'accélération latérale (Lateral Acceleration Sensor).

**Manchon de serrage du capteur –** Un manchon en cuivre au béryllium avec des doigts taillés à l'intérieur. Il est appuyé entre un capteur ABS et un trou de montage pour maintenir le capteur en place.

**MIR –** Régulation indépendante modifiée (Modified Independent Regulation). Une méthode de contrôle des côtés opposés d'un essieu directeur, pendant le fonctionnement de l'ABS, qui minimise le braquage dû au couple et réduit la distance de freinage.

**PLC –** Courant porteur de ligne (Power Line Carrier). Le protocole de communication série utilisé pour communiquer avec la remorque au moyen du fil d'allumage plein temps bleu.

**PMV –** Modulateur de pression (Pressure Modulator Valve). Un robinet d'air utilisé pour éventer ou bloquer l'air des récepteurs de freinage afin de limiter ou de réduire le couple de freinage.

**QR –** Desserrage rapide. Les valves de desserrage rapide permettent une évacuation plus rapide de l'air du réceptacle de freinage après l'application des freins. Pour équilibrer le système, les valves de desserrage rapide sont dotées de ressorts de blocage qui produisent des pressions d'ouverture supérieures (lorsque la valve s'ouvre).

**Relais de ralentisseur –** Un relais utilisé pour désactiver un ralentisseur lors du déclenchement de l'ABS.

**RI –** Régulation indépendante. Une méthode de commande selon laquelle une roue est contrôlée à son glissement optimum, un point qui maximise le freinage et la stabilité. La pression de freinage la meilleure pour la roue en question est dirigée individuellement dans chaque récepteur de freinage.

**RSP –** Dispositif antiroulis (Roll Stability Program). Une solution ABS pour tous les essieux qui aide à réduire la vitesse du véhicule en appliquant les freins selon le besoin, ce qui réduit la tendance au roulis.

**SAS –** Capteur d'angle de braquage (Steering Angle Sensor).

**TCS –** Système de traction antipatinage (Traction Control System), un autre nom donné pour l'ATC ou l'ASR.

**Tiroir relais –** Augmente la vitesse d'application du frein de service. Installé à proximité des freins dans les récepteurs d'air (type 24 ou 30). Le robinet de commande au pied active le tiroir relais par un signal d'air. Le tiroir relais raccorde ensuite son orifice d'alimentation à ses orifices de refoulement. Un tuyau d'air de longueur égale doit raccorder les orifices de refoulement du tiroir relais aux récepteurs de freinage.

**Voyant ABS –** Un voyant ambre qui indique l'état du système antiblocage. Lorsque le voyant est allumé, l'ABS est désactivé et le véhicule retourne au fonctionnement normal des freins.

**Voyant ATC/ESP –** Un voyant qui indique l'activation des fonctions de stabilité, y compris l'antipatinage, le programme d'antiroulis ou antilacet.

**YC —** Antilacet (Yaw Control). Aide à stabiliser la dynamique rotatoire du véhicule.

**YRS –** Capteur de lacet (Yaw Rate Sensor).

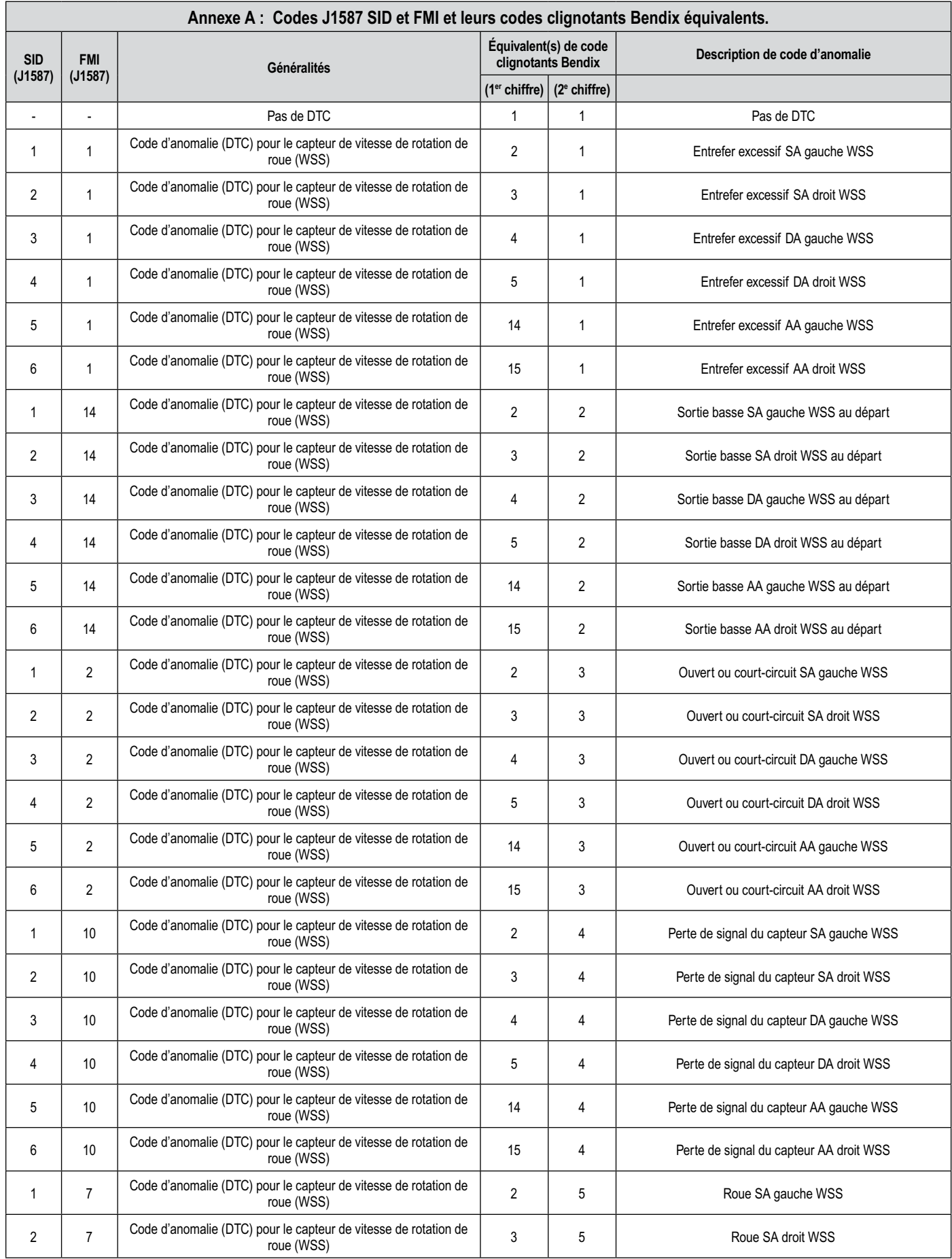

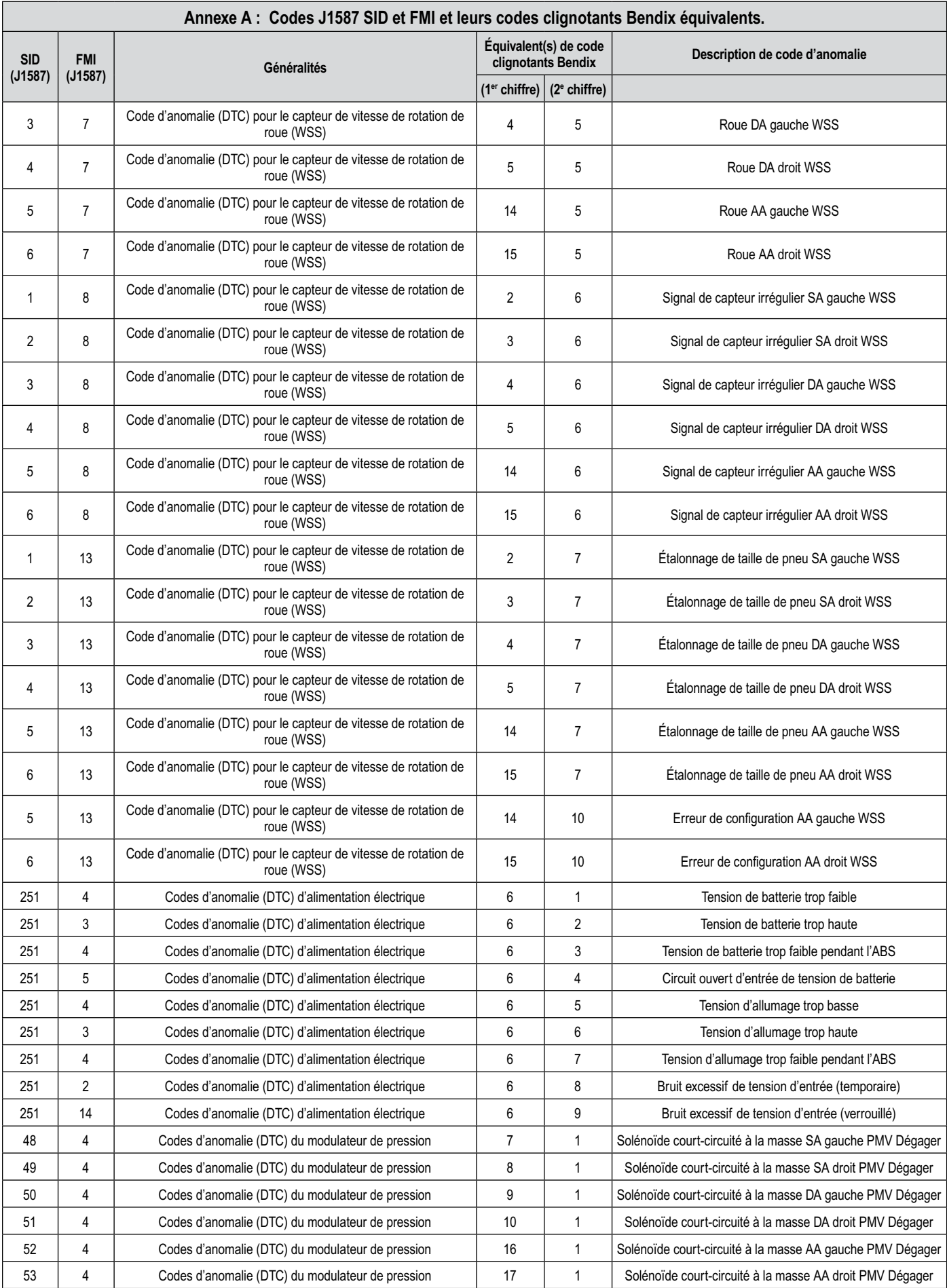

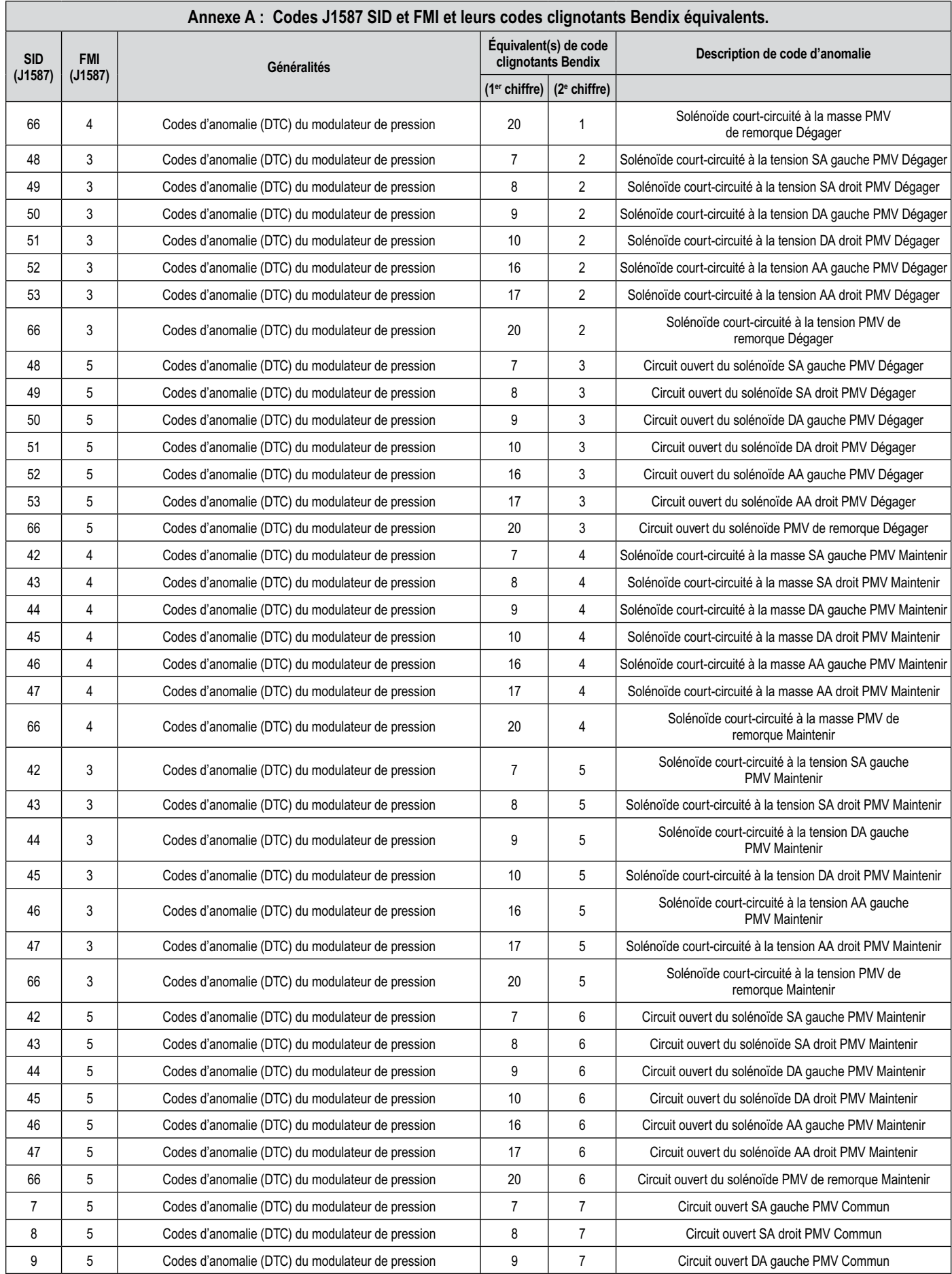

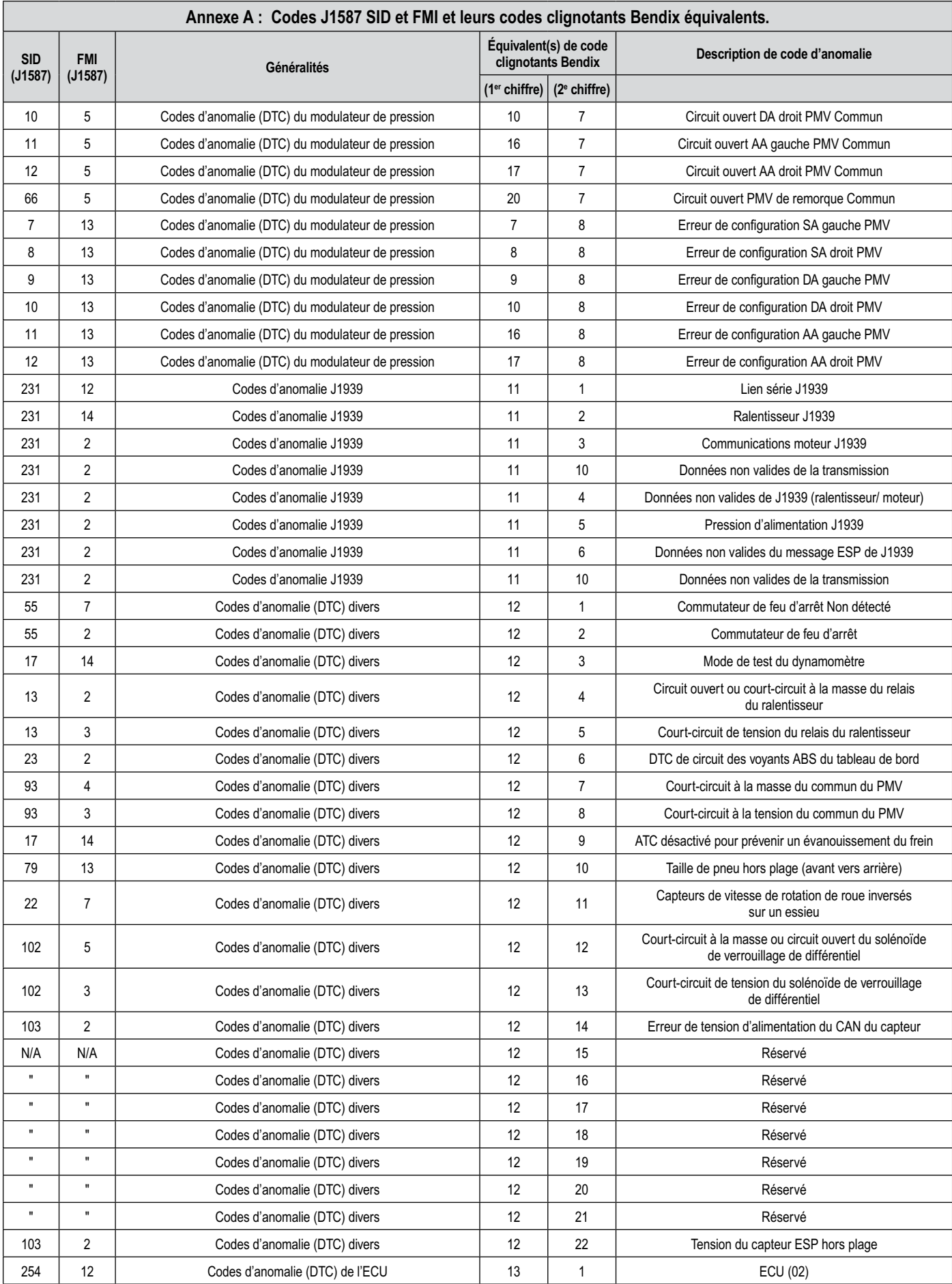

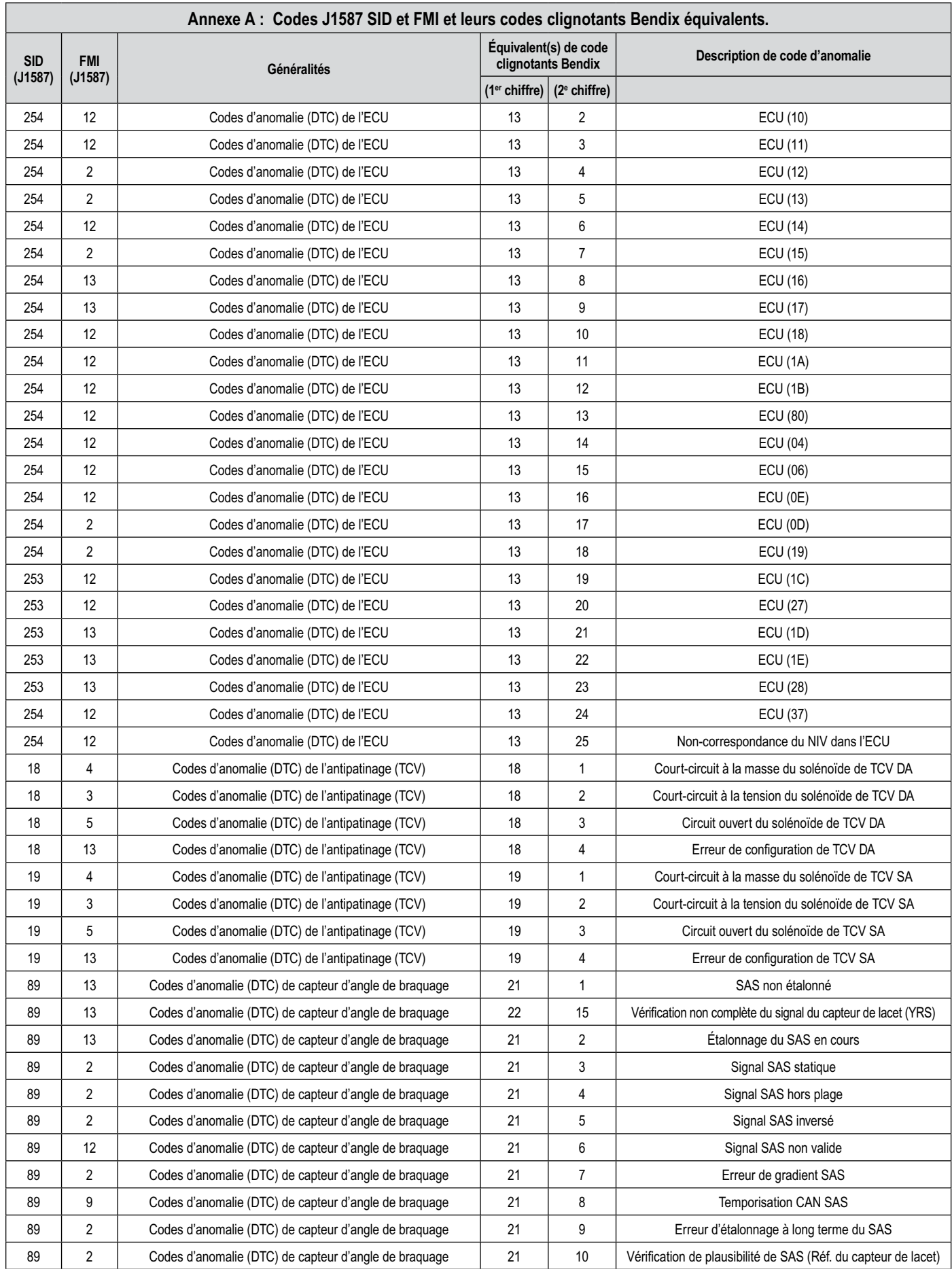

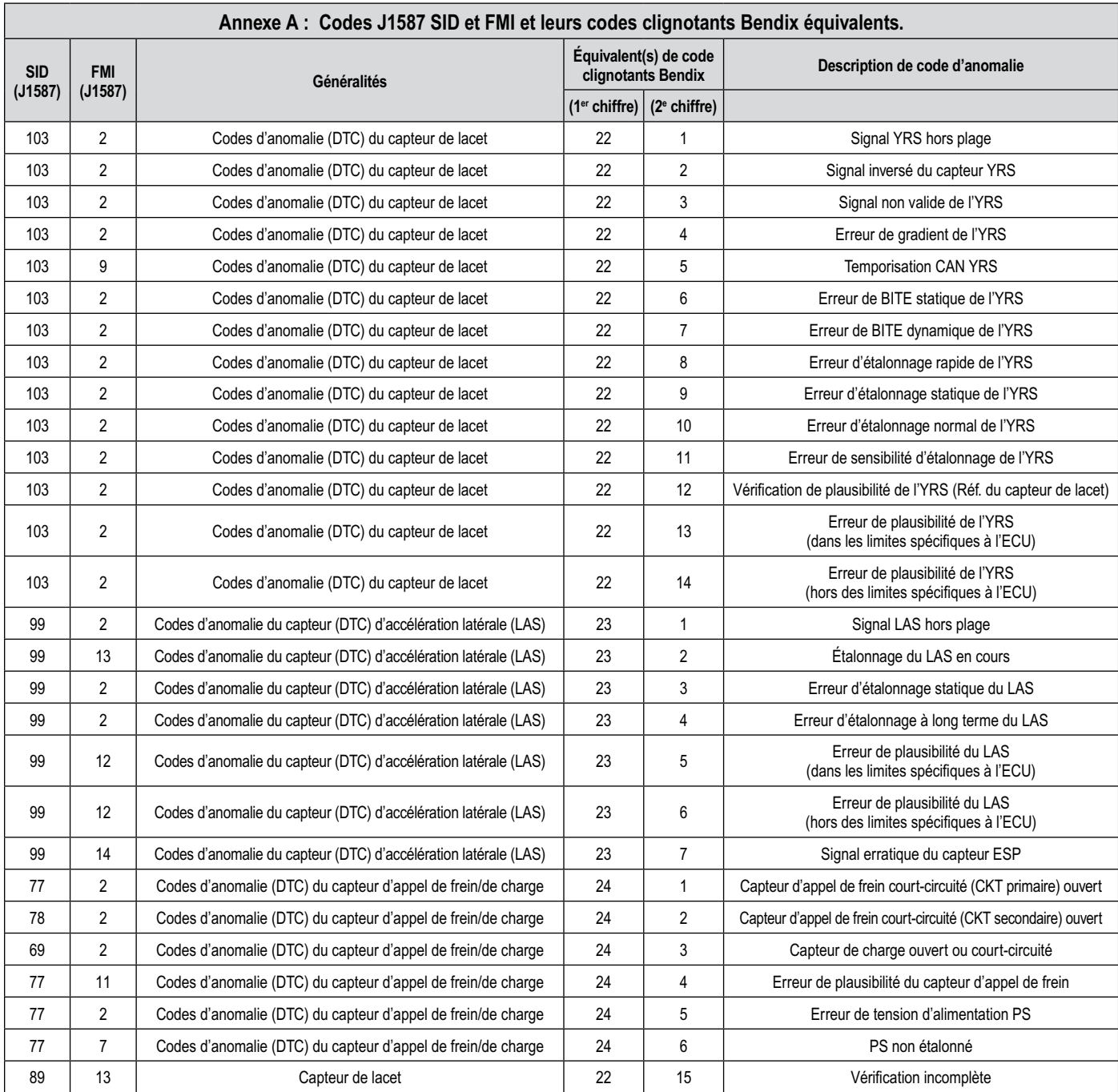

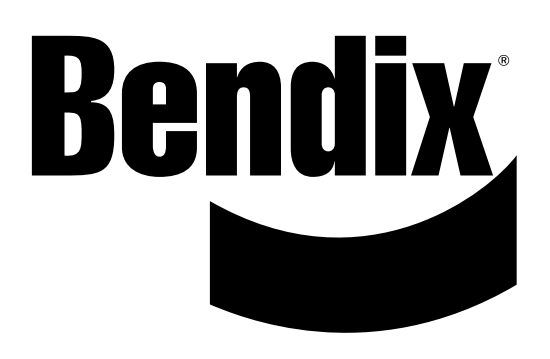